# **SONY**

2-319-513-**93**(1)

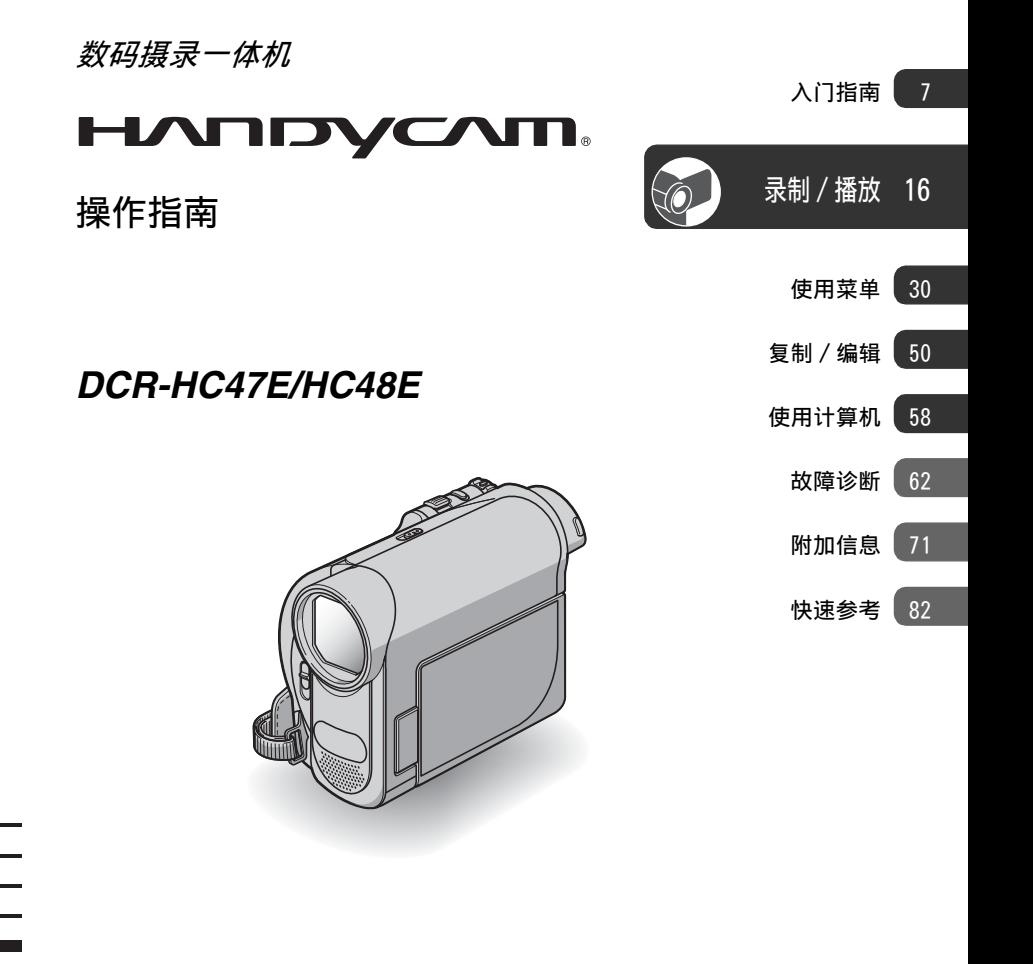

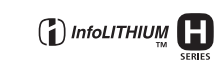

© 2007 Sony Corporation

MEMORY STICK TM

Mini<sup>1</sup>

# <span id="page-1-0"></span>请先阅读本章节

操作本摄像机之前, 请先通读本手册, 并妥善保存以备今后参考。

#### 警告

为减少发生火灾或触电的危险,请勿让 本装置淋雨或受潮。

#### 小心

请只使用指定类型的电池进行更换。否 则,可能造成着火或人员受伤。

#### 注意

指定频率的电磁场可能会影响本机的图像和声 音。

本产品经测试符合 EMC 规格中的有关使用短于 3 米的连接用电缆的限制。

#### 通知

如果静电或电磁导致数据传送中断 (失败) 请重新启动应用程序或断开连接,并重新连接 通信电缆 (USB 等)。

#### 使用注意事项

#### 您的摄像机随机提供两种手册

- –"操作指南"(本手册)
- –"初次操作指南 (First Step Guide)"针对连接摄像机至计算机以 及使用随机提供的软件 (储存在随机 提供的 CD-ROM 中)

#### 摄像机内可以使用的盒式录像带类 型

您可以使用带有Mini DV标志的小型 DV 盒 式录像带。本摄像机与 Cassette Memory 功能不兼容 [\(第 71 页](#page-70-1))。

#### 摄像机内可以使用的 "Memory Stick"类型

您可以使用带有 Memory 5TICK Duo或 Memory Stick PRO Duo标志的 "Memory Stick Duo"[\(第 72 页](#page-71-0))。

"Memory Stick Duo" (该尺寸可用于摄像机。)

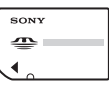

"Memory Stick" (您无法在摄像机中使用。)

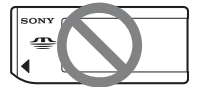

- 您无法使用除 "Memory Stick Duo" 以外的任何其他类型的记忆卡。
- "Memory Stick PRO" 和 "Memory Stick PRO Duo"仅用于 "Memory Stick PRO"兼容设备。
- 切勿在 "Memory Stick Duo"或 Memory Stick Duo 转接器上贴标签或 类似物。

#### 用 "Memory Stick"兼容设备使用 "Memory Stick Duo"

必须将 "Memory Stick Duo"插入 Memory Stick Duo 转接器。

#### Memory Stick Duo 转接器

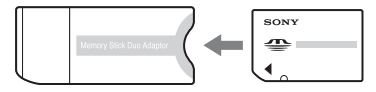

#### 使用摄像机

• 切勿握住以下部位拿摄像机。

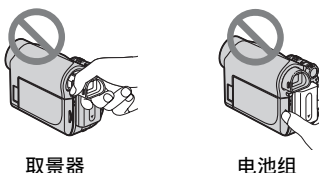

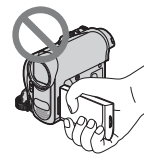

液晶显示面板

- 本摄像机不防尘、防湿和防水。 请参阅["关于使用和维护"](#page-74-0)([第75页\)](#page-74-0)。
- 使用 USB 或 i.LINK 电缆将摄像机连接 至其他设备之前,必须以正确方向插 入连接器插头,切勿强行插入以免损 坏端子或导致摄像机故障。
- 当在 Handycam Station 上用摄像机输 出音频和视频信号时,请将 A/V 连接 电缆连接到 Handycam Station 的 A/V OUT 插孔。
- 同时握住 Handycam Station 和 DC 插 头,将交流适配器从 Handycam Station 上断开。
- 当您将摄像机插入 Handycam Station 或者从中取出时,必须将 POWER 开关 滑到 OFF(CHG)。

#### 关于菜单项目、液晶显示面板、取 景器和镜头

• 灰色显示的菜单项目在当前录制或播 放条件下无效。

• 液晶显示屏和取景器是采用极高精密 技术制造而成,因此有超过 99.99% 的 像素可有效使用。但是,可能有极少的 黑点和 / 或亮点 (白、红、蓝或绿点) 经常出现在液晶显示屏和取景器上。这 些点是由于制造过程所造成的正常现 象,在任何情况下都不会影响录制。

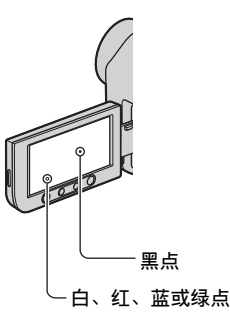

- 将液晶显示屏、取景器或镜头长时间 暴露在直射阳光下可能会导致故障。
- 切勿对着太阳。否则可能导致摄像机 故障。只能在太阳亮度很低的情况下 拍摄太阳照片,如黄昏。

#### 关于更改语言设定

• 操作步骤的插图将使用以各种本地语 言显示的画面显示。如果需要,请在 使用摄像机之前更改画面显示语言 ([第 12 页\)](#page-11-0)。

#### 关于录制

- 开始录制之前,先测试录制功能,以 保证录制的图像和声音没有问题。
- 即使由于摄像机、储存媒质等故障而 无法录制或播放,也不对录制的内容 提供赔偿。
- 电视机彩色制式视国家 / 地区而异。若 要在电视机上观看录制的内容,您需要 PAL 制式的电视机。
- 电视节目、底片、录像带和其他材料 可能有版权。未经授权对这些材料进 行录制可能违反版权法。

#### **3** 续 ,

#### 关于本手册

- 本手册中用作插图的液晶显示屏和取 景器图像是使用数码照相机抓取的, 因此可能会出现显示差异。
- 本手册中所用的插图基于 DCR-HC48E 机 型。机型名称在摄像机底部显示。
- 录制媒质和附件的设计和规格若有变 更,恕不另行通知。

#### 关于 Carl Zeiss 镜头

•本摄像机配备 Carl Zeiss 镜头, 此镜 头由德国的 Carl Zeiss 和 Sony Corporation 共同研制,可产生高质量 图像。此镜头采用 MTF 摄像机测量方 法,并提供 Carl Zeiss 镜头的经典质 量。

MTF= Modulation Transfer Function 数值表示来自拍摄对象进入镜头的光 线总量。

#### 关于主机外壳金属部分感觉到微弱 电流

在将电源适配器与主机连接后,根据接 触部位和个人的不同,您有时在接触金 属外壳或接口时可能会感觉微弱电流。 产生这种现象的原因是因为电源适配器 中有抑制电磁干扰的元件,该元件在初、 次级之间构成了必要的回路。

您可以放心的是此微弱电流被控制在国 家安全标准所规定的限值范围之内, 且 本产品在生产出厂时已通过严格的质量 检查,因此请您放心使用。

如您有疑问,请与附近的索尼维修站联 系。

# 目录

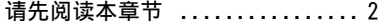

# [入门指南](#page-6-0)

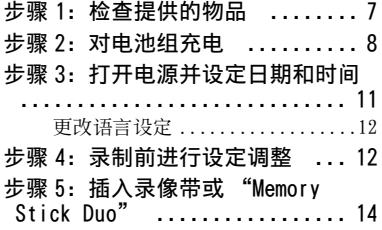

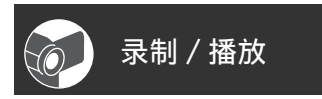

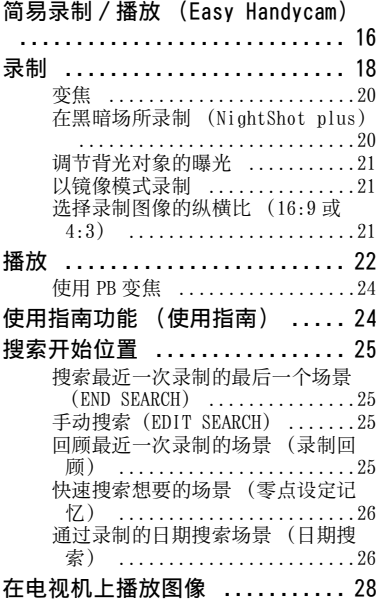

# [使用菜单](#page-29-0)

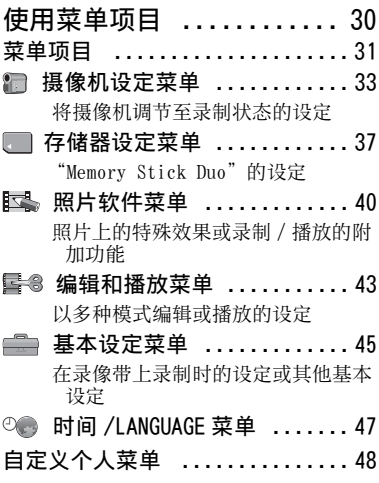

# [复制 / 编辑](#page-49-0)

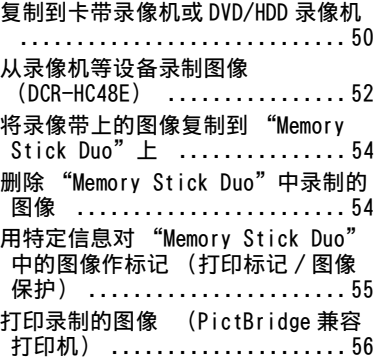

# [使用计算机](#page-57-0)

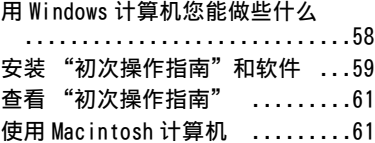

# [故障诊断](#page-61-0)

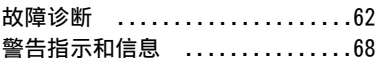

# [附加信息](#page-70-0)

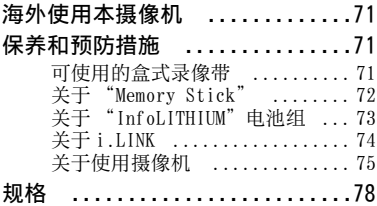

# [快速参考](#page-81-0)

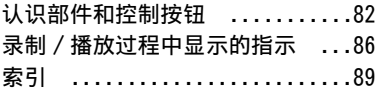

# <span id="page-6-1"></span><span id="page-6-0"></span>入门指南 步骤 1:检查提供的物品

确保您的摄像机随机提供下列物品。 括号中的数字表示所提供物品的数量。

交流适配器(1)([第 8 页\)](#page-7-1)

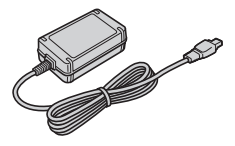

电源线(1)([第 8 页\)](#page-7-1)

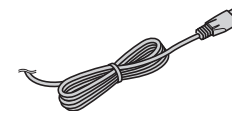

Handycam Station (1) ( 第 [8,](#page-7-1) [85](#page-84-0) 页 )

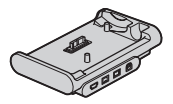

无线遥控器(1)([第 85 页\)](#page-84-1)

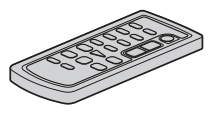

已经安装钮扣型锂电池。

A/V 连接电缆 (1) (第 [28](#page-27-0), 50 页)

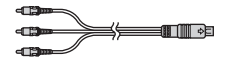

USB 电缆 (1) [\(第 56 页](#page-55-1))

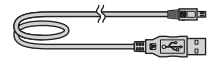

充电电池组 NP-FH40(1)([第 8](#page-7-1)[,73](#page-72-0) 页)

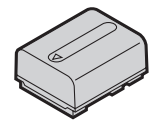

CD-ROM"Handycam Application Software" (1) [\( 第 58 页](#page-57-1) )

21 针适配器(1)([第 29 页\)](#page-28-0) 仅限于底部表面印有 € 标志的机型。

操作指南(本手册)(1)

**7**

# <span id="page-7-1"></span><span id="page-7-0"></span>步骤 2:对电池组充电

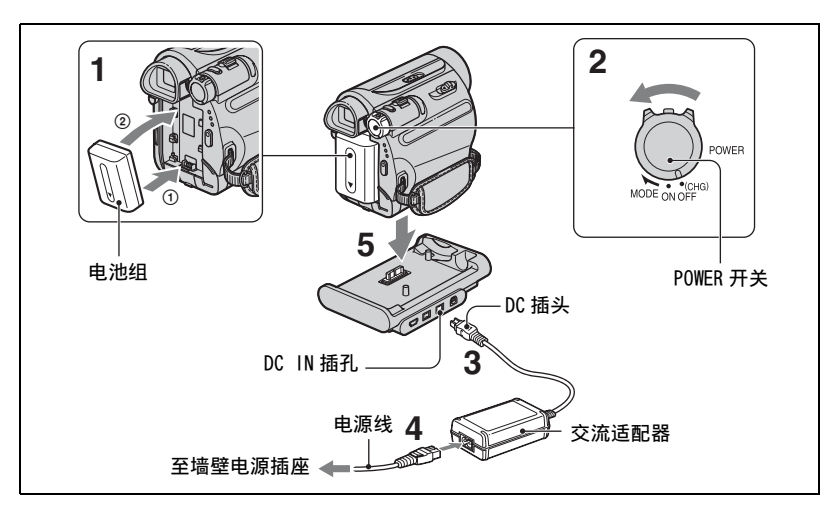

将 "InfoLITHIUM"电池组 (H 系列) 装在摄像机上后,您便能对其进行充电 ([第 73 页](#page-72-0))。

#### b 注意

- 您不能将 H 系列以外的"InfoLITHIUM"电池 组装入摄像机。
- 1 将电池组端子与摄像机对准 (①), 然后安装电池组到位并听到喀嗒声  $(2)$ .
- **2** 将 POWER 开关滑动至 OFF (CHG)(默 认设定)。
- $3$ 让 DC 插头上的  $\blacktriangle$  标记朝上, 将交流适 配器连接到 Handycam Station 的 DC IN 插孔。
- **4** 将电源线连接至交流适配器和电源插 座。

#### **5** 将摄像机牢固插入 Handycam Station,一直插到底。

CHG (充电)指示灯亮起,充电开 始。当电池充满时,CHG (充电)指 示灯关闭。从 Handycam Station 上 取下摄像机。

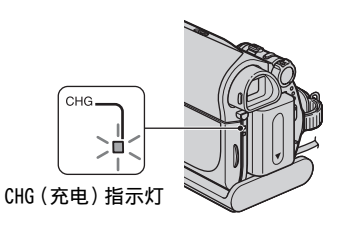

#### b 注意

- 摄像机插入 Handycam Station 后,关闭 DC IN 插孔盖。
- 请同时拿住 Handycam Station 和 DC 插头, 断开交流适配器与 DC IN 插孔的连接。

# 入门指南

#### 仅使用交流适配器对电池组充电

关闭电源,然后将交流适配器连接至摄 像机的 DC IN 插孔。

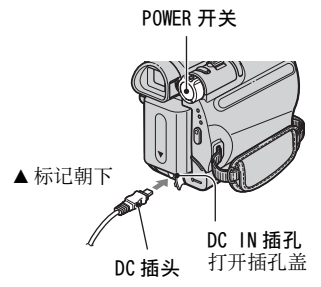

#### で 提示

• 如图所示,操作连接至电源插座等电源的摄 像机。在此情况下,电池组电量将不会损 失。

#### 将摄像机从 Handycam Station 中取 出

关闭电源,然后同时握住摄像机和 Handycam Station,将摄像机从 Handycam Station 中取出。

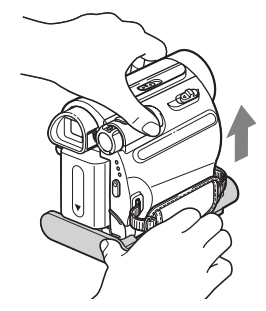

#### 取出电池组

- 1 关闭电源,然后按 PUSH。
- 2 按箭头方向取出电池组。

POWER 开关

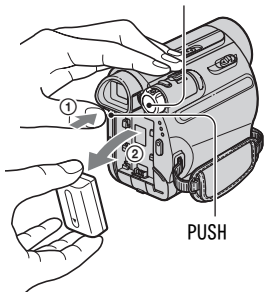

#### 存放电池组时

长期存放电池之前,请对电池完全放电 ([第 74 页](#page-73-1))。

#### **9** 续 ,

#### <span id="page-9-0"></span>查看剩余电量 (电池信息)

将 POWER 开关设定到 OFF (CHG), 然后 按 DISP/BATT INFO。

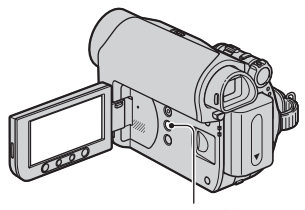

DISP/BATT INFO 按钮

稍后,近似的可录制时间和电池信息将 显示约 7 秒钟。显示此信息时再按 DISP/BATT INFO,可观看此电池信息最 长达 20 秒钟。

剩余电池电量 (近似)

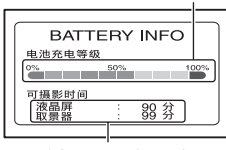

录制容量 (近似)

您可以在液晶显示屏上查看剩余电池电 量。

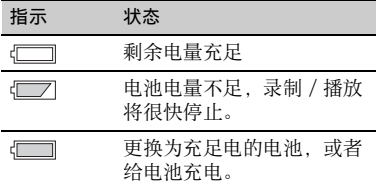

#### 充电时间

对完全放电的电池组完全充电所需要的 近似时间 (分钟)。

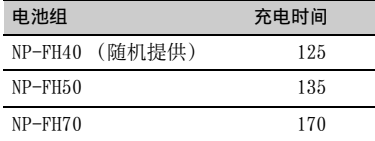

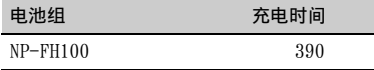

#### 录制时间

使用完全充电电池组的有效近似时间 (分钟)。

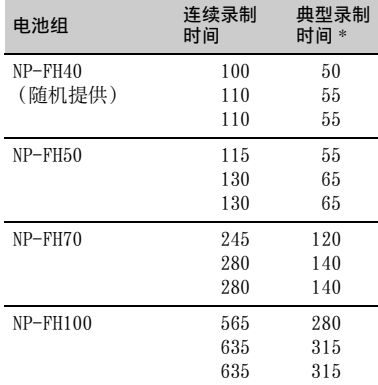

\* 典型录制时间表示在重复录制开始 / 停止、 打开 / 关闭电源和变焦时的时间。

#### b 注意

• 所有时间均在下列情况下测量得出:

- 上:液晶显示屏背光打开时。
- 中:液晶显示屏背光关闭时。

下:关闭液晶显示面板时用取景器来录制。

#### 播放时间

使用完全充电电池组的有效近似时间 (分钟)。

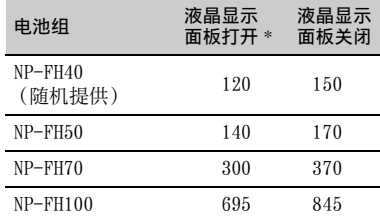

\* 液晶显示屏背光打开时。

# **11**入门指南 入门指南

#### 关于电池组

- 对电池组充电之前,将 POWER 开关滑动至 OFF (CHG)。
- 在以下情况下,CHG (充电)指示灯在充电 过程中闪烁,或者无法正确显示电池信息 ([第 10 页](#page-9-0))。
	- 未正确安装电池组。
	- 电池组损坏。
- 电池组电力耗尽 (仅对于电池信息)。
- 只要交流适配器连接在摄像机的 DC IN 插孔 或连接在 Handycam Station 中, 即使电源 线未与电源插座相连接,也不会从电池供 电。

#### 关于充电 / 录制 / 播放时间

- 摄像机在 25°C 下使用时测得的时间。 (建议 10°C - 30°C。)
- 当在低温下使用摄像机时,录制和播放时间 将缩短。
- 视您使用摄像机的条件而定,录制和播放时 间将缩短。

#### 关于交流适配器

- 使用交流适配器时请使用附近的电源插座。 在使用摄像机时如果发生故障,请立即断开 交流适配器与电源插座的连接。
- 切勿将交流适配器放置在墙壁和家具之间等 狭窄的空间内使用。
- 切勿让金属物使交流适配器的 DC 插头或电 池端子短路。否则可能导致故障。
- 当摄像机通过交流适配器与电源插座连接 时,即使摄像机电源关闭,但仍然通电。

# <span id="page-10-0"></span>步骤 3: 打开电源并 设定日期和时间

第一次使用本摄像机时请设定日期和时 间。如果您未设定日期和时间,则每次 打开摄像机或改变 POWER 开关位置时都 将出现「日期和时钟设定」画面。

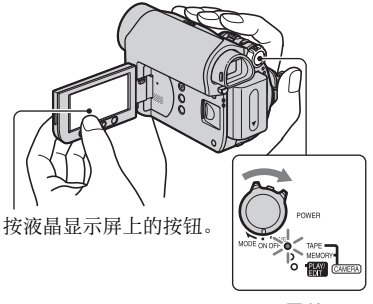

POWER 开关

**1** 按住绿色按钮,按箭头方向滑动 POWER 开关打开相应的指示灯。 **CAMERA-TAPE**:录制在录像带 上。

**CAMERA-MEMORY**:录制在 "Memory Stick Duo"上。 **PLAY/EDIT**:播放或编辑图像。

出现 [ 日期和时钟设定 ] 画面。

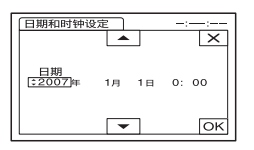

2 用 <u>▲ / ▼ 设定 [</u> 年 ] (年份) , 然后 按区。

您最多可以设定至 2079 年。

3 设定 [ 月 ] (月份), 然后按 **区 并**重 复此操作以设定 [ 日 ] (天)、小时 和分钟。

时钟开始走时。

#### #→ 11

步骤 3:打开电源并设定日期和 时间 (续)

#### 关闭电源

将 POWER 开关滑动至 OFF (CHG)。

#### 重设日期和时间

您可以通过按 PMENU → [MENU] → ©● (时间 /LANGUAGE) → [日期和时 钟设定 ] [\( 第 30 页](#page-29-1) ) 设定想要的日期和 时间。

#### b 注意

- 如果约 3 个月未使用摄像机, 则内置充电电 池将放电,日期和时间设定可能从内存中被 清除。在此情况下,请对充电电池进行充 电,然后重新设定日期和时间 ([第 78 页](#page-77-1))。
- 购买时,电源设置在以下状态:如果摄像机 无任何操作达 5 分钟, 电源将自动关闭以节 约电池 (「自动关机], 第 47 页)。

#### で 提示

- 录制时不显示日期和时间,但被自动录制在 录像带上,并在播放时显示 (关于 [ 数据代 码 ] 请参[阅第 46 页](#page-45-0) (Easy Handycam 操作 过程中,您只能设定 [ 日期 / 时间 ]))。
- 如果触摸屈上的挖钮不能正确操作, 则调节 触摸屏 (校准)[\(第 76 页\)](#page-75-0)。

#### <span id="page-11-0"></span>更改语言设定

您可以更改画面显示,以指定的语言显 示信息。

按  $\mathbb{P}\text{-}\mathbb{M}\text{-}\mathbb{M}\text{-}\mathbb{M}$  ( the set of  $\mathbb{M}\to \mathbb{M}\text{-}\mathbb{M}$  ) ( it is not in the set of  $\mathbb{M}\to \mathbb{M}\text{-}\mathbb{M}$ LANGUAGE) → [LANGUAGE], 然后选择 想要的语言。

# <span id="page-11-1"></span>步骤 4:录制前进行 设定调整

#### <span id="page-11-2"></span>打开镜头盖

将 LENS COVER 开关滑动至 OPEN。

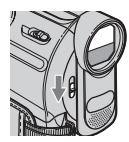

录制后,将 LENS COVER 开关设定为 CLOSE 关闭镜头盖。

#### 液晶显示面板

将液晶显示面板与摄像机成 90 度打开 (1),然后将其旋转到录制或播放的 最佳角度 (2)。

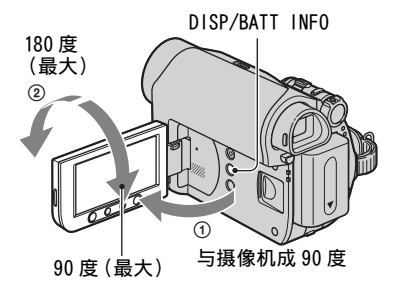

#### <span id="page-11-3"></span>关闭液晶显示屏背光,使电池的使 用时间持续更长

按住 DISP/BATT INFO 几秒钟,直至 出现。

当您在非常明亮的条件下,或当您想要 节约电池电量时,此项设定非常实用。 录制的图像不会受到此项设定的影响。 若要打开液晶显示屏背光,则按住 DISP/BATT INFO 几秒钟, 直至汇总消 失。

#### b 注意

• 打开或调节液晶显示面板时切勿意外按到液 晶显示屏外框上的按钮。

#### ☆ 提示

- 如果将液晶显示面板旋转 180 度,转至镜头 一侧,则您可以使液晶显示屏面朝外关闭液 晶显示面板。此项操作很适合播放操作。
- 请参阅 [ 液晶屏 / 取景器设定 ] [ 液晶屏亮 度 ] [\(第 45 页\)](#page-44-2),调节液晶显示屏亮度。
- 按 DISP/BATT INFO 即可切换屏幕指示(如电 池信息)开启或关闭。

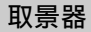

若要避免消耗电池,或者当液晶显示屏 上看到的图像不清晰时,您可以使用取 景器来观看图像。

#### 取景器

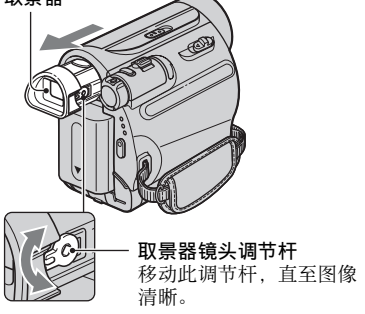

#### **议 提示**

• 您可以选择 [液晶屏 /取景器设定 ] - [取景 器背景亮度 ] 调节取景器背光亮度 [\(第 45](#page-44-2) [页](#page-44-2))。

#### 握带

收紧握带,正确握持摄像机。

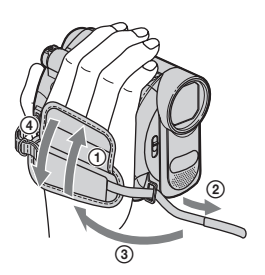

# <span id="page-13-0"></span>步骤 5:插入录像带或 "Memory Stick Duo"

#### 盒式录像带

只能使用小型 DV MiniDV盒式录像带 ([第 71 页](#page-70-1))。

#### 1 按箭头方向滑动厂OPEN/EJECT控制杆 并保持不放,打开盖子。

OPEN/EJECT 控制杆

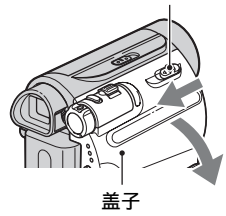

**3** 关闭盖子。

#### 退出盒式录像带

按照步骤 **1** 中相同的步骤打开盖子,并 取出盒式录像带。

#### で 提示

• 可录制时间视 [ o 指摄模式 ] 而变化 ([第 45 页\)](#page-44-3)。

卡带舱自动伸出并打开。

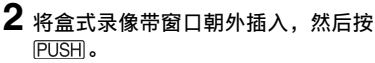

轻轻推盒式录像带后部的中间部分。

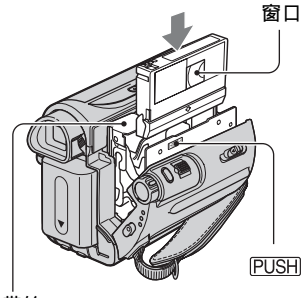

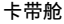

卡带舱自动滑入。

#### b 注意

• 卡带舱滑入时,切勿按带有 (DO NOT PUSH) 标记的部分强行关闭卡带 舱。否则可能导致故障。

#### "Memory Stick Duo"

您仅可以使用带有 Memory 5TICK Duo或 Memory Stick PRO Duo标志的 "Memory Stick Duo" [\(第 72 页](#page-71-0))。

#### **1** 打开液晶显示面板。

**2** 以正确方向将 "Memory Stick Duo" 插入 "Memory Stick Duo"插槽直 至听到喀嗒声。

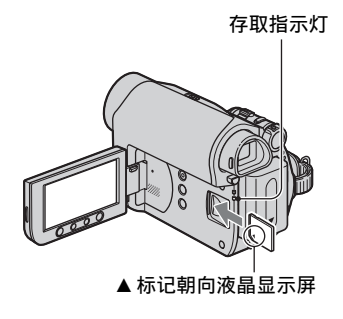

#### 退出 "Memory Stick Duo"

轻轻推入一次,并沿着摄像机外壳滑出 "Memory Stick Duo"。

#### (3) 注意

- 当存取指示灯亮起或闪烁时,表示您的摄像 机正在读取 / 写入数据。切勿摇动或敲打摄 机正士は取 / ヨ八数語。 あの描の致感」<br>像机、关闭电源、退出 "Memory Stick Duo"或取出电池组。否则,可能损坏图像 数据。
- 如果以错误的方向强行将 "Memory Stick Duo"插入插槽,则可能损坏 "Memory Stick Duo"、"Memory Stick Duo"插槽或 图像数据。
- 切勿用手指强行取出 "Memory Stick Duo",否则可能会损坏。
- 当插入或弹出 "Memory Stick Duo"时, 注 意不要让 "Memory Stick Duo"弹到外面和 掉落。

#### ☆ 提示

• 可录制图像的数量视图像质量或图像尺寸而 变化。详细说明,请参阅[第 38 页](#page-37-0)。

<span id="page-15-0"></span>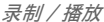

<span id="page-15-1"></span>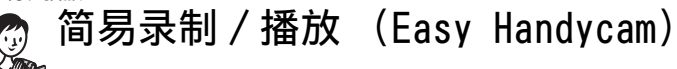

使用 Easy Handycam 操作, 大多数拍摄设定都将被调节至最佳, 这将让您免去繁琐的 调节。画面字体大小会增大以便于观看。

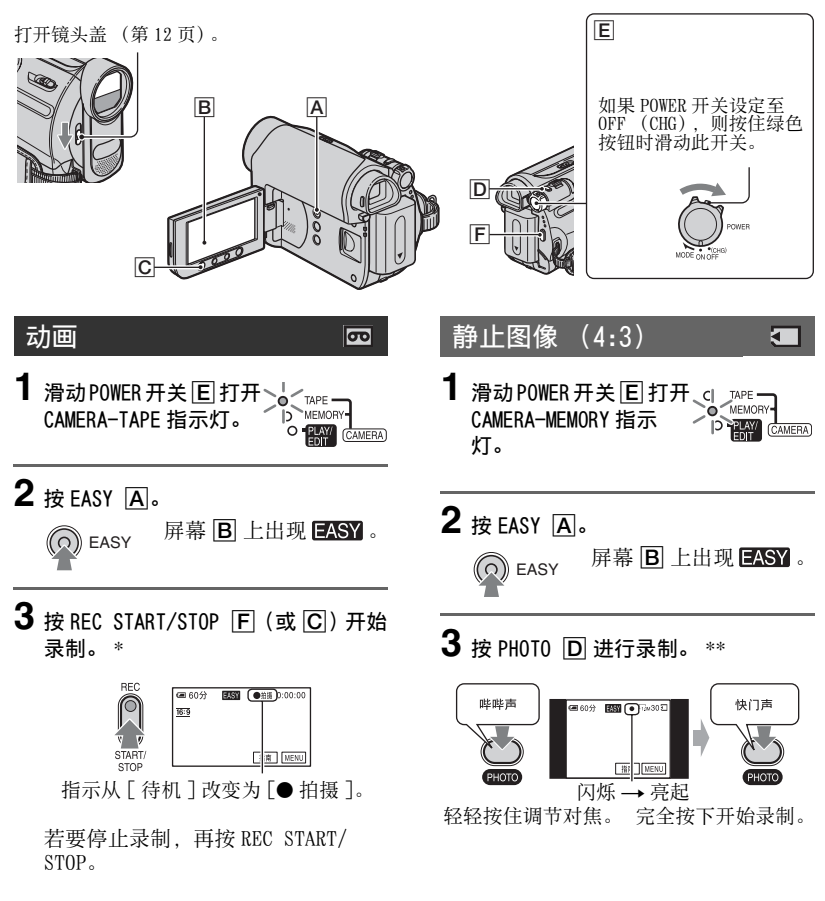

\* 以 SP (标准播放)模式在盒式录像带上录制动画。

\*\*以 [ 精细 ] 质量在 "Memory Stick Duo"上录制静止图像。

播放动画 / 静止图像

滑动 POWER 开关 IEI 打开 PLAY/EDIT 指示灯。按照以下步骤按屏幕 IBI 上的按钮。

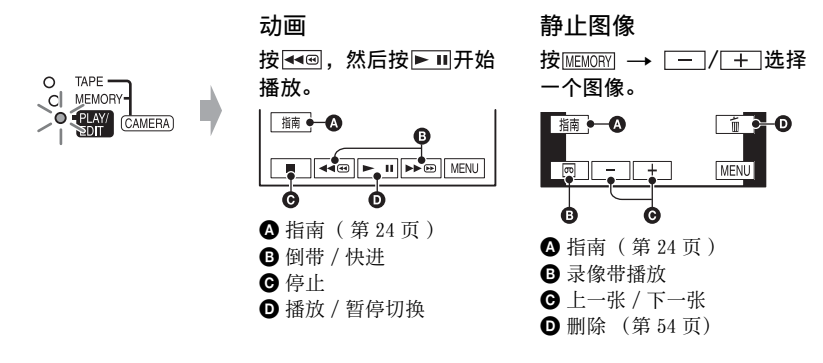

■ 取消 Easy Handycam 操作

再按 EASY  $\overline{A}$ 。 **EASY** 在屏幕中消失。

#### ■ Easy Handycam 操作过程中可调节的菜单设定

按 [MENU] 显示可调节的菜单设定。关于设定的详细说明,请参阅[第 30 页。](#page-29-2)

- 几乎所有设定均自动返回到默认设定 ([第 31 页\)](#page-30-0)。
- Easy Handycam 操作过程中, P-MENU不显示。
- 如果您想给图像添加效果或设定,则取消 Easy Handycam 操作。

#### ■ Easy Handycam 过程中的无效按钮

在 Easy Handycam 操作过程中,以下按钮无效。如果在 Easy Handycam 操作过程中 操作无效,则可能出现 [ 在进行 Easy Handycam 操作时无效 ]。

- BACK LIGHT 按钮 [\(第 21 页\)](#page-20-3)
- 按住 DISP/BATT INFO 按钮不放 ([第 12 页](#page-11-3))
- WIDE SELECT 按钮 (在 CAMERA-MEMORY 模式中)([第 21 页](#page-20-4))
- PHOTO 按钮 (在 CAMERA-TAPE 模式中)([第 18 页](#page-17-1))

<span id="page-17-1"></span><span id="page-17-0"></span>录制

打开镜头盖 (第 [12](#page-11-2) 页)。

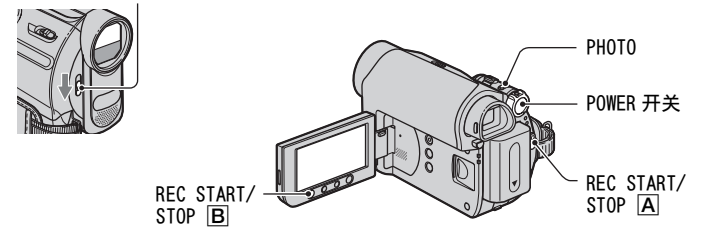

#### 录制动画

न्न

在录像带上录制动画。

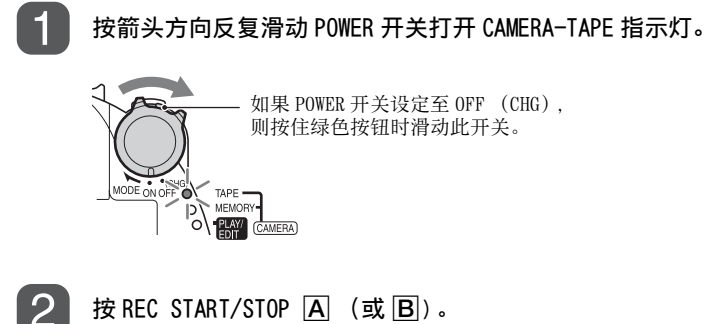

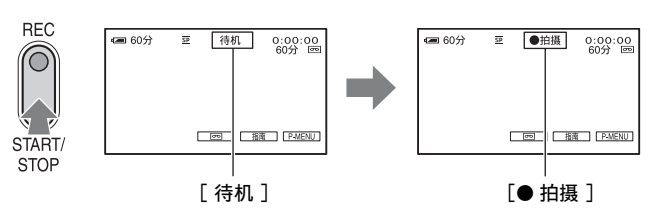

若要停止录制,再按 REC START/STOP。

#### b 注意

• 您无法用摄像机将动画录制到 "Memory Stick Duo"上。

#### ないこく うちょう ていしゃ じゅうこう じゅうしょう じょうこう じょうこう

• 当在录像带上录制动画时,或处于待机模式时,您可以完全按下 PHOTO 在 "Memory Stick Duo" 上录制静止图像。在 16:9 屏幕中,静止图像的图像尺寸固定为 [0.2M], 或在 4:3 屏幕中固定为 [VGA(0.3M)] [\(第 38 页\)](#page-37-0)。

#### 录制静止图像

在 "Memory Stick Duo"上录制静止图像。

按箭头方向反复滑动 POWER 开关打开 CAMERA-MEMORY 指示灯。

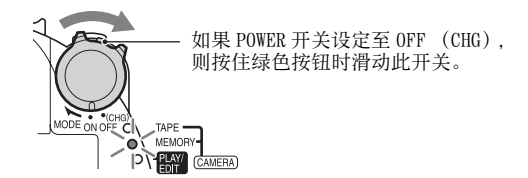

 $\overline{2}$ 

轻轻按住 PHOTO 调节对焦, 然后将其完全按下。

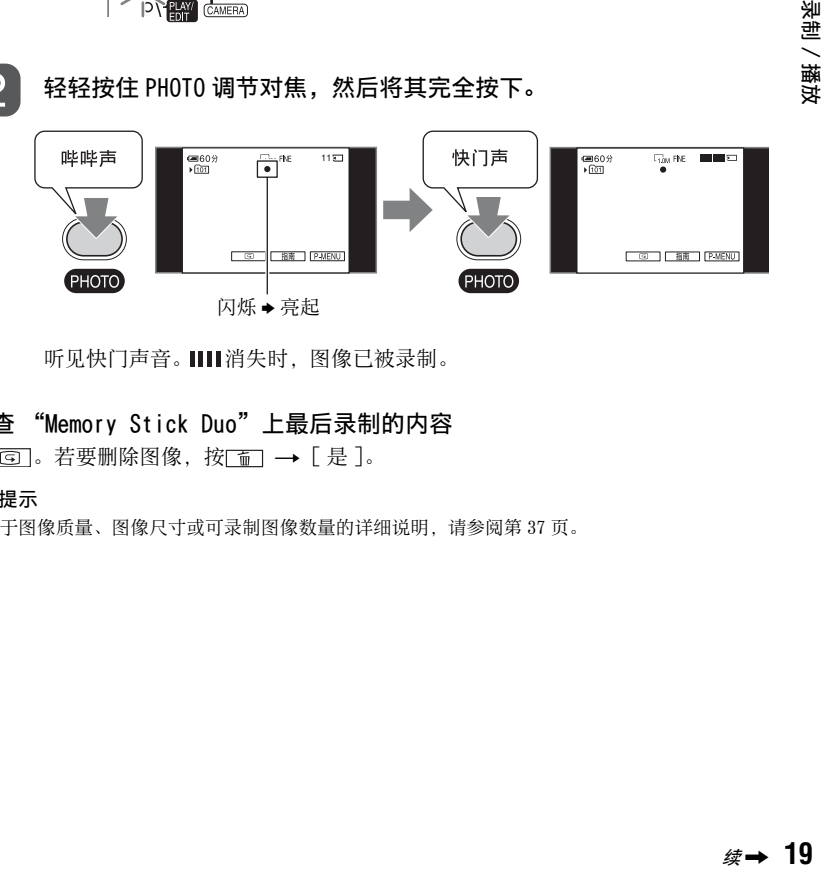

听见快门声音。 111 消失时, 图像已被录制。

#### 检查 "Memory Stick Duo"上最后录制的内容

按 $\boxed{ \odot }$  . 若要删除图像, 按 $\boxed{ \odot }$   $\rightarrow$   $[$  是  $]$ .

#### ☆ 提示

• 关于图像质量、图像尺寸或可录制图像数量的详细说明,请参[阅第 37 页。](#page-36-2)

೯

录制 (续)

<span id="page-19-0"></span>变焦

您可以用电动变焦杆或液晶显示屏外框 上的变焦按钮将图像最高放大为原尺寸 的 25 倍。

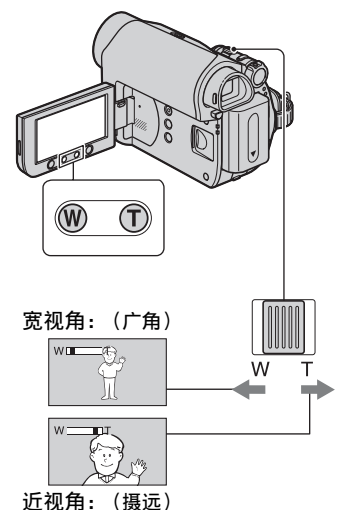

轻轻移动电动变焦控制杆进行慢速变 焦。较大幅度移动变焦控制杆进行快速 变焦。

#### b 注意

- 当电动变焦杆设定为 T (摄远) 侧时, [STEADYSHOT] 可能无法有效减轻图像模糊。
- 必须将手指放在电动变焦控制杆上。如果手 指离开电动变焦控制杆,则电动变焦控制杆 的操作声音也可能被录制。
- 您无法使用液晶显示屏外框上的变焦按钮改 变变焦速度。
- 要获得清晰聚焦,在广角情况下摄像机和对 象之间的最短距离约为 1 cm,在摄远情况下 约为 80 cm。

#### ☆ 提示

• 如果您想要使变焦等级超过 25 倍,您可以设 定 [ 数码变焦 ] [\(第 36 页\)](#page-35-0)。

<span id="page-19-1"></span>在黑暗场所录制 (NightShot plus)

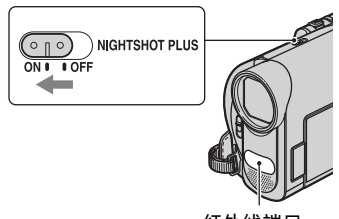

红外线端口

将 NIGHTSHOT PLUS 开关设定至 ON。 ( o 和 [ "NIGHTSHOT PLUS" ] 出现。)

#### b 注意

- NightShot plus 和 Super NightShot plus 功 能使用红外线。因此,切勿让手指或其他物 体盖住红外线端口。如果装着转换镜头 (选 购),则取下转换镜头。
- 当自动对焦困难时,请手动调节对焦 ([ 对 焦 ], 第 35 页)。
- 切勿在明亮的地方使用 NightShot plus 和 Super NightShot plus 功能。否则可能导致 故障。

#### ☆ 提示

• 若要录制更亮的图像,请使用 Super NightShot plus 功能 ([第 35 页](#page-34-1))。若要录 制图像更接近原始色彩,请使用 Color Slow Shutter 功能 [\(第 36 页\)](#page-35-1)。

#### <span id="page-20-3"></span><span id="page-20-0"></span>调节背光对象的曝光

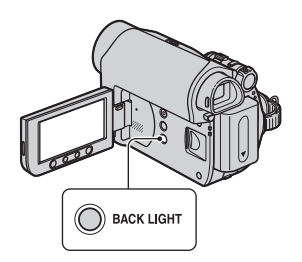

若要调节背光对象的曝光,则按 BACK LIGHT 显示 , 艺要取消背光功能, 则 再按 BACK LIGHT。

#### <span id="page-20-1"></span>以镜像模式录制

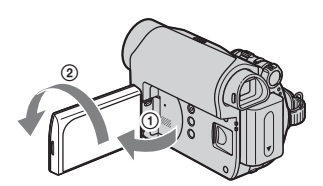

将液晶显示面板与摄像机成 90 度打开 (1),然后将其朝镜头一侧旋转 180 度 (2)。

#### で 提示

• 液晶显示屏上出现对象的镜像,但在录制时 图像是正常的。

#### <span id="page-20-4"></span><span id="page-20-2"></span>选择录制图像的纵横比  $(16:9$  或 4:3)

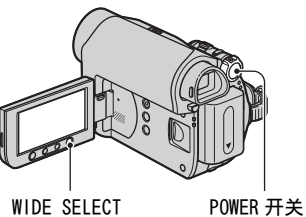

#### 选择动画的纵横比

- 1 将 POWER 开关设定到 CAMERA-TAPE。
- 2 反复按 WIDE SELECT 选择想要的屏幕 纵横比。

#### ☆ 提示

- 4:3 和 16:9 图像视图的差异会因录制时的变 焦位置而有所不同。
- 如果在电视机上播放图像,请设定 [ 电视形 式 ], 以电视机的纵横比进行播放 (第29 [页\)](#page-28-1)。
- 当将 [电视形式 ]设定到 [4:3]观看 16:9纵横 比录制的图像时,图像可能因对象不同而变 粗糙 [\(第 29 页\)](#page-28-1)。

#### 选择静止图像的纵横比

- 1 将 POWER 开关设定到 CAMERA-MEMORY。 图像的纵横比切换到 4:3。
- 2 按 WIDE SELECT 选择想要的屏幕纵横 比。

#### (3) 注意

• 在 16:9 (宽荧幕)模式中,静止图像的图像 尺寸固定为 [0.7M] (┣┓<sub>Ν</sub>)。在 4:3 模式<br>中,您最大可以选择 [1.0M] (┌╻) 。

で 提示

• 有关可录制图像数量,请参阅[第 38 页](#page-37-1)。

<span id="page-21-1"></span><span id="page-21-0"></span>播放

#### 按箭头方向反复滑动 POWER 开关,打开 PLAY/EDIT 指示灯。

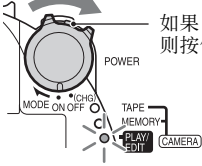

如果 POWER 开关设定至 OFF (CHG), 则按住绿色按钮时滑动此开关。

#### 播放动画

न्नि

#### 按←◎,然后按►■开始播放。

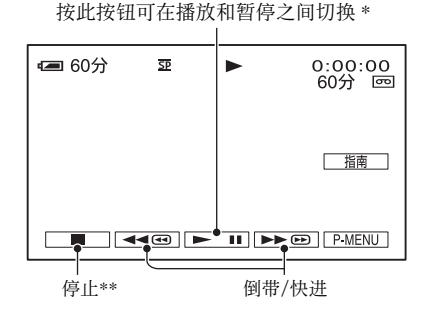

\* 如果处于暂停超过 3 分钟,则播放将自动停止。

\*\*当插入带有录制图像的 "Memory Stick Duo"并且没有播放录像带时,将显示 MEMORY, 而非  $\Box$ .

#### 调节音量

按 P MENU → [音量], 然后按 | - | / | + | 调节音量。

#### さき いちょう さんじょう さんじょう ざいぼう

• 如果您在PMENU中无法找到 [ 音量 ], 则按 [MENU] [\(第 30 页\)](#page-29-1)。

#### 在播放过程中搜索场景

在播放过程中按住 • 回/ < 回 (图像搜索),或在快进或倒带时按住 • 回/ < 回 (跳跃 扫描)。

#### ☆ 提示

• 您可以各种模式进行播放 ([oo]多种速度播放], 第43页)。

#### 观看静止图像

#### 按**MEMORY**.

显示最近录制的图像。

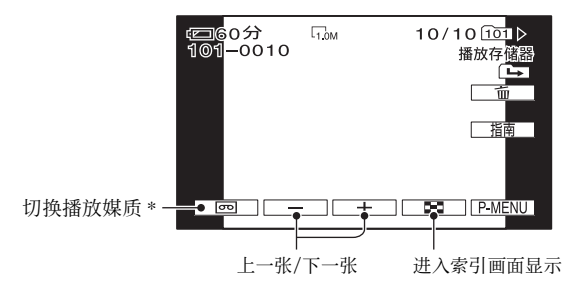

 $*$  录像带播放画面上显示  $\overline{\rm\text{MEMORV}}$ 。

#### 在索引画面中显示 "Memory Stick Duo"中的图像

按 <br>按 <br> <br> <br> <br> <br> <br> <br> <br> <br><br><br><br><br><br><br><br><br><br><br><br><br>

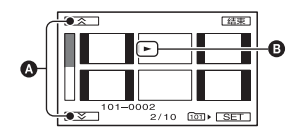

 $\bigcirc$  前 / 后 6 张图像

B 切换到索引画面之前显示的图像。

若要观看其他文件夹中的图像,按  $\overline{12}$  →  $\overline{13}$  →  $\overline{13}$  +  $\overline{14}$  插放用文件夹 1, 用  $\overline{17}$  /  $\overline{14}$  选 择文件夹,然后按 [OK] [\(第 39 页](#page-38-0))。

┲

播放 (续)

#### <span id="page-23-0"></span>使用 PB 变焦

您可以将录制的图像放大到原尺寸的 1.1 至 5 倍。

使用电动变焦控制杆或液晶显示屏外框 上的变焦按钮可以调节缩放比例。

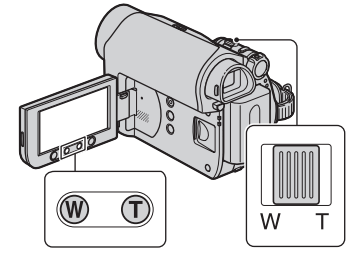

- 1 播放您要放大的图像。
- 2 用 T (摄远)将图像放大。 屏幕上显示方框。
- 3 按一下屏幕上您想在显示框中心显示 的位置。
- 4 用 W (广角)/T (摄远)调节缩放比 例。

若要取消, 按 [ 结束 ]。

#### b 注意

• 您无法使用液晶显示屏外框上的变焦按钮改 变变焦速度。

# <span id="page-23-2"></span><span id="page-23-1"></span>使用指南功能 (使 用指南)

您可以用指南功能 (使用指南) 轻松选 择想要的设定画面。

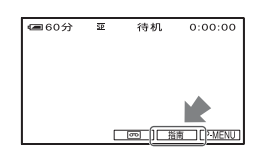

您的摄像机有 3 种指南功能,如下所 示。

- 拍摄指南 : 带您到与录制相关的设 定画面。
- 实用指南 : 带您到与基本操作相关 的设定画面。
- 显示指示: 您可以方便地查看液晶 显示屏上出现的每项指 示的含义。详细说明, 请参阅[第 88 页](#page-87-0)。

**1** 按 [ 指南 ]。

#### **2** 选择所需的项目。

例如,录制夜景 按 「 拍摄指南 ] → 「 选择场景 ] - → | ▲ / | ▼ 显示 [ 保留夜景气氛 ]。

#### **3** 按 [ 设定 ]。

出现想要的设定画面。 根据需要调节设定。

#### Easy Handycam 过程中的无效设定

Easy Handycam 操作过程中,有些项目 无法使用。如果想要的设定无法使用, 但仍然需要,请按 [ 设定 ] 显示画面说 明。按说明取消 Easy Handycam 操作, 然后再选择设定。

#### ☆ 提示

• 如果在步骤 **3** 中未显示 [ 设定 ],请按画面说 明操作。

# <span id="page-24-0"></span>搜索开始位置

#### <span id="page-24-1"></span>搜索最近一次录制的最后一个 场景 (END SEARCH)

当您在录像带上录制后,一旦退出盒式 录像带, 「 终点搜索 ] 将无效。 确认 CAMERA-TAPE 指示灯亮起 [\(第 18](#page-17-1) [页](#page-17-1))。

#### 按 $\overline{\mathbb{C}}$   $\rightarrow$   $\overline{\rightarrow}$   $\overline{\cdot}$

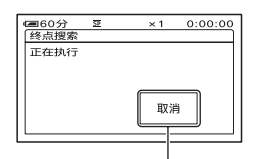

按此处将取消操作。

最近一次录制的最后一个场景约播放 5 秒钟, 并且摄像机在最后一次录制 内容结束位置进入待机模式。

#### b 注意

• 当录像带上录制部分之间有空白部分时, [ 终点搜索 ] 将无法正确工作。

#### や 提示

• 您也可以从菜单选择 [ 终点搜索 ]。当 PLAY/ EDIT 指示灯亮起时,在个人菜单中选择 [ 终 点搜索 ] 快捷方式 [\(第 30 页\)](#page-29-1)。

#### <span id="page-24-2"></span>手动搜索 (EDIT SEARCH)

您可以边观看屏幕上的图像,边搜索开 始下一段录像的开始点。在搜索过程中 不播放声音。

确认 CAMERA-TAPE 指示灯亮起 [\(第 18](#page-17-1) [页](#page-17-1))。

### $1 \ast \overline{\infty}$

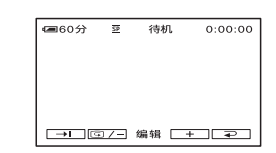

#### 2 按住 **[**@ /- (向后) / <del>[ ]</del> (向前), 并在您想要开始录制的点松开。

#### <span id="page-24-3"></span>回顾最近一次录制的场景 (录制回顾)

您可以观看紧接录像带停止之前录制的 约 2 秒钟场景。

确认 CAMERA-TAPE 指示灯亮起 ([第 18](#page-17-1) [页\)](#page-17-1)。

#### $\mathfrak{b}\rightarrow \Box$

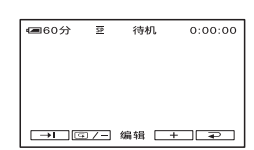

播放最后录制场景的最后 2 秒钟 (近似)。然后,摄像机被设定为待 机。

#### <span id="page-25-0"></span>快速搜索想要的场景 (零点 设定记忆)

#### 确认 PLAY/EDIT 指示灯亮起 [\(第 22](#page-21-1) [页](#page-21-1))。

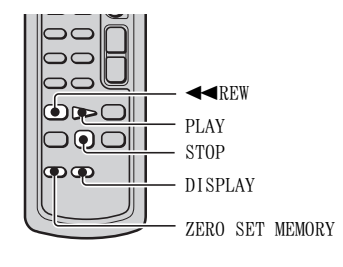

#### **1** 在播放过程中,在稍后您想要查找的 点按遥控器上的 ZERO SET MEMORY。

录像带计数器复位至 "0:00:00", 并且屏幕上出现+0+。

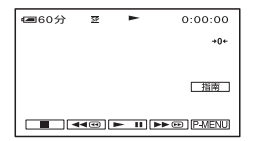

如果未显示录像带计数器,则按 DISPLAY。

**2** 当您想要停止播放时按 STOP。

#### $3$   $\frac{1}{6}$   $\leftarrow$  REW.

当录像带计数器到达 "0:00:00" 时,录像带自动停止。

录像带计数器返回时间代码显示,并 且零点设定记忆显示消失。

# **4** 按 PLAY。

从录像带计数器上指定的 "0:00:00"点开始播放。

#### 取消操作

倒带前再按 ZERO SET MEMORY。

#### (2) 注意

- 时间代码和录像带计数器之间可能有几秒钟 的差异。
- 如果录像带上录制部分之间有空白部分,零 点设定记忆功能将无法正确工作。

#### <span id="page-25-1"></span>通过录制的日期搜索场景 (日期搜索)

您可以查找录制日期改变的点。 确认 PLAY/EDIT 指示灯亮起 [\(第 22](#page-21-1) [页](#page-21-1))。

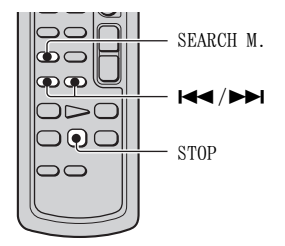

- **1** 按遥控器上的 SEARCH M.。
- 2 按1←← (上一个) /▶▶ (下一 个),选择录制日期。

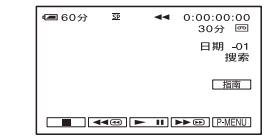

#### 取消操作

按 STOP。

#### b 注意

• 当录像带上录制部分之间有空白部分,日期 搜索功能将无法正确工作。

# <span id="page-27-0"></span>在电视机上播放图像

您可以使用 A/V 连接电缆 (11) 或带 S VIDEO 的 A/V 连接电缆 (21) 将摄像机连接 至电视机或卡带录像机的输入插孔。使用随机提供的交流适配器将摄像机连接至电源 插座进行此项操作 [\(第 8 页](#page-7-0))。也请参照要连接的设备提供的使用说明书。

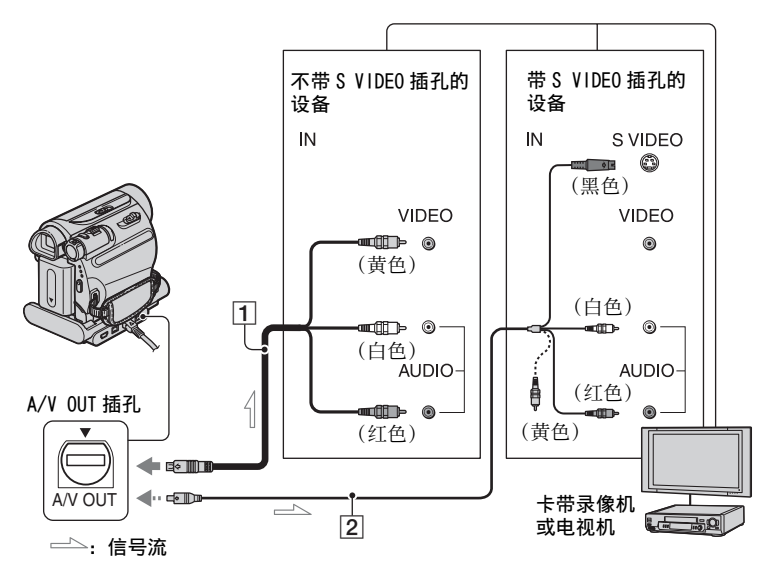

- A A/V 连接电缆 (随机提供) Handycam Station 和摄像机均具有 A/V OUT 插孔 ([第 84](#page-83-0)[,85](#page-84-2) 页)。将 A/V 连接电 缆连接到 Handycam Station 还是摄像机 取决于您的设定。
- B 带 S VIDEO 的 A/V 连接电缆 (选购) 当使用带 S VIDEO 电缆的 A/V 连接电缆, 通过 S VIDEO 插孔连接至其他设备时, 将 能产生比使用随机提供的 A/V 电缆连接更 真实的图像。 连接 A/V 连接电缆的白色和红色插头 (左 / 右音频) 和 S VIDEO 插头 (S VIDEO 信道)。此时,不必连接黄色 (标准视 频)插头。只连接 S VIDEO 将不输出声 音。

#### b 注意

• 由于可能会产生图像干扰, 切勿同时将 A/V 连接电缆连接至 Handycam Station 和摄像 机。

#### ないこく いちじょう じゅうこう じょう じゅうしょう じょうこう じょうこう

• 将 [ 显示输出 ] 设定为 [ 视频输出 / 显示屏 ] ([第 46 页\)](#page-45-1),您可以在电视机屏幕上显示时 间代码。

#### 当摄像机通过卡带录像机连接至电 视机时

将摄像机连接至卡带录像机上的 LINE IN 输入端。如果卡带录像机有输入选择 器,则将卡带录像机上的输入选择器设 定至 LINE (VIDEO 1、VIDEO 2 等)。

# **29**录制 / 播放 录制/播放

#### <span id="page-28-1"></span>根据连接的电视机设定纵横比  $(16:9/4:3)$

根据电视机的画面大小更改图像的纵横 比。

- 1 反复滑动 POWER开关打开PLAY/EDIT指示 灯。
- 2 按 PMENU → [MENU] → (基本设 定)→ [ 电视形式 ] → [16:9] 或  $[4:3] \rightarrow \overline{OK}$ .

#### ◆ 注意

- 当 [ 电视形式 ] 设定到 [4:3],或图像的纵横 比在 16:9 与 4:3 之间切换时,图像可能抖 动。
- 在一些 4:3电视机上,以 4:3纵横比录制的静 止图像可能无法以全屏显示。这不是故障。

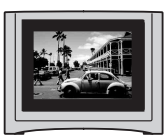

• 当您在不兼容 16:9 信号的 4:3 电视机上播放 以 16:9 纵横比录制的图像时,请将 [ 电视 形式 ] 设定到 [4:3]。

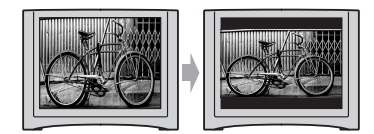

#### 当电视机为单声道时 (只有一个音 频输入插孔)

将 A/V 连接电缆的黄色插头连接至视频 输入插孔,将白色 (左声道)或红色 (右声道)插头连接至电视机或卡带录 像机的音频输入插孔。

#### <span id="page-28-0"></span>如果电视机 / 卡带录像机有一个 21 针适配器 (EUROCONNECTOR)

您需要使用该 21 针适配器将摄像机连接 至电视机以便观看录制的图像。此适配 器仅设计用于输出。 仅限于底部表面印有 c e标志的机型。

Г 电视机 / 卡带  $\Rightarrow$  C 录像机

# <span id="page-29-3"></span><span id="page-29-1"></span><span id="page-29-0"></span>使用菜单 使用菜单项目

#### **1** 按箭头方向反复滑动 POWER 开关打开相应的指示灯。 CAMERA-TAPE 指示灯: o 录像带上的设定 CAMERA-MEMORY 指示灯: < "Memory Stick Duo" 上的设定 PLAY/EDIT 指示灯:用于观看 / 编辑的设定 MODE

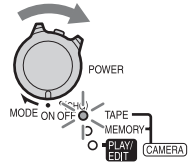

# **2** 按液晶显示屏选择菜单项目。

无效项目将以灰色显示。

#### ■ 使用个人菜单的快捷方式

在个人菜单上,将添加经常使用的菜 单项目快捷方式。

#### ☆ 提示

• 您可以随您所意自定义个人菜单 [\(第 48](#page-47-1) [页](#page-47-1))。

① 按 P-MENU.

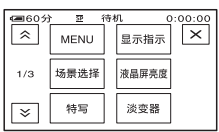

- 2 按想要的项目。 如果屏幕上未显示想要的项目,则 按 [  $\alpha$  ) / [  $\overline{x}$ ] , 直至显示此项目。
- 3 选择想要的设定,然后按 [OK]。

#### ■ 使用菜单项目

您可以自定义未添加到个人菜单的菜 单项目。

- $\bigcirc$  按  $F$   $\overline{M}$   $\overline{F}$   $\overline{M}$   $\overline{F}$   $\overline{M}$   $\overline{F}$   $\overline{M}$   $\overline{F}$   $\overline{M}$   $\overline{F}$   $\overline{M}$   $\overline{F}$   $\overline{M}$   $\overline{F}$   $\overline{M}$   $\overline{F}$   $\overline{M}$   $\overline{F}$   $\overline{M}$   $\overline{F}$   $\overline{M}$   $\overline{F}$   $\overline{M}$
- 2 选择所需的菜单。 按 ▲ / ▼选择项目, 然后按 TOK 。 (步骤 3 中的操作过程与步骤 2 中 的相同。)
- 3 选择所需的项目。 您也可以直接按此项目进行选择。
- 4 自定义项目。 完成设定后, 按  $\overline{OK}$  →  $\overline{X}$  (关 闭)隐藏菜单画面。 如果您决定不更改设定,则按 ? 返 回上一画面。

#### <span id="page-29-2"></span>■ 在 Easy Handycam 操作过程中 使用菜单项目

Easy Handycam 操作过程中, **PMENU**不 显示。按 [MENU] 显示菜单索引画 面。

<span id="page-30-0"></span>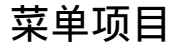

**菜单项目** <sup>可用的菜单项目 (●) 视点亮的指示灯而定。<br>Easy Handycam 操作过程中, 以下设定被自动应用 [\(第 16 页\)](#page-15-1)。</sup>

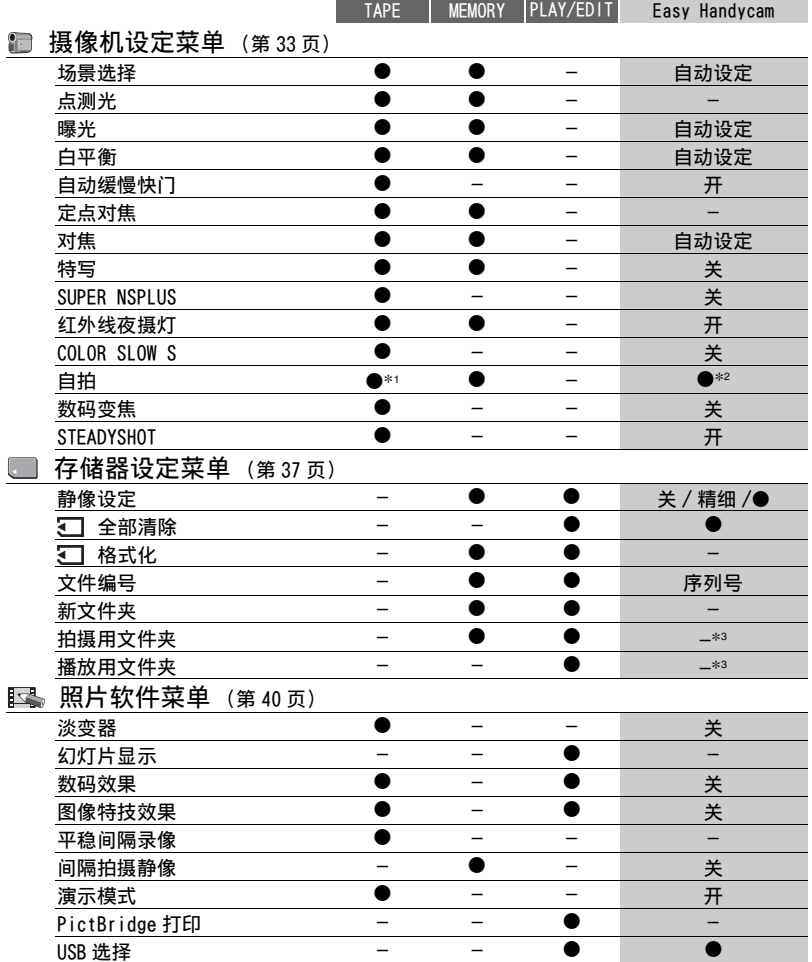

使用菜单 使用菜单<br>使用菜单

菜单项目 (续)

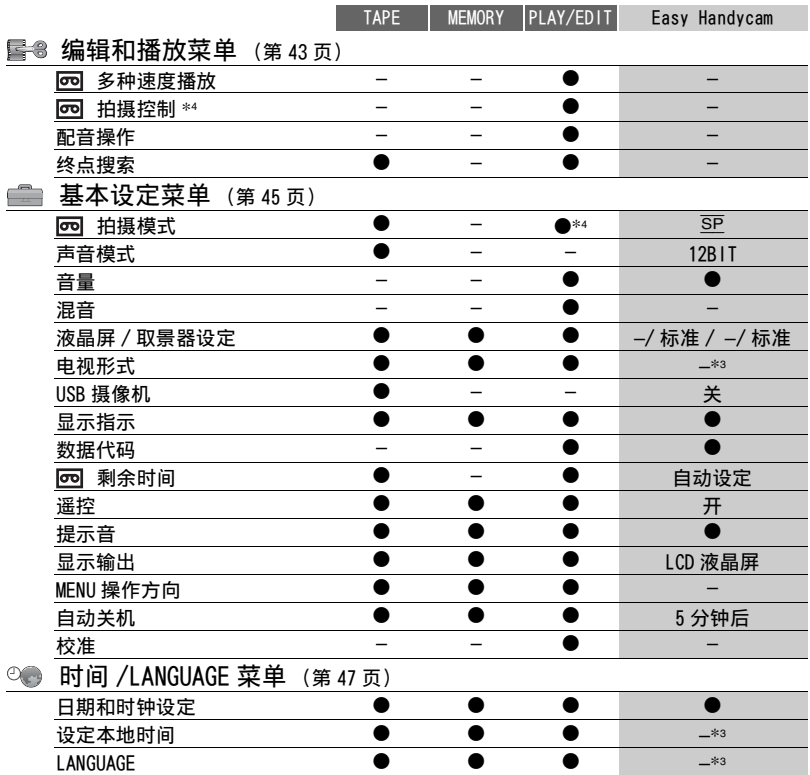

\*1仅当录制静止图像时才可以使用此设定。

\*2仅当 POWER 开关设定为 CAMERA-MEMORY 时,此设定才会显示。

\*3 进行 Easy Handycam 操作之前,设定值将被保留。

\*<sup>4</sup> DCR-HC48E

# <span id="page-32-2"></span><span id="page-32-0"></span>摄像机设定菜单

<span id="page-32-1"></span>将摄像机调节至录制状态的设定

默认设定用 ▶ 标志。 当选择项目时,出现括号中的指示。 关于选择菜单项目的详细说明,请参阅 [第 30 页](#page-29-3)。

#### 场景选择

您可以用场景选择功能在各种情况中有 效地录制图像。

#### B自动设定

选择此项, 不使用 [ 场景选择 ] 功能, 自动有效地录制图像。

#### 夜晚 \* ( )

选择此项,以保持夜景中远处景色的黑 暗气氛。

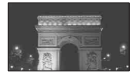

#### 烛光 (♀)

选择此项,以保持烛光场景的朦胧气 氛。

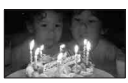

日出日落 \* (日出和日落) ( – ) 选择此项,以保持日出和日落等场景的 气氛。

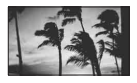

烟火 \* ( ② ) 选择此项,以录制烟火的绚烂。

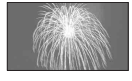

风景 \* (A)

选择此项,清晰拍摄远距离对象。此项 设定也可以防止摄像机聚焦在摄像机和 对象之间的窗户玻璃或金属网格上。

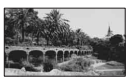

#### 人像 (柔和人像) (28)

选择此项,在创建柔和背景时突出人物 或花朵等对象。

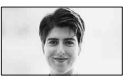

#### 聚光灯 \*\* ( ) 选择此项,当人物被强光照射时,防止 人的脸部异常发白。

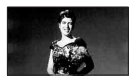

#### 体育课 \*\* (体育课)( 1) 选择此项,在拍摄快速运动的对象时使

摇晃减小至最低。

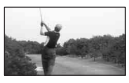

#### 海滩 \*\* ( ? )

选择此项,以防止人的脸部在强烈的光 线或反射光中出现黑暗,如在夏日的海 滩。

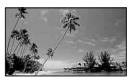

#### 雪景 \*\* (8)

在滑雪场等非常明亮的白色场景中拍摄 时,选择此项;否则图像可能显得过 暗。

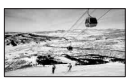

\* 调整为仅对远处的对象对焦。

\*\* 调整为不会对近处的对象对焦。

#### 点测光 (灵活点测光)

您可以调节曝光,并将曝光固定在对象 上,这样即使对象和背景之间有强烈的 反差,例如对象在舞台聚光灯下,也可 以以适合的亮度进行录制。

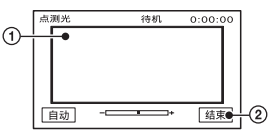

1 按一下屏幕上您想要固定并调节曝光的 点。

-------------- 出现。

2 按 [ 结束 ]。

若要使设定返回自动曝光,则按  $\lceil$  自动  $\rceil \rightarrow \lceil$  结束  $\rceil$ 。

#### b 注意

• 如果您设定[点测光],则[曝光]将自动设定 为 [ 手动 ]。

#### 曝光

您可以手动固定图像的亮度。当对象过 亮或过暗时请调节亮度。

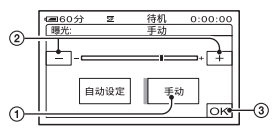

① 按 「 手动 1。

- 出现。
- $(2)$  按 $\sqrt{2}$  /  $\sqrt{1 + 1}$  调节曝光。
- 3 按 [OK]。

若要使设定返回自动曝光, 则按 [ 自动 设定 1 →  $\sigma$   $\sigma$ .

#### b 注意

• 当您操作 POWER 开关或更改 [ 场景选择 ] 设定 时, 即使您在 [ 曝光 ] 中调节了亮度, 图像 的亮度也可能会改变。

#### 白平衡

您可以将色彩平衡调节至录制环境的亮 度。

#### ▶自动设定

白平衡为自动调节。

#### 室外 ( ※ )

白平衡设定为适合在以下条件下录制:

- 室外
- 夜景、霓虹灯和焰火
- 日出或日落
- 日光灯下

#### 室内 (-

白平衡设定为适合在以下条件下录制:

- 室内
- 灯光快速变化的派对场面或演播室
- 演播室的视频灯下,或钠灯或彩色白炽 灯下

#### 单键结合 (一)

将根据周围光线调节白平衡。

- 1 按 [ 单键结合 ]。
- 2 框住一页纸张等白色物体,在将要 拍摄对象时,使对象在相同的照明 条件下充满屏幕。
- 3 按 [ ~ 1]。 快速闪烁。当白平衡调节结束并 储存在内存中时,指示将停止闪烁。

#### (2) 注意

- 在白色或冷白色日光灯下, 将「白平衡 ] 设定 为 [ 自动设定 ] 或 [ 单键结合 ]。
- 当您选择 [ 单键结合 ] 时, 请在 N2 快速闪烁 时继续框住白色物体。
- 如果 「 单键结合 ] 无法设定, 则 、 ス将缓慢闪 烁。
- 当选择了 [ 单键结合 ] 时, 如果按 OK 以后 ■■ 不停闪烁, 请将 [ 白平衡 ] 设定为 [ 自 动设定 ]。

#### ☆ 提示

• 如果您在选择了[自动设定]的情况下更换了 电池组,或在设定了 [ 曝光 ] 时将摄像机在 室内使用后带到室外 (或反之),请选择 [ 自动设定 ],并将摄像机对准附近的白色 物体约 10 秒钟,以获得更好的色彩平衡调 节。

• 当白平衡已用「单键结合]设定时, 如果你更 改 [ 场景选择 ] 设定, 或者将摄像机从室内 带到室外,或反之,您得重新进行 [ 单键结<br>合 ] 的操作过程以重新调节白平衡。

#### 自动缓慢快门

当您将 「 自动缓慢快门 ヿ 设定为 「 开 ] 时,在黑暗场所中快门速度会自动放慢 到 1/25。

#### 定点对焦

您可以选择并调节对焦点,将此点对准 不在屏幕中心的对象。

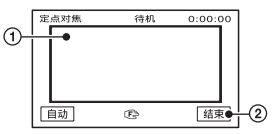

1 按屏幕上的对象。

9 出现。

2 按 [ 结束 ]。

若要自动调节对焦,则在步骤 ① 中按  $[$  自动  $] \rightarrow$   $[$  结束  $]$ 。

#### b 注意

• 如果您设定[定点对焦],则[对焦]将自动设 定为 [ 手动 ]。

#### <span id="page-34-2"></span><span id="page-34-0"></span>对焦

您可以手动调节对焦。当您想要有意对 某个对象进行对焦时也可以选择此功 能。

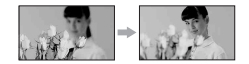

- ① 按 [ 手动 ]。 9 出现。
- 2 按 (聚焦在靠近的对象上)/ (聚焦在远距离的对象上)使聚焦 清晰。聚焦不能再调近时出现2.聚焦 不能再调远时出现▲。
- $(3)$  按  $\overline{OK}$  。

若要自动调节对焦,则在步骤 ① 中按  $\lceil$  自动设定  $\rceil \rightarrow \lceil \overline{OK \rceil}$ 。

#### b 注意

• 要获得清晰聚焦,在广角情况下摄像机和对 象之间的最短距离约为 1 cm,在摄远情况下 约为 80 cm。

#### ☆ 提示

• 向 T (摄远) 移动电动变焦控制杆来调节对 焦, 然后向 W (广角) 移动来调节录制变 焦,则较容易聚焦在对象上。当您想要录制 近距离范围内的对象, 请向 W (广角) 移动 电动变焦杆,然后调节对焦。

#### 特写

这对于拍摄很小的对象非常有用,如花 卉或昆虫。您可以使背景模糊,对象显 示更清晰。

当您将 [ 特写 ] 设定为 [ 开 ] ( T. 时, 变焦 (第20页)将自动移动至 T (摄远)一侧的顶部,并可以近距离录 制对象, 近至约 38 cm。

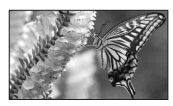

若要取消, 则按 [ 关 ], 或变焦至广角  $(W - \sqrt{\frac{1}{2}})$ 。

#### (2) 注意

- 录制远距离物体时,可能很难对焦且对焦会 花些时间。
- 当自动对焦困难时,请手动调节对焦 ([ 对 焦 ][,第 35 页](#page-34-2))。

#### <span id="page-34-3"></span><span id="page-34-1"></span>SUPER NSPLUS (Super NightShot plus)

如果您将 [SUPER NSPLUS] 设定为 [ 开 ],而 NIGHTSHOT PLUS 开关 [\(第 20](#page-19-1) [页\)](#page-19-1)也设定在 ON,则将以最大 NightShot plus 录制感光度的 16 倍录 制图像。 屏幕上出现 So 和 [ "SUPER NIGHTSHOT PLUS<sup>"</sup>]。

若要取消设定,则将 [SUPER NSPLUS] 设 定为 [ 关 ] 或将 NIGHTSHOT 开关设定至 OFF。

#### (2) 注意

- 切勿在明亮的地方使用 NightShot plus/ [SUPER NSPLUS]。否则可能导致故障。
- 切勿让手指或其他物体盖住红外线端口 [\(第 82 页\)](#page-81-2)。
- 如果装着转换镜头 (选购),则取下转换镜 头。
- 当自动对焦困难时,请手动调节对焦 ([ 对 焦 ][,第 35 页\)](#page-34-2)。
- 摄像机的快门速度根据亮度而改变。此时, 图像的移动可能放慢。

#### 红外线夜摄灯 (NightShot Light)

当使用 NightShot plus [\(第 20 页](#page-19-1))或 [SUPER NSPLUS] ([第 35 页](#page-34-3)) 功能录制 时,通过将能发射红外线 (不可见)的 [ 红外线夜摄灯 ] 设定为 [ 开 ] (默认 设定),您可以录制更加清晰的图像。

#### b 注意

- 切勿让手指或其他物体盖住红外线端口 [\(第 82 页\)](#page-81-2)。
- 如果装着转换镜头 (选购),则取下转换镜 头。
- 使用 「 红外线夜摄灯 ] 的最大拍摄距离约为 3 m。

#### で 提示

• 如果在夜景或月光下等黑暗场所录制对象, 则将 [ 红外线夜摄灯 ] 设定为 [ 关 ]。这 样,可以使图像颜色更深。

#### <span id="page-35-1"></span>COLOR SLOW S (Color Slow Shutter)

当您将 [COLOR SLOW S] 设定至 [ 开 ] 时,则即使在黑暗的地方,您也能录制 较为明亮的彩色图像。 屏幕上出现 [COLOR SLOW SHUTTER]。

若要取消 [COLOR SLOW S],按 [ 关 ]。

#### (2) 注意

- 当自动对焦困难时,请手动调节对焦 ([ 对 焦 ][,第 35 页](#page-34-2))。
- 摄像机的快门速度根据亮度而改变。此时, 图像的移动可能放慢。

#### 自拍

当您将 [ 自拍 ] 设定为 [ 开 ] ( O) 时,自拍将在按下 PHOTO 录制静止图像 后约 10 秒钟开始录制。 若要取消倒计数, 按 [ 复位 ]。

若要取消 [ 自拍 ], 按 [ 关 ]。

#### ☆ 提示

• 您也可以用遥控器上的 PHOTO 按钮设定自拍 ([第 85 页\)](#page-84-1)。

#### <span id="page-35-0"></span>数码变焦

在录像带上录制时,如果您想变焦到大 于 25 倍 (默认设定)的等级时, 您可 以选择最大变焦等级。请注意,当您使 用数码变焦时,图像质量将降低。

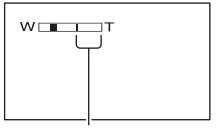

显示条的右侧表示数码变焦系数。 当您选择变焦等级时出现变焦区。

#### $\blacktriangleright$

最大进行 25 倍光学变焦。

#### $50\times$

最大进行 25 倍光学变焦, 然后, 最大 进行 50 倍数码变焦。

#### 2000×

最大进行 25 倍光学变焦, 然后, 最大 进行 2000 倍数码变焦。
# <span id="page-36-0"></span>**STEADYSHOT**

您可以弥补摄像机晃动 (默认设定为 [ 开 ])。

当使用三脚架 (选购)或转换镜头 (选 购)时,将 [STEADYSHOT] 设定至 [关] ( ), 图像将变得自然。

# 存储器设定菜单

"Memory Stick Duo"的设定

默认设定用 ▶ 标志。 当选择项目时,出现括号中的指示。 关于选择菜单项目的详细说明,请参阅 [第 30 页](#page-29-0)。

## 静像设定

#### ■ ■ 连续拍摄

您可以按 PHOTO 一张张录制静止图像。

#### $\blacktriangleright$

不连续录制时选择此项。

### 标准 (二)

以 0.5 秒间隔连续录制静止图像。 完全按住 PHOTO 时,将录制最多数量的 图像。

#### 4:3 纵横比:

最多连续录制 4 个图像 (图像尺寸 1.0M),或 13 个图像 (图像尺寸 VGA)。

16:9 纵横比:

最多连续录制 4 个图像 (图像尺寸 0.7M)。

## 连续分级曝光 (BRK)

约以 0.5 秒间隔,用不同的曝光连续录 制 3 个图像。您可以比较 3 个图像, 并 选择以最佳曝光录制的图像。

## b 注意

- 仅当 POWER 开关设定为 CAMERA-MEMORY 时, [ 连续拍摄 ] 可设定。
- Easy Handycam 操作过程中,[ 连续拍摄 ] 无 法设定。
- 在自拍模式中,或当您正在用遥控器进行操 作时,将录制最多数量的图像。
- 当 "Memory Stick Duo"上的剩余空间小于 3 个图像时,「 连续分级曝光 ] 功能无效。

## ■ 圖 图像质量

#### $\blacktriangleright$  精细(FINE) 以精细图像质量等级录制静止图像。

#### 标准 (STD)

以标准图像质量等级录制静止图像。

## b 注意

• Easy Handycam 操作过程中,图像质量自动 固定为 [ 精细 ]。

## ■ 圖 图像尺寸

 $\blacktriangleright$  1.0M ( $\Box$ <sub>0M</sub>) 允许您以相对比较清晰的质量录制较多 的静止图像。

 $VGA(0.3M)$  ( $\sqrt{ab}$ )

允许录制最多数量的图像。

## b 注意

- 仅当 POWER 开关设定为 CAMERA-MEMORY 时, [ 图像尺寸 ] 可设定。
- 如果您设定 16:9 (宽荧幕)屏幕比率,则 [ 图像尺寸 ] 将自动固定为 [0.7M] ([第 21](#page-20-0) [页](#page-20-0))。

## "Memory Stick Duo"容量 (MB) 和可录制图像数量

#### 4:3 纵横比

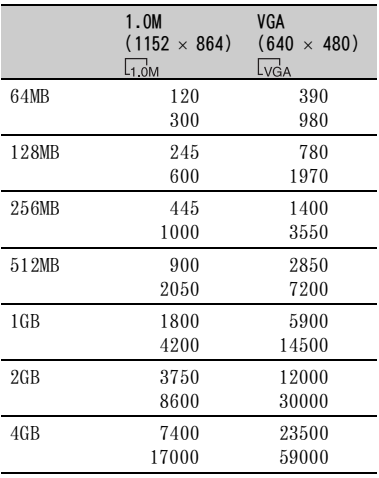

## 16:9 纵横比

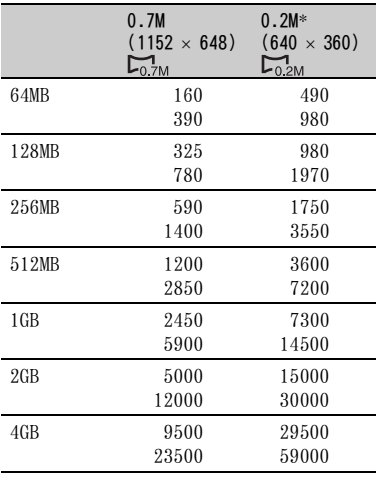

\* 如果在 POWER 开关设定至 CAMERA-TAPE 的情 况下,将静止图像录制在 "Memory Stick Duo"上,[ 图像尺寸 ] 将自动固定为 [0.2M]。在 [ 静像设定 ] 中,您无法选择 [0.2M] 作为图像尺寸。

#### (3) 注意

- 所有数量在以下设定测得: 上:选择 [ 精细 ] 作为图像质量。 下:选择 [ 标准 ] 作为图像质量。
- 使用 Sony Corporation 制造的 "Memory Stick Duo"时。 可录制图像数量视录制环境而变化。

## <span id="page-37-0"></span>全部清除

删除 "Memory Stick Duo"中或所选择 文件夹中没有图像保护的全部图像。

- 1 选择 [ 全部文件 ] 或 [ 当前文件夹(当前 文件夹)]。 [ 全部文件 ]:删除 "Memory Stick Duo"中的全部图像。 [ 当前文件夹 (当前文件夹)]:删除 选择文件夹中的全部图像。
- **② 按 [ 是 ] 两次 → [X]。**

## (2) 注意

- 使用启用了写保护片的 "Memory Stick Duo"时,请事先通过向后滑动写保护片取 消图像保护 [\(第 72 页\)](#page-71-0)。
- 即使删除文件夹中的全部图像,也不会删除 此文件夹。
- 当显示 [57] 正在删除全部数据…] 时, 切勿 进行以下任何一项操作:
	- 操作 POWER 开关 / 操作按钮。
	- 退出 "Memory Stick Duo"。

#### <span id="page-38-2"></span><span id="page-38-0"></span> 格式化 г

"Memory Stick Duo"在出厂时已经格 式化, 所以购买后不需要再格式化。

若要执行格式化, 按 [ 是 ] 两次

 $\rightarrow \Box$ 

格式化完成,全部图像都将被删除。

#### ◆ 注意

- 当显示 [ < ] 格式化中…] 时, 切勿进行以下 任何一项操作:
	- 操作 POWER 开关 / 操作按钮。
	- 退出 "Memory Stick Duo"。
- 格式化将删除 "Memory Stick Duo"中包括 受保护图像数据和新创建文件夹在内的所有 内容。

# 文件编号

#### ▶序列号

即使更换另外的 "Memory Stick Duo",也将按顺序分配文件编号。当 创建新文件夹或用另外的录制文件夹替 换,则文件编号将复位。

#### 复位

每次更换 "Memory Stick Duo",文件 编号将复位至 0001。

# 新文件夹

您可以在 "Memory Stick Duo"中创建 新文件夹 (102MSDCF 至 999MSDCF)。当 前文件夹中储存了 9999 个图像时, 将自 动创建新的文件夹以储存随后的图像。

## 按 [ 是 ] → [ $\times$ ]。

#### b 注意

- 您无法使用摄像机删除已创建的文件夹。您 必须对 "Memory Stick Duo"格式化 ([第 39 页](#page-38-0)),或使用计算机删除文件夹。
- •"Memory Stick Duo"中可录制图像的数量 会随文件夹数量的增加而减少。

# 拍摄用文件夹 (录制文件夹)

用 △ / ■ 选择用于录制的文件夹, 然 后按 lok]。

## ◆ 注意

- 在默认设定时,图像保存在 101MSDCF 文件夹 中。
- 一旦将图像录制在文件夹中,则此文件夹将 设定为播放用默认文件夹。

<span id="page-38-1"></span>播放用文件夹 (播放文件夹)

用 ■ / ■ 选择播放文件夹, 然后按  $[OK]$ 

# 照片软件菜单

照片上的特殊效果或录制 / 播放的附加 功能

默认设定用 ▶ 标志。 当选择项目时,出现括号中的指示。 关于选择菜单项目的详细说明,请参阅 [第 30 页](#page-29-0)。

# 淡变器

您可以将下列效果添加到当前录制的图 像。

- 1 在待机模式 (淡入)或录制模式 (淡 出)中选择想要的效果,然后按 [OK]。 选择了 「 重叠 ]、 「 划变 ] 或 「 点渐变 ] 后,在储存图像时画面转换为蓝色,然 后录像带上的图像将储存为静止图像。
- 2 按 REC START/STOP。 当渐变结束时,渐变指示停止闪烁并消 失。

若要在开始操作前取消 [ 淡变器 ]. 则 在步骤 ① 中按 [关 ]。

如果您按一次 REC START/STOP,设定将 取消。

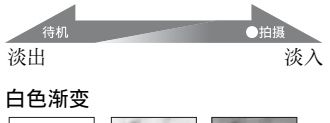

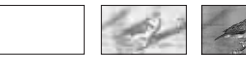

## 黑色渐变

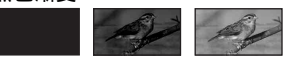

马赛克渐变

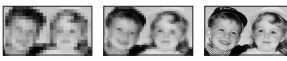

## 单色调

淡入时,图像渐渐从黑白色变为彩色。 淡出时,图像渐渐从彩色变为黑白色。

## 重叠 (仅淡入)

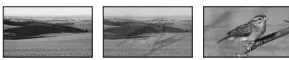

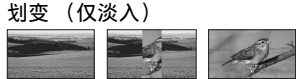

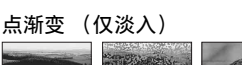

# 幻灯片显示

按顺序播放储存在 "Memory Stick Duo"或文件夹中的图像 (幻灯片显 示)。

- ① 按 $s$ ETI  $\rightarrow$  [ 播放用文件夹 ]。
- 2 选择 [ 全部文件 (am) ] 或 [ 当前文件夹 (1), 当前文件夹)], 然后按 [OK]。 如果选择 [ 当前文件夹 ( 门, 当前文 件夹)], 在 [ 播放用文件夹 ] (第39 [页\)](#page-38-1)中选择的当前播放文件夹中的全部 图像将按顺序播放。
- 3 按 [ 重复 ]。
- 4 选择 [ 开 ] 或 [ 关 ]. 然后按 [OK]。 若要重复幻灯片显示, 则选择 [ 开 ]  $(c)$ . 若只要执行一次幻灯片显示,则选择 [ 关 ]。
- $(5)$  按 [ 结束 ]  $\rightarrow$  [ 开始 ]。

若要取消 [ 幻灯片显示 ], 按 [ 结束 ]。 若要暂停, 按 [ 暂停 ]。

## で 提示

• 在按 [ 开始 ] 之前, 您可以用 - / / + ]选 择幻灯片显示的第一个图像。

## <span id="page-39-0"></span>数码效果

您可以对录制内容添加数码效果。

- 1 按想要的效果。
- $\Omega$  用  $\boxed{-}$  / $\boxed{+}$  调节效果, 然后按  $\boxed{0}$   $K$

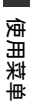

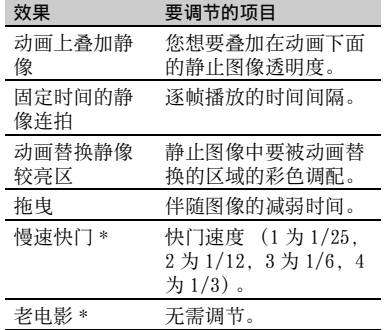

\* 仅在录像带上录制时有效。

## $(3)$  按  $\overline{OK}$  。

出现。

若要取消 [ 数码效果 ]. 则在步骤 ① 中 按「关 ]。

 $\blacktriangleright$ 

不使用 [ 数码效果 ] 设定。

## 动画上叠加静像

通过按 [ 动画上叠加静像 ], 边录制动 画边将动画叠加在记录的静止图像上。

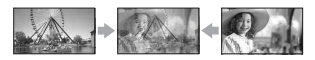

固定时间的静像连拍 (闪光动作) 录制带有连续静止图像效果的动画 (频闪效果)。

## 动画替换静像较亮区

用动画替换选择 [ 动画替换静像较亮区 ] 时记录的静止图像中较明亮的区域。

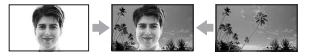

## 拖曳

录制时,图像中出现拖曳余像。

#### 慢速快门

快门速度下降。适合在黑暗的地方更清 晰地拍摄对象。

#### 老电影

在图像上添加带有深褐色色调的老电影 效果。

## (2) 注意

- 当选择 [ 慢速快门 ] 时, 由于很难自动调节对 焦,请使用三脚架 (选购)手动调节对焦。 ([ 对焦 ], [第 35 页 \)](#page-34-0)
- 对于 [ 老电影 ], 您无法选择 16:9/4:3 纵横 比。
- 对播放图像添加的效果不会通过iDV 接口 (i.LINK)输出。只能输出原始图像。
- 对于 DCR-HC48E: 您无法将效果添加到外部输入的图像上。

## ☆ 提示

• 您可以将使用特殊效果编辑过的图像储存在 "Memory Stick Duo" ([第 54 页](#page-53-0)) 中, 或录 制在其他卡带录像机 /DVD 等设备上 ([第 50](#page-49-0) [页\)](#page-49-0)。

# <span id="page-40-0"></span>图像特技效果 (图像效果)

您可以在录制或播放过程中在图像上添 加特殊效果。  $\mathsf{P}^\star$ 出现。

#### $\blacktriangleright$

不使用 [ 图像特技效果 ] 设定。

#### 色彩和亮度反转

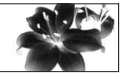

色彩和亮度反转。

深褐色图像 图像以深褐色出现。

黑白 图像以黑白色出现。

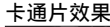

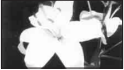

图像好似带有强反差的插图。

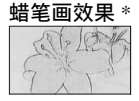

图像好似灰白的蜡笔画。

马赛克 \*

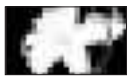

图像出现马赛克图案。

\* 播放过程中无效。

#### b 注意

- 对播放图像添加的效果不会通过iDV 接口 (i.LINK)输出。只能输出原始图像。
- 对于 DCR-HC48E: 您无法将效果添加到外部输入的图像上。

## で 提示

• 您可以将使用特殊效果编辑过的图像储存在 "Memory Stick Duo"([第 54 页](#page-53-0))中,或录 制在其他卡带录像机 /DVD 等设备上 [\(第 50](#page-49-0) [页](#page-49-0))。

## <span id="page-41-0"></span><mark>平稳间隔录像 (平稳间隔录像</mark><br>带录制)\_\_ 平稳间隔录像 间隔拍摄静像 (间隔照片录<br>带录制) 制)

摄像机将以所选择的时间间隔拍摄图像 的 1 帧, 然后将图像保留在内存中, 直 至储存了多帧图像。此项功能对于观察 云的移动或日光的改变很有用。当播放 时,这些图像将很平稳地出现。使用随 机提供的交流适配器将摄像机连接至电 源插座进行此项操作。

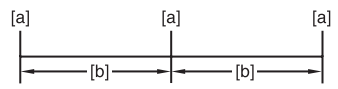

- **[a]**:录制
- **[b]**:间隔
- ① 按 ISET → | | / | + | 选择想要的间隔 时间  $(1 4 120 1)$  →  $\overline{OK}$ 。
- 2 按 [ 录像开始 ]。 录像开始, ● 变为红色。
- 若要中断, 则在步骤 ② 中按 [ 停止录 像 ]。

若要继续, 按 [ 录像开始 ]。 若要取消, 则在步骤 ② 中按 「 停止录 像 ], 然后按 [ 结束 ]。

## (3) 注意

- 平稳间隔录像过程中,摄像机可能会执行 END SEARCH 功能,以在录制了多帧画面后找 到录像带上当前录制的结尾。
- 在屏幕上显示信息时,切勿关闭电源, 或断 开电源连接。
- 摄像机将对平稳间隔录像的第一个镜头和最 后一个镜头拍摄多帧画面。
- 当开始拍摄约经过 12 个小时后,平稳间隔录 像将解除。
- 不录制声音。
- 如果电池或录像带耗尽,则最后的画面可能 未录制。
- 间隔可能有差异。

## ☆ 提示

- 如果您手动调节对焦,则即使光线发生变 化,也能录制清晰的图像 (「对焦 ], [第 35 页\)](#page-34-0)。
- 您可以设定 [ 提示音 ] 使录制提示音无声 ([第 46 页\)](#page-45-0)。

制)

您可以将静止图像以选择的间隔录制在 "Memory Stick Duo"中。此项功能对 于观察云的移动或日光等的改变等很有 用。

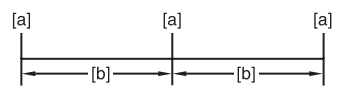

**[a]**:录制

**[b]**:间隔

① 按 $s$  E → 想要的间隔时间  $(1, 5 \times 10 \text{$   $\oplus$   $\oplus$   $) \rightarrow$   $\overline{0}$   $\overline{K}$   $\rightarrow$   $\overline{f}$   $\overline{H}$   $\overline{f}$  $\overline{(\mathcal{D})}$   $\rightarrow$   $\overline{OK}$   $\rightarrow$   $\overline{X}$ .

2 完全按 PHOTO。

**第■停止闪烁,开始间隔静止图像录** 制。

若要取消 [ 间隔拍摄静像 ],则在步骤 1 中选择 [ 关 ]。

# 演示模式

默认设定为 [ 开 ]. 允许您在从摄像机 中同时取出盒式录像带和 "Memory Stick Duo",并反复滑动 POWER 开关打 开 CAMERA-TAPE 指示灯后观看演示约 10 分钟。

## ☆ 提示

- 在以下情况下,演示将暂停。
	- 在演示过程中按屏幕。(演示约在 10 分钟 后重新开始。)
	- 插入盒式录像带或 "Memory Stick Duo" 时。
	- 当 POWER开关设定至除 CAMERA-TAPE之外的 位置。

# PictBridge 打印

请参[阅第 56 页](#page-55-0)。

## USB 选择

您可以用 USB 电缆将摄像机连接至个人 计算机,并在计算机上观看图像。您也 可以使用此功能将摄像机连接至 PictBridge 兼容打印机 [\(第 56 页](#page-55-0))。

### **■■ Memory Stick**

选择此项,在计算机上观看 "Memory Stick Duo"中的图像,或将图像导入 计算机。详细说明,请参阅提供的 CD-ROM 中的 "初次操作指南"。

## PictBridge 打印

当您将摄像机连接至 PictBridge 兼容 打印机时选择此项,以直接打印输出 [\(第 56 页\)](#page-55-0)。

#### 影像流

选择此项,在计算机上观看录像带中的 动画。

#### b 注意

• Easy Handycam 操作过程中, [ **]** 影像流 ] 无法设定。

# ■●编辑和播放菜单

以多种模式编辑或播放的设定

关于选择菜单项目的详细说明,请参阅 [第 30 页](#page-29-0)。

#### 多种速度播放 न्न

在观看动画过程中,您可以以各种模式 进行播放。

#### 1 在播放过程中按以下按钮。

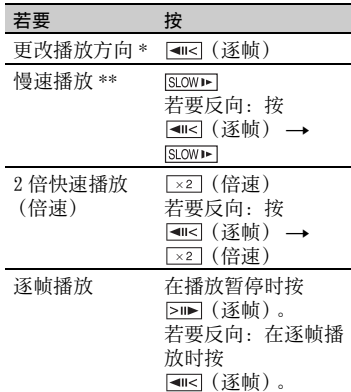

- \* 屏幕的顶部、底部或中央可能出现水平 线。这不是故障。
- \*\* 从 DV 接口 (i.LINK)输出的图像无 法以慢速模式流畅播放。

 $2$  按  $\overline{p}$   $\rightarrow$   $\overline{X}$ .

若要返回正常播放模式,按两次 ►Ⅱ(播放 / 暂停)(一次为从逐帧播 放返回)。

#### b 注意

• 您将无法听到录制的声音。您可能看见先前 播放图像像马赛克一样。

四 拍摄控制 (动画录制控制)

请参阅[第 52 页](#page-51-0)。

# 配音操作 (配音)

使用内部立体声麦克风 (第82页)时, 您可以将声音添加到已经用 12 比特模式 录制的录像带上 [\(第 45 页](#page-44-0)),而无需删 除原有声音。

## b 注意

- 您无法录制其他音频:
	- 当录像带以 16 比特模式录制[\(第 45 页\)](#page-44-0)。
	- 当录像带以 LP 模式录制。
	- 当通过 i.LINK 电缆连接摄像机。
	- 当录像带在其他摄像机上以 4CH MIC 模式 录制。
	- 录像带的空白段上。
	- 当录像带是以非本摄像机的电视机彩色制 式录制时 [\(第 71 页\)](#page-70-0)。
	- 当卡带上的写保护片设定为 SAVE ([第 71 页](#page-70-1))。
	- 以 HDV 格式录制的部分。
- 当您添加声音时,图像将不会从 A/V OUT 插 孔输出。请在液晶显示屏或取景器中检查图 像。
- 您只能在本摄像机录制的录像带上录制另外 的音频。当您在其他摄像机 (包括其他 DCR-HC47E/HC48E 摄像机)录制的录像带上 进行配音时,声音可能失真。

# 录音

先将已经录制的盒式录像带插入摄像 机。

- 1 反复滑动 POWER开关打开PLAY/EDIT指示 灯。
- 2 按▶ Ⅱ (播放 / 暂停) 开始播放录像带, 然后在您想要开始录音的位置再按一 下。
- 3 按 PMENU → [MENU] → 图 3 (编辑和 播放)→  $\overline{OK}$  → [配音操作]  $\rightarrow$   $\overline{OK}$   $\rightarrow$   $\lceil$  配音  $\rceil$ 。

 $\bullet$  II  $\pm$   $\overline{w}$  .

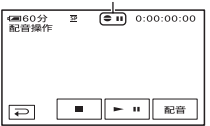

- (4) 按▶ □ (播放)。 您的摄像机开始通过内部立体声麦克风 录音。 在录像带播放过程中,当以立体声 2 (ST2) 录制新的声音时将出现●。
- (6) 当您想要停止录音时按 (停止)。 若要在其他场景上配音,请重复步骤 2 选择场景,然后按 [ 配音 ]。
- $\bigcirc$  #  $\overline{P}$   $\rightarrow$   $\overline{X}$ .

## **议 提示**

• 若要预先设定配音的结束点,则在播放过程 中,在您想要停止配音的场景处按遥控器上 的 ZERO SET MEMORY。步骤 ② 至步骤 4 后,在所选择的场景处录音自动停止。

## <span id="page-43-1"></span><span id="page-43-0"></span>检查所录制的声音

- 1 播放已经录音的录像带 [\(第 22 页\)](#page-21-0)。
- 2 按 PMENU → [MENU] → ■■ (基本设 定 ) →  $\boxed{OK}$  →  $[\n$  混音 ] →  $\boxed{OK}$ .

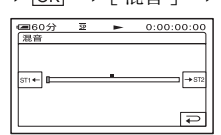

**③ 按 所+ / → ST2 调节原声音 (ST1) 和新声** 音 (ST2) 的平衡, 然后按 [OK]。

## ◆ 注意

• 原声音 (ST1) 以默认设定输出。

终点搜索

## 执行

最后录制的图像约播放 5 秒钟, 然后自 动停止。

#### 取消

停止 [ 终点搜索 ]。

## b 注意

• 退出盒式录像带后,END SEARCH 功能无效。

# ■基本设定菜单

## 在录像带上录制时的设定或其他基本设 定

默认设定用 ▶ 标志。

当选择项目时,出现括号中的指示。 关于选择菜单项目的详细说明,请参阅 [第 30 页](#page-29-0)。

# 拍摄模式 (录制模式)

#### $\blacktriangleright$  SP ( $\overline{\text{SP}}$ )

以 SP (标准播放)模式在盒式录像带 上录制。

 $LP$  ( $\overline{LP}$ )

将录制时间增加至 SP 模式的 1.5 倍 (长时间播放)。

#### b 注意

- 如果以 LP 模式录制,则在其他摄像机或卡带 录像机上播放此录像带时图像上可能出现马 赛克,或声音可能中断。
- 当在一盘录像带上以 SP 模式和 LP 模式混合 录制时, 则播放图像可能失真, 或场景之间 的时间代码不能正确写入。

## <span id="page-44-0"></span>声音模式

#### $\blacktriangleright$  12BIT

以 12 比特模式录制 (2 立体声声音)。

 $16B$ IT  $(M6h)$ 

以 16 比特模式录制 (高质量单立体声 声音)。

# 音量

请参[阅第 22 页](#page-21-1)。

## 混音

请参[阅第 44 页](#page-43-0)。

# 液晶屏 / 取景器设定

录制的图像不会受到此项操作的影响。

#### ■ 液晶屏亮度

您可以调节液晶显示屏亮度。

(1) 用 | 一 | / | + | 调节亮度。

2 按 OK 。

### ■ 液晶屏背景亮度

您可以调节液晶显示屏背光的亮度。

B标准 标准亮度。

#### 变亮

使液晶显示屏变亮。

## (2) 注意

- 当您将摄像机连接至外部电源时,此设定将 自动选为 [ 变亮 ]。
- 当您选择 [变亮 ]时,在录制过程中电池使用 时间将略微减少。

## ■ 液晶屏色彩

您可以用 — / — 调节液晶显示屏色 彩。

### 

低浓度 高浓度

#### ■ 取景器背景亮度

您可以调节取景器亮度。

▶标准

标准亮度。

### 变亮

使取景器屏幕变亮。

#### b 注意

- 当您将摄像机连接至外部电源时,此设定将 自动选为 [ 变亮 ]。
- 当您选择 [变亮 ]时,在录制过程中电池使用 时间将略微减少。

电视形式

请参阅[第 29 页](#page-28-0)。

# USB 摄像机

当您设定 「■■ 影像流 1 并通过 USB 电 缆将摄像机连接至计算机时,您可以在 计算机上观看正在摄像机上看到的图 像,就像现场拍摄一样。 您可以将图像导入计算机。详细说明, 请参阅提供的 CD-ROM 中的 "初次操作 指南"[\(第 61 页](#page-60-0))。

## 显示指示

请参[阅第 88 页](#page-87-0)。

# <span id="page-45-2"></span>数据代码

播放过程中,显示录制时自动记录的信 息 (数据代码)。

#### $\blacktriangleright$

不显示数据代码。

日期 / 时间 显示日期和时间。

#### 摄像机数据 (下方)

显示拍摄设定数据。

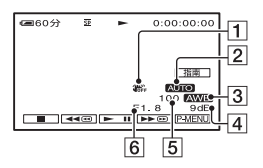

## $\Box$ SteadyShot  $\ddot{x}$

- 2 曝光
- 3 白平衡
- [4] 增益
- 5 快门速度
- F光圈值
- 

## b 注意

• 当播放 "Memory Stick Duo"上的静止图像 时,将出现曝光调整值 (0EV)、快门速度 和光圈值。

- 在 [ 日期 / 时间 ] 数据显示中, 日期和时间显 示在相同的区域。如果没有设定时钟就录制 图像, 则将出现 [-- -- ----] 和 [--:--:  $-1$ .
- Easy Handycam 操作过程中,您只能设定 [ 日 期 / 时间 ]。

## <span id="page-45-4"></span>四 剩余时间

## ▶自动设定

在以下所述情况中显示剩余录像带指示 约 8 秒钟。

- 在插有盒式录像带时将 POWER开关设定至 PLAY/EDIT 或 CAMERA-TAPE。
- 按 $\blacktriangleright$   $\Pi$  (播放 / 暂停) 时。

#### 开

始终显示剩余录像带指示。

<span id="page-45-3"></span>遥控 (遥控)

默认设定为 [ 开 ], 允许使用随机提供 的遥控器 [\(第 85 页](#page-84-0))。

## ☆ 提示

• 设定为[关]可以防止摄像机对其他卡带录像 机遥控器发送的指令产生反应。

## <span id="page-45-5"></span><span id="page-45-0"></span>提示音

 $\blacktriangleright$  开

当开始 / 停止录制,或操作触摸屏时, 将发出提示音。

### 关

取消提示音和快门音。

## <span id="page-45-1"></span>显示输出

#### ▶LCD 液晶屏

在液晶显示屏和取景器中显示时间代码 等。

## 视频输出 / 显示屏

在电视机屏幕、液晶显示屏上和取景器 中显示时间代码等。

# MENU 操作方向

## ▶正确方向

按■向下滚动显示菜单项目。

#### 反向

按 - 向上滚动显示菜单项目。

# <span id="page-46-0"></span>自动关机 (自动关闭)

## ▶ 5 分钟后

当超过 5 分钟未操作摄像机时, 摄像机 将自动关闭。

## 无

摄像机不自动关闭。

## (2) 注意

• 将摄像机连接至电源插座时,[ 自动关机 ] 自 动设定至 [ 无 ]。

# 校准

请参[阅第 76 页](#page-75-0)。

# <span id="page-46-1"></span>**<sup>①</sup>●时间 /LANGUAGE** 菜单

关于选择菜单项目的详细说明,请参阅 [第 30 页](#page-29-0)。

# 日期和时钟设定

请参阅[第 11 页](#page-10-0)。

## 设定本地时间

在海外使用本摄像机时,您可以按 [一]/ [+] 设定时差, 时钟将根据时差 进行调整。 如果将时差设定为 0. 则时钟将返回原 来的设定时间。

## LANGUAGE

您可以选择液晶显示屏上所使用的语 言。

## b 注意

• 本摄像机提供了 [ENG[SIMP]](简化英文), 以便当您在选项中无法找到您的本地语言时 使用。

自定义个人菜单

您可以将想要的菜单项目添加到指定于 当前点亮的指示灯位置的任何个人菜 单。如果将经常使用的菜单项目添加到 个人菜单,这将非常方便。

# 添加菜单项目

每个个人菜单最多能添加 28 个菜单项 目。如果想再要添加,请删除不重要的 菜单项目。

1 按**<u>P-MENU</u>** → [P-MENU 设置 ] → [添 加 ]。

如果未显示想要的菜单项目,则按  $\sqrt{2}$ 

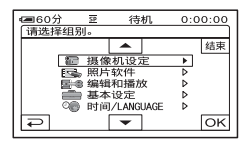

2 按 <u>▲ / 【▼ 选择菜单类别,然后按</u>  $\overline{\text{OK}}$ 

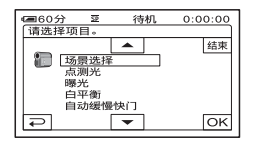

3 按 2/ 图选择菜单项目,然后按  $OK \rightarrow [E] \rightarrow [X].$ 菜单项目被添加到列表的最后。

# 删除菜单项目

1 按<u>P-MENU</u> → [P-MENU 设置] → 「 删除 1。

如果未显示想要的菜单项目,则按  $\sqrt{2}$ 

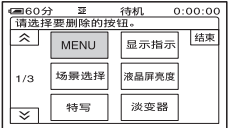

**2** 按您想要删除的菜单项目。

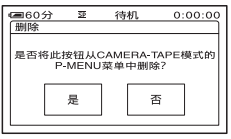

 $3$ 按 [是]  $\rightarrow \Box$ 。

#### b 注意

• 您无法删除 [MENU] 和 [P-MENU 设置 ]。

## 排列个人菜单上显示菜单项目 的顺序

- 1 按**<u>P-MENU</u>** → [P-MENU 设置 ] → [分 类 ]。 如果未显示想要的菜单项目,则按  $\sqrt{2}$
- **2** 按您想要移动的菜单项目。
- 3 按 | 2 / 图将此菜单项目移动到想要 的位置。
- 4 按 OK 。

若要对更多的项目进行分类,则重复 步骤 **2** 至 **4**。

 $5$ 按 [结束 ] →  $\boxed{\times}$ .

## b 注意

• 无法移动 [P-MENU 设置 ]。

个人菜单设定初始化 (复位)

按 P MENU → 「P-MENU 设置 1

 $\rightarrow$  [复位]  $\rightarrow$  [是]  $\rightarrow$  [是]  $\rightarrow$  [ $\times$ ].

如果未显示想要的菜单项目,则按 [  $\alpha$  ]/ 。

# <span id="page-49-0"></span>复制 / 编辑 复制到卡带录像机或 DVD/HDD 录像机

您可以将摄像机上播放的图像复制到其他录制设备,例如卡带录像机或 DVD/HDD 录像 机。

使用 A/V 连接电缆 (17)、带有 S VIDEO 的 A/V 连接电缆 (221)或 i.LINK 电缆 (3),您可以将摄像机连接至卡带录像机或 DVD/HDD 录像机。

使用随机提供的交流适配器将摄像机连接至电源插座进行此项操作 [\(第 8 页](#page-7-0))。也请 参照要连接的设备提供的使用说明书。

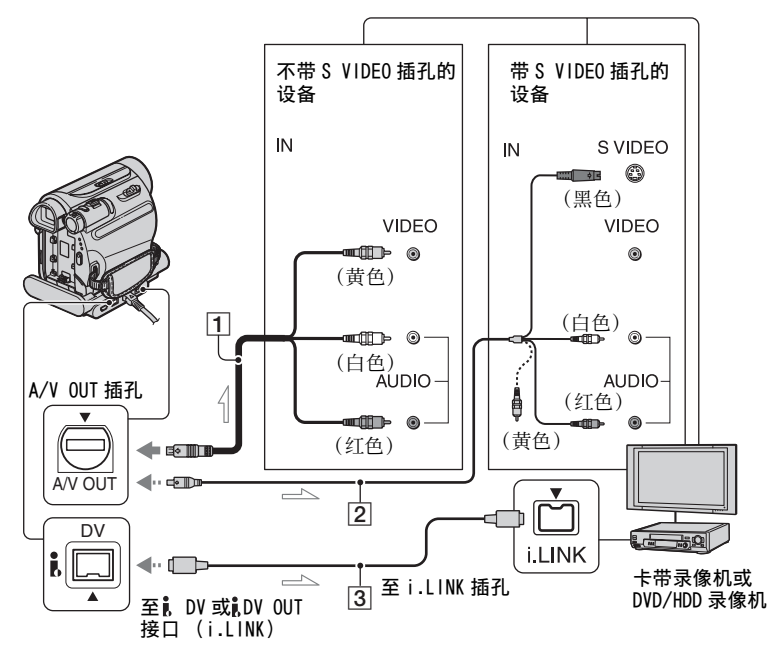

:信号流

- A A/V 连接电缆 (随机提供) Handycam Station 和摄像机均具有 A/V OUT 插孔 [\(第 84 页](#page-83-0)[,85\)](#page-84-1)。将 A/V 连接电 缆连接到 Handycam Station 还是摄像机 取决于您的设定。
- B 带 S VIDEO 的 A/V 连接电缆 (选购) 当使用带 S VIDEO 电缆的 A/V 连接电缆, 通过 S VIDEO 插孔连接至其他设备时, 将 能产生比使用随机提供的 A/V 电缆连接更 真实的图像。连接 A/V 连接电缆的白色和 红色插头 (左 / 右音频) 和 S VIDEO 插头 (S VIDEO 信道)。此时,不必连接黄色 (标准视频)插头。只连接 S VIDEO 将不 输出声音。
- C i.LINK 电缆 (选购)

使用 i.LINK 电缆将摄像机连接到具有 i.LINK 插孔的其他设备。视频和音频信号 将数字化传送,能产生高质量的图像和声 音。请注意,您无法单独输出图像和声 音。

## (3) 注意

• 当将摄像机连接至单声道设备时,将 A/V 连 接电缆的黄色插头连接至设备的视频输入插 孔,红色 (右声道)插头或白色 (左声道) 插头连接至音频输入插孔。

- 当您通过 A/V 连接电缆连接设备时, 请将 [ 显 示输出 ] 设定为 [LCD 液晶屏 ] (默认设定) ([第 46 页](#page-45-1))。
- 当摄像机通过 i.LINK 电缆正在将信号发送到 其他设备上时,摄像机的液晶显示屏上出现 DVOUT FILING.

**1** 将摄像机做好播放准备。

插入录有内容的盒式录像带。

反复滑动 POWER 开关打开 PLAY/EDIT 指示灯。

# **2** 将录制媒质插入录制设备。

如果录制设备有输入选择器,请将选 择器设定至适当的输入 (如视频输 入 1,视频输入 2)。

3 用 A/V 连接电缆 (随机提供) 1、 带 S VIDEO 的 A/V 连接电缆 (选购) 2 或 i.LINK 电缆 (选购) 3 将摄像 机连接至录制设备 (卡带录像机或 DVD/HDD 录像机)。

将摄像机连接到录制设备的输入插 孔。

**4** 开始摄像机播放,并录制在录制设备 上。

详细说明,请参阅随录像设备提供的 使用说明书。

**5** 复制结束时,停止摄像机和录制设 备。

## b 注意

- 当用 A/V 连接电缆进行连接时,根据播放设 备 (电视机等)设定 [ 电视形式 ]。
- 若要在A/V连接电缆连接时录制日期/时间和 拍摄设定数据,则在屏幕上显示这些项目 ([第 46 页](#page-45-2))。
- 以下项目无法通过、DV 接口 (i.LINK) 输 出:
	- 指示
	- 使用 [图像特技效果 ][\(第 41页](#page-40-0))、[数码效 果 ][\(第 40 页\)](#page-39-0) 或 PB 变焦([第 24 页](#page-23-0)) 编 辑的图像。
- 当使用 i.LINK 电缆连接时,在录制过程中, 当在摄像机上暂停图像时,所录制的图像将 变得粗糙。
- 当使用 i.LINK 电缆连接时,视设备或应用程 序而定,数据代码 (日期 / 时间 / 拍摄设定 数据)可能无法被显示或录制。

# 从录像机等设备录制图像(DCR-HC48E)

您可以使用选购的 i.LINK 电缆将图像从录像机等设备录制到录像带上,也可以将场景 作为静止图像录制到 "Memory Stick Duo"上。

必须预先在摄像机中插入用于录制的盒式录像带或 "Memory Stick Duo"。 您可以用 i.LINK 电缆 (选购)将摄像机连接到录像机等设备或 i.LINK 兼容的设备。 使用随机提供的交流适配器将摄像机连接至电源插座进行此项操作 [\(第 8 页](#page-7-0))。也请 参照要连接的设备提供的使用说明书。

### b 注意

- 您无法从没有 i.LINK 插孔的录像机等设备中将图像录制到摄像机上。
- 本摄像机只能录制 PAL 节目源。例如,法国制式视频 / 广播 (SECAM) 将无法被正确录制。关于电 视机彩色制式的详细说明,请参阅[第 71 页。](#page-70-2)
- 如果使用 21 针转接器输入 PAL 节目源, 则您需要双向 21 针转接器 (选购)。

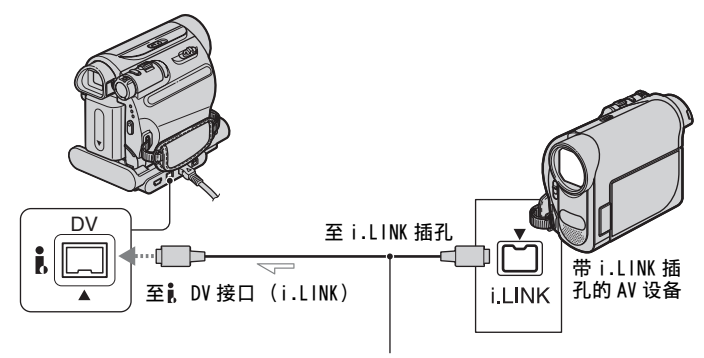

i.LINK 电缆 (选购)

:信号流

用 i.LINK 电缆将摄像机连接到其他设备 时,视频和音频信号将数字化传送,产 生优质图像和声音。请注意,您无法单 独输出图像和声音。

## <span id="page-51-0"></span>录制动画

- **1** 用 i.LINK 电缆将录像机连接到摄像 机。
- **2** 将盒式录像带插入录像机。
- **3** 反复滑动POWER开关打开PLAY/EDIT指 示灯。
- **4** 将摄像机设定为录制暂停模式。 按 $F$  MENUI  $\rightarrow$   $\lceil$   $\overline{op}$  拍摄控制  $\rceil$ → 「 录像暂停 ]。
- **5** 开始在录像机上播放盒式录像带。 所连接设备上播放的图像将出现在摄 像机的液晶显示屏上。

**6** 在您想要开始录制的位置按 [ 录像开 始 ]。

# **7** 停止录制。

按 ■ (停止) 或 [ 录像暂停 ]。

 $8$  按问 →  $\times$ .

录制静止图像

**1** 执行 "录制动画"中的步骤 1 至 3。

- **2** 开始在录像机上播放盒式录像带。 录像机上的图像出现在摄像机屏幕 上。
- **3** 在您想要录制的场景处轻轻按 PHOTO。检查图像,然后完全按下。

b 注意

• 当您通过 i.LINK电缆连接摄像机和其他设备 时,将出现DV IN [IMM] 指示。(该指示可能<br>也会出现在连接的设备上。)

# <span id="page-53-0"></span>将录像带上的图像复 制到"Memory Stick Duo $\overline{p}$

您可以将录像带上录制动画中想要的场 景作为静止图像录制在"Memory Stick Duo"上。确保您已将录制的录像带或 "Memory Stick Duo"插入摄像机。

**1** 反复滑动 POWER 开关打开 PLAY/EDIT 指示灯。

# **2** 搜索并录制您想要录制的场景。

按 ■ (播放) 开始播放录像带, 然 后在想要录制的场景处轻轻按 PHOTO。检查图像, 然后完全按下。

## b 注意

- 录制在录像带以及储存在 "Memory Stick Duo"中的图像的日期和时间被录制。在摄 像机上显示录制在录像带上的图像的日期和 时间。录像带上录制的拍摄设定数据无法保 存到 "Memory Stick Duo"上。
- 当播放 16:9 图像时,静止图像将被固定在 [0.2M] 图像尺寸,而播放 4:3 图像时则固定 在 [VGA(0.3M)] 图像尺寸。

# <span id="page-53-1"></span>删除"Memory Stick Duo"中录制的图像

**1** 反复滑动 POWER 开关打开 PLAY/EDIT 指示灯。

# 2 按 MEMORY 。

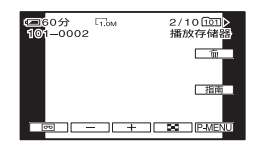

3 用 - / + 选择您想要删除的图 像。

4 按面→[是]。

#### (2) 注意

- 图像一旦删除将无法恢复。
- 当具有写保护片的 "Memory Stick Duo"被 设定在写保护位置时 (第72页), 或所选 择的图像受保护 [\(第 55 页\)](#page-54-0),则将无法删 除图像。

## や 提示

- 若要一次删除全部图像, 则选择 [3] 全部清 除 ] [\(第 38 页\)](#page-37-0)。
- 您可以在索引画面中删除图像 [\(第 23 页\)](#page-22-0)。 通过一次显示 6 个图像, 您可以轻松找到要 删除的图像。

按 <br />  $\overline{f}$   $\rightarrow$  [  $\overline{m}$  删除 ]  $\rightarrow$  您想要删除的图像  $\rightarrow$   $\overline{$  OK  $\rightarrow$   $\left[$   $\frac{1}{16}$   $\right]$ .

# 用特定信息对 "Memory Stick Duo"中的图 像作标记 (打印标记 / 图像保护)

使用具有写保护片的 "Memory Stick Duo"时,必须确保 "Memory Stick Duo"上的写保护片未设定在写保护位置 [\(第 72 页](#page-71-0))。

# <span id="page-54-2"></span>选择要打印的静止图像 (打 印标记)

使用 DPOF (数码打印命令格式)标准选 择摄像机上要打印的图像。 通过对想要打印的图像作标记,在打印 这些图像时您将无需重新选择这些图 像。(您无法指定打印数量。)

- **1** 反复滑动POWER开关打开PLAY/EDIT指 示灯。
- $2$  按 $\text{mem} \rightarrow \text{F} \rightarrow \text{SET} \rightarrow [1]$ 标记 ]。
- **3** 按您想要稍候打印的图像。

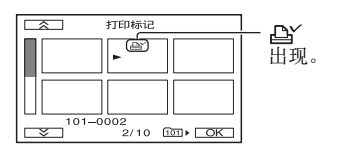

- $4 \text{ }}$ # $\overline{OR}$   $\rightarrow$  [结束]。
- ◆ 注意
- 若要取消打印标记,在步骤 **3** 中再按要取消 打印标记的图像。
- 如果 "Memory Stick Duo"中已经有一些使 用其他设备设置了打印标记的图像,则切勿 在本摄像机上对这些图像作标记。否则可能 会改变这些用其他设备设置打印标记图像的 信息。

<span id="page-54-1"></span><span id="page-54-0"></span>防止意外删除 (图像保护)

您可以选择图像并作标记,以防止意外 删除。

- **1** 反复滑动 POWER 开关打开 PLAY/EDIT 指示灯。
- $2$   $\star$   $\overline{\phantom{nn}}$   $\rightarrow$   $\overline{\phantom{nn}}$   $\rightarrow$   $\overline{\phantom{nn}}$   $\overline{\phantom{n}}$ → [ 保护 ]。
- **3** 按您想要保护的图像。

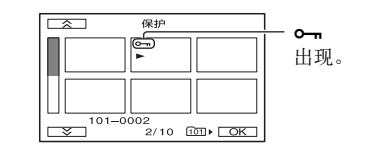

 $4 \text{ }}$  # $\overline{0}$  K  $\rightarrow$  [ 结束 ]。

#### ◆ 注意

• 若要取消图像保护,在步骤 **3** 中再按要取消 图像保护的图像。

# <span id="page-55-0"></span>打印录制的图像 (PictBridge 兼容打印机)

您可以使用 PictBridge 兼容打印机打印 图像,无需将摄像机连接至计算机。

# PrictBridge

连接交流适配器,从电源插座上获得电 源 [\(第 8 页](#page-7-0))。 将含有静止图像的 "Memory Stick Duo"插入摄像机,并打开打印机。

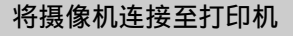

- **1** 反复滑动 POWER 开关打开 PLAY/EDIT 指示灯。
- **2** 用 USB 电缆将 Handycam Station 的 (USB) 插孔 ([第 85 页\)](#page-84-2)连接到打 印机。

屏幕上自动出现 [USB 选择 ]。

# **3** 按 [PictBridge 打印 ]。

连接完成时,屏幕上出现 (PictBridge 连接)。

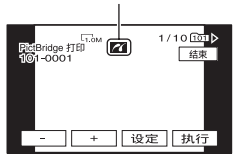

将显示 "Memory Stick Duo"上储 存的图像之一。

## b 注意

• 我们将无法保证非 PictBridge兼容机型的操 作。

## ☆ 提示

- 您也可以按以下顺序选择进行操作:
- $-$  按  $\mathbb{P}\text{-}\mathsf{M}\text{-}\mathsf{M}\text{-}\mathsf{M}\text{-}$   $\mathbb{P}\text{-}\mathsf{M}\text{-}\mathsf{M}\text{-}$  $($ 照片软件)  $\rightarrow$  [USB 选择] → [PictBridge 打印] – 按  $P-MENU$   $\rightarrow$   $MENU$   $\rightarrow$   $H\rightarrow$  $($ 照片软件)  $\rightarrow$  [PictBridge 打印]

打印

- 1 用  $1/$  + 选择要打印的图像。
- **2** 按SET → 「打印份数 ]。
- 3 用<sup>-----</sup>/ + 选择要打印份数。 一个图像最多可打印 20 份。
- 4 按  $\overline{OR}$  → [结束]。 若要打印图像上的日期和时间,则按  $\boxed{\text{SET}} \rightarrow \boxed{\text{H}}$ 期 / 时间 ]  $\rightarrow \boxed{\text{H}}$ 或 [ 日 / 时间 ] → [OK]。
- 5 按 [ 执行 ] → [ 是 ]。 当打印结束时,[ 打印中…] 消失并 重新出现图像选择画面。 打印结束时按 [ 结束 ]。

## b 注意

- 也请参阅所使用打印机的使用说明书。
- 当7 在屏幕上时,切勿试图进行以下操作。 这些操作可能无法正确执行。
	- 操作 POWER 开关。
	- 断开电源线。
	- 从 Handycam Station 上取下摄像机。
	- 从 Handycam Station 或打印机上取下 USB 电缆。
	- 从摄像机中取出 "Memory Stick Duo"。
- 如果打印机停止工作,请断开 USB电缆连接, 关闭打印机电源并再次打开,然后从头开始 重新操作。
- 在有些型号的打印机上,图像的上下左右边 缘可能会被裁切。如果您打印以 16:9 (宽 荧幕)比例录制的静止图像,图像的左右两 边可能会被大幅裁切。
- 有些型号的打印机可能不支持日期和时间打 印功能。详细说明,请参阅打印机使用说明 书。
- 对于打印其他摄像机录制的图像,我们将不 予保证。
- PictBridge 是 Camera & Imaging Products Association (CIPA) 制定的行业标准。您可 以将打印机直接连接至数码摄像机或数码照 相机,而不管型号或生产厂商,不使用计算 机打印静止图像。

# 使用计算机 用 Windows 计算机您能做些什么

当您在 Windows 计算机上安装随机提供 CD-ROM 中的 "Picture Motion Browser"时,您可以使用下列功能。

## b 注意

• 您无法将随机提供的软件"Picture Motion Browser"安装到 Macintosh 计算机。

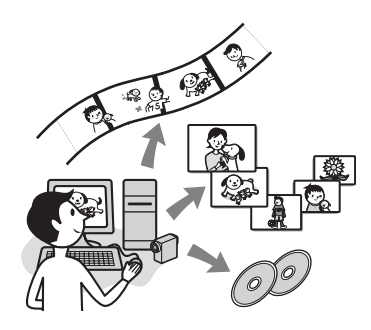

## 主要功能

## ■ 导入/观看摄像机录制的动画

您可以按拍摄日期和时间管理动画和静 止图像,并以缩略图的形式选择您要观 看的动画或静止图像。这些缩略图可以 放大并在幻灯片显示中播放。

## ■ 编辑导入计算机的图像

您可以编辑计算机上的导入动画和静止 图像。

#### ■ 将动画从计算机导出到摄像机

您可以将从摄像机导入计算机的动画再 导回摄像机。

## 关于"初次操作指南(First Step Guide)"

"初次操作指南"是可以在计算机上查 阅的使用说明书。

它讲述了摄像机与计算机的初始连接和 设定的基本操作,以及第一次使用 CD-ROM (随机提供)中所储存 "Picture Motion Browser"软件的一般操作。

请查[阅 "安装 "初次操作指南""\(第 59](#page-58-0) [页\),](#page-58-0)启动 "初次操作指南",然后按 说明操作。

# 关于软件的帮助功能

帮助指导解释了所有软件应用程序的所 有功能。更详细的操作说明,请在阅读 初次操作指南"后参阅帮助指导。 若要显示帮助指导,单击屏幕上的 [?] 标志。

## 系统要求

## 使用 "Picture Motion Browser"时

操作系统:Microsoft Windows 2000 Professional、Windows XP Home Edition、Windows XP Professional 或 Windows XP Media Center Edition 需要标准安装。 如果以上操作系统已经升级或在 多系统启动环境中,操作将不予 保证。

- CPU:Intel Pentium III 800 MHz 或 更快
- 应用程序:DirectX 9.0c 或更新版 本 (本产品基于 DirectX 技术。 必须安装 DirectX。)
- 声音系统:Direct Sound 兼容声卡
- 内存:256 MB 或更大
- 硬盘:

安装需要的磁盘空间:约 350 MB

显示器:DirectX 7 或更新版本兼容 显卡,最低 1024 × 768 点,高彩 (16 位彩色)

其他: VUSB 端口 (必须标准提供),  $DV$  接口 (IEEE1394, i.LINK) (通过 i.LINK 电缆连接),光碟 驱动器 (需要 CD-ROM 驱动器进 行安装)

#### 在计算机上播放 "Memory Stick Duo" 中录制的静止图像时

操作系统:Microsoft Windows 2000 Professional、Windows XP Home Edition、Windows XP Professional 或 Windows XP Media Center Edition 需要标准安装。 如果以上操作系统已经升级,操 作将不予保证。

CPU:MMX Pentium200 MHz 或更快

其他: VUSB 端口 (必须标准提供)

#### b 注意

• 不保证可以在所有建议的环境中均可正常操 作。

例如,其他打开或正在后台运行的程序可能 会影响产品性能。

## Ϋ́ 提示

- 如果计算机有 Memory Stick 插槽,则将录制 了静止图像的 "Memory Stick Duo"插入 Memory Stick Duo 转接器 (选购),然后 将其插入计算机上的 Memory Stick 插槽, 将静止图像复制到计算机。
- 当使用 "Memory Stick PRO Duo"而计算机 与其不兼容时,请用 USB 电缆连接摄像机, 而不要使用计算机的 Memory Stick 插槽。

# <span id="page-58-1"></span>安装 "初次操作指 南"和软件

您得先在 Windows 计算机上安装 "初次 操作指南"和软件,然后再将摄像机连 接到计算机。只有第一次需要安装。 安装的内容和步骤可能会因操作系统而 异。

## や<br>で 提示

• 当您使用 Macintosh 计算机时请参[阅第 61](#page-60-1) [页。](#page-60-1)

<span id="page-58-0"></span>安装 "初次操作指南"

# **1** 确认摄像机未连接至计算机。

# **2** 打开计算机。

- 请作为管理员登录进行安装。
- 安装软件前关闭计算机上正在运行的所 有应用程序。

# **3** 将随机提供的CD-ROM放入计算机光碟 驱动器。

出现安装画面。

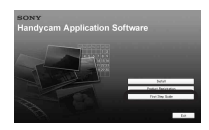

## 如果未出现此画面

- 1 单击 [Start],然后单击 [My Computer]。(对于 [Windows 2000],双击 [My Computer]。)
- 2 双击 [SONYPICTUTIL (E:)] (CD-ROM) (光碟驱动器)。 \*
	- \* 驱动器名称 (如 (E:))可能视计算 机而异。

**4** 单击 [FirstStepGuide]。

**5** 从下拉菜单中选择想要的语言和摄像 机的机型名称。

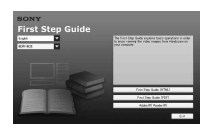

**6** 单击 [FirstStepGuide(HTML)]。

开始安装。

当出现 [Save is complete] 时,单 击 [OK] 完成安装。

## 查看 PDF 形式的 "初次操作指南"

在步骤 **6** 中,单击 [FirstStepGuide(PDF)]。

安装 "Adobe Reader"软件显示 PDF 文件

在步骤 6 中, 单击 [Adobe(R)  $Reader(R)$ .

安装软件

- **1** 执[行 "安装 "初次操作指南""\(第 59](#page-58-0) [页\)](#page-58-0)中的步骤 1 至 3。
- **2** 单击 [Install]。
- **3** 选择安装应用程序的语言,然后单击 [Next]。
- **4** 确认您的国家 / 地区,然后单击 [Next]。

**5** 阅读 [License Agreement],同意则 选择 [I accept the terms of the license agreement],然后单击 [Next]。

# **6** 按画面说明操作安装软件。

视计算机而定,可能得安装第三方软 件 (如下所示)。如果出现安装画 面,请按说明安装所需软件。

■ Microsoft DirectX 9.0c 处理动画所需的软件

如果要求您重启计算机,请重启以便 完成安装。

[ a ] (Picture Motion Browser) 等快捷方式图标出现在桌面上。

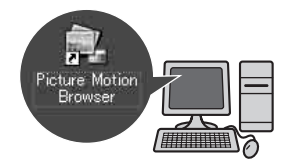

**7** 从计算机光碟驱动器中取出 CD-ROM。

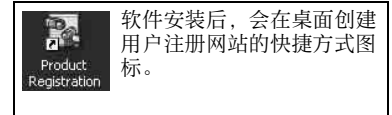

• 一旦您在网站上注册,您将能得到安 全有用的客户服务。 http://www.sony.net/registration/di/

# <span id="page-60-0"></span>"初次操作指 南"

若要计算机上查看 "初次操作指南", 建议使用 Microsoft Internet Explorer Ver.6.0 或更新版本。 双击桌面上 "初次操作指南"的快捷方 式图标。

# ☆ 提示

- 您也可以通过选择 [Start] → [Programs] (Windows  $XP \nrightarrow [A11$  Programs])  $\rightarrow$  [Sony Picture Utility  $\rightharpoonup$  [FirstStepGuide]  $\rightarrow$  摄像机文件夹 $\rightarrow$  HTML 形式的 "初次操作 指南"进行启动。
- 若要在不安装的情况下查看 HTML 形式的"初 次操作指南",请从 CD-ROM 上的 [FirstStepGuide] 文件夹中复制想要的语言 文件夹,然后双击 [Index.html]。
- 在下列情况下请查阅 PDF 形式的 "初次操作 指南":
	- 当打印 "初次操作指南"中想要的主题时
	- 即使使用推荐的环境,仍然因浏览器设定 无法正确显示 "初次操作指南"时。
	- 当"初次操作指南"的 HTML 版本无法安装 时。

# <span id="page-60-1"></span>使用 Macintosh 计算 机.

您可以将静止图像从 "Memory Stick Duo"复制到 Macintosh。 安装随机提供 CD-ROM 中的 "初次操作 指南"。

# (2) 注意

- 随机提供的 "Picture Motion Browser"软 件无法在 Mac OS 上使用。
- 关于将摄像机连接到计算机和复制静止图像 的详细说明,请参阅 "初次操作指南"。

# 系统要求

## 从 "Memory Stick Duo"复制静止图像

- 操作系统: Mac OS 9.1/9.2 或 Mac OS X  $(v10.1/v10.2/v10.3/v10.4)$
- 其他: ψUSB 端口 (必须标准提供)

# 关于 "初次操作指南"

"初次操作指南"是可以在计算机上查 阅的使用说明书。 它讲述了摄像机与计算机的初始连接和 设定的基本操作,以及第一次使用软件 的一般操作。

请查阅"安装"初次操作指南"", 启 动"初次操作指南", 然后按说明操 作。

# 安装 "初次操作指南"

将 [FirstStepGuide] 文件夹中以想要的 语言储存的 "FirstStepGuide(PDF)" 复制到计算机。

# 查看 "初次操作指南"

双击 "FirstStepGuide(PDF)"。 如果用来查看 PDF 文件的软件未在计算 机中安装,请从其网站下载 Adobe Reader, 如下 : http://www.adobe.com/

# 故障诊断 故障诊断

如果您在使用摄像机时遇到任何问题, 请使用下表检查并解决问题。如果问题 仍然存在,请断开电源并联络 Sony 经销 商。

• 总体操作 /Easy Handycam/ 遥控器

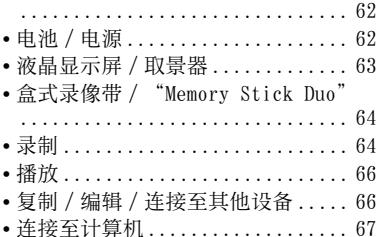

• 无法同时使用的功能 ............. [67](#page-66-1)

## <span id="page-61-0"></span>总体操作 /Easy Handycam/ 遥 控器

## 电源打不开。

- 将已经充电的电池组装入摄像机 ([第 8 页](#page-7-0))。
- 使用交流适配器并连接至电源插座 ([第 8 页](#page-7-0))。
- 将摄像机正确插入 Handycam Station ([第 8 页](#page-7-1))。

## 即使电源设定为开启,摄像机也无法操 作。

- 断开交流适配器与电源插座的连接或取 出电池组,约 1 分钟后重新连接。
- 使用尖头物体按 RESET 按钮([第 83 页](#page-82-0))。 (如果您按 RESET 按钮, 则个人菜单项 目除外的所有设定被重设。)

## 按钮无效。

• 在 Easy Handycam操作过程中,并非所有 按钮均有效 ([第 17 页](#page-16-0))。

## 设定在 Easy Handycam 操作过程中改 变。

• 在 Easy Handycam操作过程中,屏幕上未 显示功能的设定将返回各自的默认设定 ([第 16](#page-15-0)[,31](#page-30-0) 页)。

## 菜单项目设定突然改变。

- 当您将 POWER开关设定为 OFF (CHG)超过 12 小时时,下列设定将自动返回默认设 定。 – BACK LIGHT
	- [ 场景选择 ]
	- [ 点测光 ] – [ 曝光 ]
	- [ 白平衡 ]
	- [ 定点对焦 ]
	- [ 对焦 ]
	- [ 混音 ]

## 摄像机发热。

• 使用时, 摄像机可能会变热。这不是故 障。

## 随机提供的遥控器无效。

- 将 [ 遥控 ] 设定为 [ 开 ] [\(第 46 页](#page-45-3))。
- 移除遥控器和遥控感应器之间的所有障 碍物。
- 将遥控感应器远离阳光或顶灯等强光 源,否则,遥控器可能无法正常工作。
- 将新电池的+/−极对准电池舱的+/−标志 插入电池舱 [\(第 78 页](#page-77-0))。

## 使用随机提供的遥控器时,另一台卡带 录像机产生误动作。

- 为卡带录像机选择除 VTR 2 以外的遥控 模式。
- 用黑纸盖住卡带录像机的感应器。

# <span id="page-61-1"></span>电池 / 电源

### 电源突然关闭。

- 当未操作摄像机约 5分钟,摄像机将自动 关闭(自动关机)。更改 [ 自动关机 ] 设 定([第 47 页\)](#page-46-0),或重新打开电源([第 11](#page-10-0) [页\)](#page-10-0),或使用交流适配器。
- 电池电量完全用尽,或几乎用尽。对电 池组充电 ([第 8 页](#page-7-0))。
- 将 POWER 开关滑动至 OFF (CHG) ([第 8 页\)](#page-7-0)。
- 将电池组正确安装在摄像机上 ([第 8 页\)](#page-7-0)。
- 将电源线正确连接至电源插座。
- 将摄像机正确插入 Handycam Station ([第 8 页\)](#page-7-1)。
- 电池充电完成 ([第 8 页](#page-7-1))。

#### 电池组正在充电时 CHG (充电)指示灯 闪烁。

• 将电池组正确安装在摄像机上 ([第 8 页\)](#page-7-0)。如果问题仍然存在,请断 开交流适配器与电源插座的连接,并联 络 Sony 经销商。电池组可能损坏。

#### 剩余电池时间指示未指示正确的时间。

- 环境温度太高或太低,或电池组未充足 电。这不是故障。
- 重新对电池完全充电。如果问题仍然存 在,则电池可能损坏。请更换新的电池 (第 [8](#page-7-0)[,73](#page-72-0) 页)。
- 在某些环境下,指示的时间可能不正 确。例如,打开或关闭液晶显示面板 时,约需要 1 分钟时间才能显示正确的 剩余电池时间。

#### 电池组放电太快。

- 环境温度太高或太低,或电池组未充足 电。这不是故障。
- 重新对电池完全充电。如果问题仍然存 在,则电池可能损坏。请更换新的电池 (第 [8](#page-7-0)[,73](#page-72-0) 页)。

# <span id="page-62-0"></span>液晶显示屏/取景器 (第12页)。

#### 触摸液晶显示屏时,屏幕上出现涟漪效 果。

• 这不是故障。触摸液晶显示屏不要太用 力。

### 您无法关闭液晶显示屏背光。

• Easy Handycam 操作过程中[\(第 17 页\)](#page-16-0), 按住 DISP/BATT INFO 不放, 您无法 打开 / 关闭液晶显示屏背光。

## 您无法关闭指示。

• 您无法关闭□ □ 。 按 □ □ 查看警告信 息 [\(第 69 页\)](#page-68-0)。

## 触摸屏上未出现按钮。

- 轻轻按液晶显示屏。
- 按摄像机上的 DISP/BATT INFO (或遥控 器上的 DISPLAY) (第 [83](#page-82-1)[,85](#page-84-0) 页)。

### 触摸屏上的按钮未正确工作或全部无 效。

• 调节触摸屏 (「 校准 ])([第 76 页](#page-75-0))。

#### 菜单项目呈灰色。

• 在当前录制 / 播放状态下,您无法选择 灰色项目。

#### P-MENU不显示。

• 在 Easy Handycam操作过程中,并非所有 菜单项目均有效。取消 Easy Handycam 操作 [\(第 16 页](#page-15-0))。

#### 取景器中的图像不清晰。

• 移动取景器镜头调节杆,直至图像清晰 显示 [\(第 13 页](#page-12-0))。

#### 取景器中的图像消失。

• 关闭液晶显示面板。当液晶显示面板处<br>一于打开时,取景器中不显示图像

<span id="page-63-0"></span>盒式录像带 /"Memory Stick Duo"

## 盒式录像带无法从舱中退出。

- 确保电源 (电池组或交流适配器)连接 正确 [\(第 8 页\)](#page-7-0)。
- 摄像机内有湿气凝结 ([第 75 页](#page-74-0))。

使用带有 Cassette Memory 的盒式录像 带时,未出现 Cassette Memory 指示或 标题显示。

•本摄像机不支持 Cassette Memory, 因此 不出现指示。

## 不显示剩余录像带指示。

• 将 [ <mark> 回</mark> 剩余时间 ] 设定为 [ 开 ]. 始终显 示剩余录像带指示 [\(第 46 页\)](#page-45-4)。

### 在倒带或快进过程中盒式录像带有噪 音。

• 使用交流适配器时,倒带 / 快进速度增 加 (与电池操作相比),因此噪音增 大。这不是故障。

### 您无法删除录像带上录制的图像。

• 您无法删除录像带上录制的图像;只能 倒带和重录。新录制的内容会覆盖现有 内容。

## 使用 "Memory Stick Duo"无法操作功 能。

- 反复滑动 POWER 开关打开 CAMERA-MEMORY 或 PLAY/EDIT 指示灯 ([第 19](#page-18-0)[,22](#page-21-0) 页)。
- 如果您使用在计算机上格式化的 "Memory Stick Duo",请在摄像机上再 进行格式化 ([第 39 页](#page-38-2))。

#### 您无法删除图像或格式化 "Memory Stick Duo"。

- 如果 "Memory Stick Duo"有写保护片 ([第 72 页](#page-71-0)),请解除写保护片上的锁 定。
- 取消图像上的图像保护 [\(第 55 页\)](#page-54-1)。

• 索引画面上一次能删除图像的最多数量 为 100。

## 无法应用图像保护,或者无法给图像作 打印标记。

- 如果 "Memory Stick Duo"有写保护片 ([第 72 页](#page-71-0)),请解除写保护片上的锁 定。
- 在索引画面上重新进行操作 ([第 23](#page-22-0)[,55](#page-54-2) 页)。
- 作打印标记的图像最多数量为 999。

#### 数据文件名称未正确显示,或者闪烁。

- 文件损坏。
- 请使用与摄像机兼容的文件格式 ([第 72](#page-71-1) 页)。

## <span id="page-63-1"></span>录制

另请参阅 ["盒式录像带 / "Memory](#page-63-0)  [Stick Duo"](#page-63-0)"章节 (第64页)。

### 按 REC START/STOP 时录像带未开始转 动。

- 反复滑动 POWER 开关打开 CAMERA-TAPE 指示灯 [\(第 18 页](#page-17-0))。
- 录像带已到达结尾。倒带或插入新的盒 式录像带。
- 将写保护片设定至 REC,或插入新的盒式 录像带 [\(第 71 页](#page-70-1))。
- 由于湿气凝结,录像带粘在磁鼓上。取 出盒式录像带,并将摄像机至少搁置 1 小时,然后重新插入盒式录像带 ([第 75 页](#page-74-0))。

#### 您无法在 "Memory Stick Duo"上录 制。

•"Memory Stick Duo"容量已满。插入 其他 "Memory Stick Duo"或格式化 "Memory Stick Duo"([第 39 页](#page-38-2))。或 者删除 "Memory Stick Duo"中录制的 不需要的图像 ([第 54 页\)](#page-53-1)。

• 当您将[平稳间隔录像]设定为[开 ]时, 在录像带录制过程中无法将静止图像录 制到 "Memory Stick Duo"上 [\(第 42](#page-41-0) [页\)](#page-41-0)。

## 录制图像的视图看上去不同。

• 录制图像的视图可能会因摄像机的情况 而看上去不同。这不是故障。

#### 您无法在录像带上进行从最后录制场景 平滑过渡到下一个场景的录制。

- 执行 [ 终点搜索 ] ([第 25 页](#page-24-0))。
- 切勿取出盒式录像带。(即使关闭电 源,图像也将无间断连续录制。)
- 切勿在同一个录像带上以 SP 模式和 LP 模式录制图像。
- 避免停止后再以 LP 模式录制动画。

## [ 终点搜索 ] 不工作。

- 录制后切勿退出盒式录像带 ([第 25](#page-24-0) [页\)](#page-24-0)。
- 盒式录像带上未录制内容。
- 录像带的录制部分有空白段。这不是故 障。

#### 平稳间隔录制停止 / 出现 [ 由于错误 , 平滑过渡间隔录制停止。] 并且录制停 止。

- 视频头可能脏了。请使用清洁卡带 (选 购)([第 76 页](#page-75-1))。
- 从头开始重新尝试。
- 请使用 Sony 小型 DV 卡带。

#### 自动对焦无效。

- 将 [ 对焦 ] 设定为 [ 自动设定 ] ([第 35](#page-34-1) [页\)](#page-34-1)。
- 录制条件不适合自动对焦。手动调节对 焦 [\(第 35 页\)](#page-34-1)。

## [STEADYSHOT] 无效。

• 将 [STEADYSHOT] 设定为 [ 开 ] [\(第 37](#page-36-0) [页\)](#page-36-0)。

## BACK LIGHT 功能无效。

- •在以下设定中, BACK LIGHT 功能被取 消。 – [ 曝光 ] 的 [ 手动 ]
	- [ 点测光 ]
- •在 Easy Handycam 操作过程中, BACK LIGHT 功能无效 ([第 17 页\)](#page-16-1)。

#### 录制黑暗中的烛光或电光时出现垂直 带。

• 当对象和背景之间的对比度太高时会发 生此现象。这不是故障。

## 录制明亮的对象时出现垂直带。

• 此现象称为拖影效果。这不是故障。

### 屏幕上出现微小的白点、红点、蓝点或 绿点。

• 当您以 「 自动缓慢快门 ]、 [ 慢速快门 ]、 [SUPER NSPLUS] 或 [COLOR SLOW S] 录 制时,会出现这些点。这不是故障。

## 图像的颜色显示不正确。

• 关闭 NightShot plus 功能[\(第 20 页\)](#page-19-0)。

## 屏幕图像太亮,并且屏幕上未出现拍摄 对象。

• 关闭 NightShot plus 功能[\(第 20 页\)](#page-19-0), 或取消 BACK LIGHT 功能 ([第 21 页](#page-20-1))。

## 屏幕图像暗,并且屏幕上未出现拍摄对 象。

• 按住 DISP/BATT INFO 几秒钟打开背光 [\(第 12 页](#page-11-0))。

#### 出现不需要的闪烁。

• 在日光灯、钠灯或水银灯等放电管下用 [ 人像 ] 或 [ 体育课 ] 录制图像时可能 发生这种异常现象。这不是故障。

### 录制电视屏幕或计算机屏幕时出现黑 带。

• 将 [STEADYSHOT] 设定为 [ 关 ] ([第 37](#page-36-0) [页\)](#page-36-0)。

#### 当镜头盖打开时,屏幕上出现 [ 镜头盖 可能关闭。检查镜头盖。]。

• 光量不足,或者镜头被手指或其他物体 挡住了。

## 无法使用 [SUPER NSPLUS]。

• NIGHTSHOT PLUS 开关未设定为 ON[\(第 20](#page-19-0) [页\)](#page-19-0)。

## [COLOR SLOW S] 未正确工作。

• [COLOR SLOW S] 可能无法在漆黑场所正 常工作。采用 NightShot plus 或 [SUPER NSPLUS]。

## <span id="page-65-0"></span>播放

另请参阅 ["盒式录像带 / "Memory](#page-63-0)   $Stick$  Duo"  $\overline{})$ 章节 [\(第 64 页](#page-63-0))。

### 无法播放录像带。

- 反复滑动 POWER开关打开 PLAY/EDIT指示 灯 ([第 22 页](#page-21-0))。
- 倒带 [\(第 22 页\)](#page-21-0)。

#### 无法播放储存在 "Memory Stick Duo" 上的图像数据。

- 如果您修改了文件或文件夹名称,或者 在计算机上对数据进行了编辑,则无法 播放图像数据 (在此情况下,文件名称 将闪烁)。这不是故障 ([第 73 页\)](#page-72-1)。
- 用其他设备录制的图像可能无法播放或 可能无法以实际尺寸显示 ([第 73 页](#page-72-1))。

#### 图像上出现水平线。显示的图像不清晰 或未出现图像。

• 使用清洁卡带(选购)清洁磁头[\(第 76](#page-75-1) [页\)](#page-75-1)。

## 没有声音或只能听到很轻的声音。

- 调高音量 ([第 22 页\)](#page-21-1)。
- 调节 [ 混音 ], 直到音量合适 (第44 [页\)](#page-43-1)。
- 如果正在使用 S VIDEO插头,确保也连接 了 A/V 连接电缆的红色和白色插头 ([第 28 页](#page-27-0))。

#### 声音中断。

• 使用清洁卡带(选购)清洁磁头([第 76](#page-75-1) [页\)](#page-75-1)。

### 屏幕上显示 "---"。

- 正在播放的录像带录制时没有设定日期 和时间。
- 正在播放录像带上的空白段。
- 无法读取有刮痕或噪音的录像带上的数 据代码。

## 屏幕上出现干扰并显示 。

• 此录像带是以与本摄像机彩色制式 (PAL)不同的电视机彩色制式录制的。 这不是故障 [\(第 71 页](#page-70-2))。

### 屏幕上显示 ♪4ch-12b。

• 您播放的录像带以 4 声道麦克风 (4CH MIC REC)在另一台设备上录制的。您的 摄像机不兼容 4 声道麦克风录制。

#### 日期搜索未正确工作。

- 日期变化后,必须录制超过 2 分钟。如 果一天内录制时间太短,则摄像机可能 无法精确找到录制日期变化的位置。
- 录像带的开头或录制部分有空白段。这 不是故障。

<span id="page-65-1"></span>复制 / 编辑 / 连接至其他设备

#### 从摄像机输出的图像未出现在所连设备 的屏幕上。

• 将摄像机安装到 Handycam Station 时, 请关闭摄像机的 DC IN 插孔盖,然后以 正确的方法将其牢固插入 Handycam Station ([第 8 页](#page-7-1))。

### 来自连接设备的图像无法缩放 (DCR-HC48E)。

• 无法在本摄像机上缩放来自所连接设备 的图像 [\(第 20 页\)](#page-19-1)。

### 所连接设备的显示屏上出现时间代码和 其他信息。

• 用A/V连接电缆连接时,将[显示输出]设 定为 [LCD 液晶屏 ] ([第 46 页\)](#page-45-1)。

#### 使用 A/V 连接电缆无法正确复制。

• A/V 连接电缆未正确连接。确保 A/V 连接 电缆连接到其他设备的输入插孔以便从 摄像机复制图像 [\(第 50 页\)](#page-49-0)。

#### 未听见添加到已录制录像带的新声音。

• 调节 [ 混音 ], 直到音量合适 (第44 [页\)](#page-43-1)。

#### 连接设备的图像显示不正确。

• 输入信号不是 PAL ([第 71 页](#page-70-2))。

#### 无法将静止图像从录像带复制到 "Memory Stick Duo"。

• 如果录像带已经反复使用进行录制, 则 您将无法录制或可能录制扭曲的图像。

#### 图像失真或太暗,或者声音失真。

• A/V 连接电缆同时连接至摄像机和 Handycam Station。断开 A/V 连接电缆 一端的连接。

# <span id="page-66-0"></span>连接至计算机

#### 计算机无法识别摄像机。

- 安装 "Picture Motion Browser" ([第 59 页](#page-58-1))。
- 连接摄像机后,短时间内计算机可能无 法识别摄像机。请稍候。
- 将摄像机正确插入 Handycam Station ([第 8 页\)](#page-7-1)。
- 断开计算机 (USB) 插孔上除键盘、鼠 标和摄像机以外的 USB 设备的连接。

• 断开计算机和摄像机上的电缆连接,重 新启动计算机,然后重新正确连接电 缆。

您无法将随机提供的软件 "Picture Motion Browser"安装到 Macintosh 计 算机。

• 您只能将 "Picture Motion Browser" 安装到 Windows 计算机。

## <span id="page-66-1"></span>无法同时使用的功能

视功能而定,您可能无法同时使用这些 功能。下表是无法同时使用的菜单项目 和功能的示例。

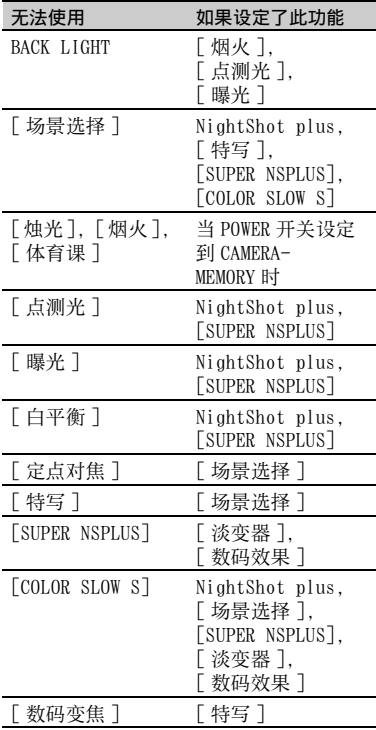

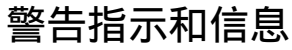

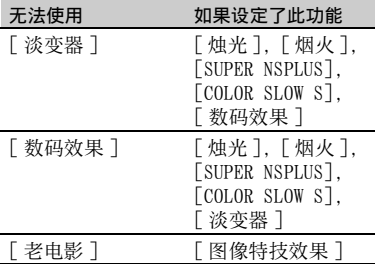

# <span id="page-67-0"></span>自检显示 / 警告指示

如果液晶显示屏上或取景器中出现指 示,请检查以下项目。 有些情况您可以自己调整。如果您已经 尝试了几次,但问题仍然存在,请联络 Sony 经销商或当地授权的 Sony 服务机 构。

## $C:$  ( 或 E: )  $\Box\Box$ : $\Box\Box$  ( 自检显示)

### $C:04:$

- 电池组不是 "InfoLITHIUM"电池组 (H 系列)。请使用 "InfoLITHIUM" 电池组 (H 系列)([第 73 页](#page-72-0))。
- 将交流适配器的 DC 插头牢固连接至 摄像机的 DC IN 插孔 [\(第 8 页\)](#page-7-0)。

#### $C:21: \square \square$

• 产生湿气凝结。取出盒式录像带, 并将摄像机至少搁置 1 小时, 然后 重新插入盒式录像带 [\(第 75 页\)](#page-74-0)。

#### $C:22:\square\square$

- 使用清洁卡带 (选购)清洁磁头 [\(第 76 页](#page-75-1))。
- $C:31: \square \square$  /  $C:32: \square \square$
- 发生了以上未说明的症状。取出再 插入盒式录像带,然后重新操作摄 像机。如果发生湿气凝结,切勿执 行此操作 ([第 75 页](#page-74-0))。
- 移除电源。重新连接电源,然后重 新操作摄像机。
- 更换盒式录像带。按 RESET ([第 83](#page-82-0) [页\)](#page-82-0),并重新操作摄像机。

### $E:61: \square \square$  /  $E:62: \square \square$

- 联络 Sony 经销商或当地授权的 Sony 服务机构。告知以"E"开头的 5 位 数代码。
- 101-1001 (与文件有关的警告指示)
	- 文件损坏。
	- 文件无法读取 ([第 72 页](#page-71-1))。

#### E (电池电量警告)

- 电池组即将耗尽。
- 视操作、环境或电池情况而定,即 使还有约 5 至 10 分钟剩余时间, E 仍可能闪烁。
- (湿气凝结警告) \*
	- 退出盒式录像带,移除电源,然后 打开卡带盖搁置 1 小时左右 [\(第 75](#page-74-0) [页](#page-74-0))。

(与 "Memory Stick Duo"有关的警 告指示) \*

> •"Memory Stick Duo"无法插入 [\(第 15 页](#page-14-0))。

(与 "Memory Stick Duo"格式化有 关的警告指示) \*

- •"Memory Stick Duo"损坏。
- •"Memory Stick Duo"未正确格式化 (第 [39](#page-38-2)[,72](#page-71-1) 页)。

#### (与不兼容 "Memory Stick Duo"有 关的警告指示) \*

- 插入了不兼容 "Memory Stick Duo"[\(第 72 页](#page-71-1))。
- 0回 (与录像带有关的警告指示)

#### 缓慢闪烁:

- 录像带上剩余时间少于 5 分钟。
- 未插入盒式录像带。 \*
- 盒式录像带上的写保护片设定为锁 定 [\(第 71 页\)](#page-70-1)。 \*

#### 快速闪烁:

- 录像带走完。 \*
- ▲ (退出盒式录像带警告) \*

#### 缓慢闪烁:

• 盒式录像带上的写保护片设定为锁 定 [\(第 71 页\)](#page-70-1)。

#### 快速闪烁:

- 产生湿气凝结 ([第 75 页](#page-74-0))。
- 显示自检显示代码 ([第 68 页](#page-67-0))。
- (与图像删除有关的警告指示) \*
	- 图像受保护 ([第 55 页\)](#page-54-1)。

#### - (与 "Memory Stick Duo"写保 护有关的警告指示) \*

•"Memory Stick Duo"上的写保护片 设定为锁定 ([第 72 页\)](#page-71-0)。

#### (与摄像机晃动警告有关的警告指 示)

- 摄像机不稳定,因此容易产生摄像 机晃动。用双手持稳摄像机拍摄图 像。但是摄像机晃动警告指示仍不 消失。
- \* 当屏幕上出现警告指示时听到旋律声[\(第 46](#page-45-5) [页\)](#page-45-5)。

## <span id="page-68-0"></span>警告信息示例

如果屏幕上出现警告信息,请按照说明 操作。

#### で 提示

•  $\overline{OK}$ 显示时,按  $\overline{OK}$ , 信息可转换为 $\fbox{0}$ . 按 (5),再次显示信息。

圓▲ 湿气凝结。 请退出磁带。 ([第 75 页](#page-74-0))

■ 湿气凝结。 请关机一小时。 (第 75 页)

## ▲ 重新插入磁带。(第14页)

• 检查盒式录像带是否损坏。

|◎ ▲ 录像带写保护 - 检查写保护片。 ([第 71 页](#page-70-1))

## 重新插入 Memory Stick。 ( [第 15](#page-14-0), [72](#page-71-1) 页 )

- 重新插入 "Memory Stick Duo"数 次。如果指示灯仍然闪烁,则 "Memory Stick Duo"可能损坏。试 用另一根 "Memory Stick Duo"。
- Memory Stick 未正确格式化。
	- 检查格式化,然后根据需要对 "Memory Stick Duo"格式化  $($ [第 39](#page-38-2), 72 页)。

#### Memory Stick 中的文件夹数已满。

- 建立文件夹不能超过 999MSDCF。您 无法使用本摄像机删除已创建的文 件夹。
- 您必须对 "Memory Stick Duo"格 式化 ([第 39 页\)](#page-38-2),或使用计算机删 除文件夹。

## 请检查所连接的设备。

• 关闭打印机再重新打开,然后断开 USB 电缆连接再重新连接。

## 无法打印。 请检查打印机。

• 关闭打印机再重新打开,然后断开 USB 电缆连接再重新连接。

# <span id="page-70-2"></span>附加信息 海外使用本摄像机

## 电源

您可以使用随本摄像机提供的交流适配 器,在 AC 100 V 至 240 V,50/60 Hz 范 围内,在任何国家 / 地区使用本摄像 机。

## <span id="page-70-0"></span>关于电视机彩色制式

摄像机为 PAL 制式, 因此只能在具有 AUDIO/VIDEO 输入插孔的 PAL 制式电视 机上观看图像。

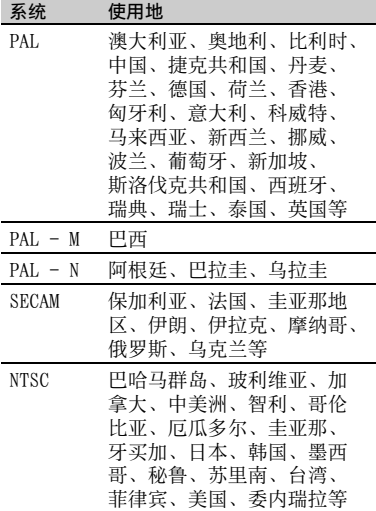

## 通过时差快速设定时钟

您可以通过输入您的居住地和所在地之 间的时差轻松地将时钟设定为海外的当 地时间。选择 (时间 /LANGUAGE)菜 单中的 [ 设定本地时间 ], 然后设定时 差 [\(第 47 页](#page-46-1))。

# 保养和预防措施

# 可使用的盒式录像带

只能使用小型 DV 格式录像带。 请使用带有MiniDV标志的盒式录像带。 本摄像机与 Cassette Memory 功能不兼 容。

## 防止录像带上产生空白段

在下列情况下,您在开始下次录制之前 使用 END SEARCH (第25页)到达已经 录制部分的结尾:

- 已经播放过此录像带。
- 已使用 EDIT SEARCH。

## 版权信号

#### ■ 播放时

如果在本摄像机上播放的盒式录像带含 有版权信号,则您将无法将其复制到与 本摄像机连接的另一台摄像机中的录像 带上。

#### $\blacksquare$  录制时 (DCR-HC48E)

您无法在本摄像机上录制含有用于软件 版权保护的版权控制信号的软件。 如果您试图录制此类软件,则液晶显示 屏或取景器上会出现 [ 版权保护 , 不能 录制。]。本摄像机在录制时不将版权控 制信号录制在录像带上。

## 使用注意事项

#### ■ 长时间不使用本摄像机时 取出盒式录像带再存放。

<span id="page-70-1"></span>

#### ■ 为防止意外删除

滑动盒式录像带上的写保护片,将其设 置在 SAVE。

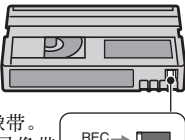

REC SAVE REC:可录制盒式录像带。 SAVE: 无法录制盒式录像带 (写保护)。

## ■ 盒式录像带贴标签时

标签只能贴在下图所示的位置,这样不 会引起摄像机故障。

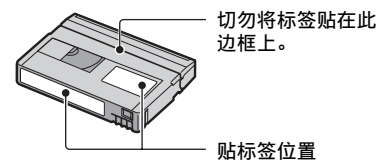

#### ■ 盒式录像带使用后

将录像带倒至开头,以避免图像或声音 失真。然后应将盒式录像带装入卡带盒 中,并竖直存放。

## ■ 清洁镀金连接器时

通常,盒式录像带每退出 10 次后, 应用 棉签清洁录像带上的镀金连接器。 如果盒式录像带上的镀金连接器弄脏或 有灰尘,则可能无法正确显示剩余录像 带指示。

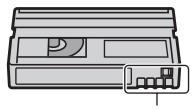

镀金连接器

# <span id="page-71-1"></span>关于 "Memory Stick"

"Memory Stick"是一种数据容量大的 紧凑型、便携式 IC 录制媒体。您只能在 摄像机中使用约为标准 "Memory Stick"一半大小的 "Memory Stick Duo"。 不过,并不保证各种 "Memory Stick Duo"均可在本摄像机上使用。

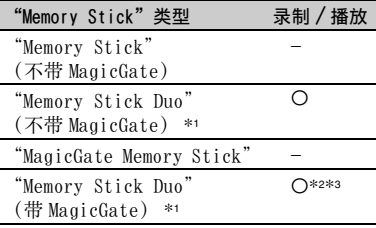

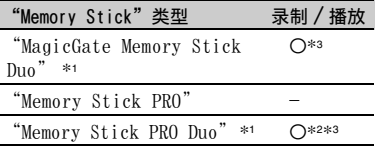

- \*1 "Memory Stick Duo"约为标准 "Memory Stick"一半大小。
- \*2 支持高速数据传送的 "Memory Stick"类 型。数据传送的速度视所使用设备而变化。
- \*3 "MagicGate"是 Sony 开发的版权保护技 术,以加密格式录制和传送内容。请注意, 在本摄像机上无法录制和播放使用 "MagicGate"技术的数据。
- 静止图像格式:摄像机以 JPEG (Joint Photographic Experts Group) 格式压缩和 录制图像数据。文件扩展名为 ".JPG"。
- 静止图像的文件名称:
	- 101-0001:摄像机屏幕上出现此文件名 称。
	- DSC00001.JPG:计算机显示屏上出现此文 件名称。
- 用计算机 (Windows OS/Mac OS)格式化的 "Memory Stick Duo"与摄像机的兼容性将 不予保证。
- 数据读取 / 写入速度可能视 "Memory Stick"与所使用的 "Memory Stick"兼容 产品的组合而变化。

## <span id="page-71-0"></span>关于带有写保护片的 "Memory Stick Duo"

用小的锥形物体将 "Memory Stick Duo"上的写保护片滑动到写保护位置, 便能防止图像被意外删除。

## 使用注意事项

对于损坏或丢失的图像数据将不予赔 偿,并可能在以下情况中发生:

- 当摄像机正在 "Memory Stick Duo"上读取 或写入图像文件 (存取指示灯点亮或正在闪 烁),如果退出 "Memory Stick Duo",关 闭摄像机电源,或取出电池组进行更换。
- 如果靠近磁铁或磁场使用 "Memory Stick Duo"。

建议在计算机硬盘上对重要数据进行备 份。
### ■ 关于操作 "Memory Stick"

操作 "Memory Stick Duo"时请谨记以 下事项。

- 在 "Memory Stick Duo"上备注区书写时切 勿用力过大。
- 切勿在 "Memory Stick Duo"或 Memory Stick Duo 转接器上贴标签或类似物。
- 携带或存放 "Memory Stick Duo"时,请将 其放入专用盒内。
- 切勿触摸或让金属物接触到连接端子。
- 切勿弯曲、掉落 "Memory Stick Duo", 或 对其施加强力。
- 切勿拆卸或改动 "Memory Stick Duo"。
- 切勿弄湿 "Memory Stick Duo"。
- 请小心将 "Memory Stick Duo"媒体放置在 幼儿无法拿到的地方。否则可能有幼儿误吞 的危险。
- 切勿将 "Memory Stick Duo"除外的任何物 体插入 "Memory Stick Duo"插槽。否则可 能导致故障。

### ■ 关于使用场所

切勿在以下场所使用或放置 "Memory Stick Duo"。

- 受高温影响的地方,如夏天停在户外的汽车 内。
- 直射阳光下。
- 湿度高或受腐蚀气体影响的地方。

### ■ 关于 Memory Stick Duo 转接器

将 "Memory Stick Duo"插入 Memory Stick Duo 转接器后,可以与标准 "Memory Stick"兼容设备同时使用。

- 用 "Memory Stick"兼容设备使用 "Memory Stick Duo"时,必须将 "Memory Stick Duo"插入 Memory Stick Duo 转接 器。
- 将"Memory Stick Duo"插入 Memory Stick Duo 转接器时,确保以正确方向插入 "Memory Stick Duo", 然后再完全插入。 请注意,使用不当可能会导致故障。此外, 如果您以错误的方向将 "Memory Stick Duo"强行插入 "Memory Stick Duo"插 槽,则 Memory Stick Duo 转接器可能损坏。
- 切勿插入未插 Memory Stick Duo的"Memory Stick Duo"转接器。否则可能导致装置故 障。
- "Memory Stick PRO Duo"上
- 在本摄像机上 "Memory Stick PRO Duo"可 以使用的最大记忆容量为 4 GB。
- 本摄像机不支持高速数据传送。

# 关于图像数据兼容性

- 由本摄像机录制在 "Memory Stick Duo"上 的图像数据文件符合 "照相机文件系统设计 规则",这是由 JEITA (Japan Electronics and Information Technology Industries Association) 建立的通用标准。
- 在本摄像机上,您无法播放在不符合此通用 标准的其他设备 (DCR-TRV900E 或 DSC-D700/D770)上录制的静止图像。(这些型号 的设备在一些地区没有出售。)
- 如果您无法使用已与另一台设备一起使用的 "Memory Stick Duo", 则用摄像机对其进 行格式化 [\(第 39 页\)](#page-38-0)。请注意,格式化将 删除 "Memory Stick Duo"上的全部信息。
- 您可能无法用本摄像机播放图像:
	- 当播放在计算机上修改过的图像数据。
	- 当播放用其他设备录制的图像数据。

# <span id="page-72-1"></span><span id="page-72-0"></span>关于 "InfoLITHIUM"电池组

本摄像机与 "InfoLITHIUM"电池组兼 容 (H 系列)。

本摄像机只能用 "InfoLITHIUM"电池 组进行操作。

InfoLITHIUM" H系列电池组具有 (i) infourmium  $\blacksquare$ 标志。

# 什么是 "InfoLITHIUM"电池组?

"InfoLITHIUM"电池组是锂离子电池 组,此类电池具有在摄像机和选购的交 流适配器 / 充电器之间对与操作条件相 关的信息进行通信的功能。

InfoLITHIUM"电池组将根据摄像机的 操作情况计算出功率消耗,并以分钟为 单位显示剩余电池时间。

# 对电池组充电

- 开始使用摄像机之前必须对电池组进行充 电。
- 我们建议在环境温度 10°C 至 30°C 范围内对 电池组充电,直至 CHG (充电)指示灯熄 灭。如果超出此温度范围对电池组进行充 电,则可能无法对其有效充电。

• 交流适配器连接到摄像机时对电池充电,并 在充电完成后,断开摄像机上 DC IN 插孔的 电缆连接,或取出电池组。

# 有效使用电池组

- 当环境温度为 10°C 或更低时,电池组性能 将下降,可使用的时间将缩短。在此情况 下,请采取下列措施之一,以便能较长时间 使用电池组。
	- 将电池组装入袋中使其变暖,在马上要开 始拍摄时再将电池组插入摄像机。
	- 请使用大容量电池组:NP-FH70/FH100 (选购)。
- 经常使用液晶显示屏或经常进行播放、快进 或倒带操作将会加快电池组消耗。 建议使用大容量电池组:NP-FH70/FH100 (选购)。
- 当摄像机未在录制或播放时,必须将 POWER 开关设定至 OFF (CHG)。当摄像机处于录制 等待或播放暂停时,仍要消耗电池。
- 在进行实际录制之前,请准备超过录制时间 两至三倍的备用电池,并进行试拍。
- 切勿让电池组碰水。此电池组不防水。

# 关于剩余电池时间指示

- 当电源中断, 而此时剩余电池时间指示显示 电池组还有足够的电量进行操作,请对电池 组重新完全充电。剩余电池时间将正确显 示。但请注意,如果电池组长时间在高温中 使用,或一直处在完全充电状态,或者频繁 使用电池组,则电池指示将无法恢复。仅将 剩余电池时间指示作为近似参考。
- 视操作条件或环境温度而定,即使电池仍剩 余 5 至 10 分钟时间,但表示电池电量低的 E 标志也会闪烁。

# 关于电池组存放

- 如果长时间不使用电池组,请每年一次对电 池组完全充电并在摄像机上将电量耗尽,以 保持功能正常。若要存放电池组,请从摄像 机上取下,并将其放在干燥、凉爽的地方。
- 若要在摄像机上对电池组完全放电,请在 **《集**本设定)菜单上将 [ 自动关机 ] 设<br>定至 [ 无 ],并让摄像机停留在录像带录制 等待状态,直至电源中断 ([第 47 页](#page-46-0))。

# 关于电池寿命

• 电池容量随着时间的推移和使用次数增加而 逐渐减小。如果两次充电之间使用时间明显 减少,请更换新的电池。

• 各电池的寿命视存放、操作和环境条件而变 化。

# <span id="page-73-0"></span>关于 i.LINK

本摄像机上的 DV 接口是 i.LINK 兼容 DV 接口。本章节将说明 i.LINK 标准及其特 性。

# 什么是 i.LINK?

i.LINK 是将数字视频、数字音频和其他 数据传送到其他 i.LINK 兼容设备的数字 串行接口。您也可以使用 i.LINK 控制其 他设备。

可以使用 i.LINK 电缆连接 i.LINK 兼容 设备。其最多的应用是各种数字 AV 设备 的操作和数据处理。

以菊花链将两台或多台 i.LINK 兼容设备 连接至本摄像机,则可以链条式操作任 何设备。请注意,操作方法或数据处理 可能会根据所连接设备的规格和特性而 变化。

- 通常,只有一个设备可以用 i.LINK 电缆连接 至本摄像机。当将本摄像机连接至具有两个 或多个 DV 接口的 i.LINK 兼容设备时,请参 阅所连接设备的使用说明书。
- i.LINK 是 Sony 提议的用于 IEEE 1394 数据传 输总线更为熟知的术语,并且是许多公司认 可的商标。
- IEEE 1394 是由电气和电子工程师协会制订 的国际标准。

# 关于 i.LINK 波特率

i.LINK 的最大波特率根据设备而变化。 有三种类型。

- S100 (约 100Mbps\*)
- S<sub>200</sub> (约 200Mbps)
- S400 (约 400Mbps)

在每个装置使用说明书的 "规格"下方 都列出波特率。在有些设备上,i.LINK 接口旁边也有指示。

当本摄像机连接至具有不同最大波特率 的设备时,波特率可能与所指示的数值 不同。

### \* 什么是 Mbps?

Mbps 表示 "每秒兆位", 或一秒钟内可 以发送或接收的数据量。例如,波特率 100Mbps 其含义是一秒钟内可以发送 100 兆位数据。

# 在本摄像机上使用 i.LINK 功能

关于本摄像机连接至具有 DV 接口的其他 视频设备时如何进行复制的详细说明, 请参阅[第 50](#page-49-0)[,52](#page-51-0) 页。

本摄像机也可以连接至其他 Sony 生产的 i.LINK (DV 接口)兼容设备 (如 VAIO 系列个人计算机)以及视频设备。 有些 i.LINK 兼容视频设备,如数字电视 机、DVD、MICROMV 或 HDV 录像机 / 播放 机与 DV 设备不兼容。连接至其他设备之 前,必须确认该设备是否与 DV 设备兼 容。有关注意事项和兼容应用程序软件 的详细说明,也请参阅所连接设备的使 用说明书。

### ◆ 注意

• 将摄像机连接到其他 i.LINK 兼容设备时,连 接或断开 i.LINK 电缆以前,必须先关闭设 备电源并从墙壁电源插座上拔下交流适配 器。

# 关于所需要的 i.LINK 电缆

请使用 Sony i.LINK 4 针 -4 针电缆 (DV 复制时)。

# 关于使用摄像机

# 关于使用和维护

- 切勿在以下场所使用或存放摄像机和附件。
	- 极热、极冷或湿度极高的地方。切勿将摄 像机和附件遗留在温度超过 60°C 的地方, 如直射阳光下,热源附近或停在太阳下的 汽车内。否则可能会引起故障或变形。
	- 靠近强磁场或机械震动。摄像机可能出现 故障。
	- 靠近强无线电电波或辐射。摄像机可能无 法正常录制。
	- 靠近 AM 接收机和视频装置。可能产生噪 音。
	- 在沙滩或满是灰尘场所。如果沙子或灰尘 进入摄像机,则可能出现故障。有时所出 现的故障将无法修复。
- 窗户旁或室外,液晶显示屏、取景器或镜 头可能会暴露在直射阳光下。这样将损坏 取景器或液晶显示屏的内部。
- 使用 DC 6.8 V/7.2 V (电池组)或 DC 8.4 V (交流适配器)操作摄像机。
- 对于DC或AC操作, 请使用这些说明中所建议 的附件。
- 切勿弄湿摄像机,例如被雨水或海水淋湿。 如果弄湿摄像机,则可能出现故障。有时所 出现的故障将无法修复。
- 如果有任何固体或液体进入机壳内,请拔掉 摄像机电源插头,并请 Sony 经销商检查后 方可继续使用。
- 避免粗暴操作、拆卸、改装、物理撞击或击 打,如敲击、跌落或踩踏在产品上。应特别 当心镜头。
- 摄像机不使用时,请将 POWER 开关设定保持 在 OFF (CHG)处。
- 切勿用毛巾包住摄像机进行操作。否则可能 造成热量积聚在内部。
- 当要断开电源线连接时,请抓住插头拔,不 要拉电源线。
- 切勿在电源线上放置任何重物而损坏电源 线。
- 保持金属接触点清洁。
- 保持遥控器和钮扣电池远离幼儿。如果意外 吞食电池,请立即就医。
- 如果电池的电解液渗漏,
	- 请联络当地授权的 Sony 服务机构。
	- 洗去可能已经接触皮肤的液体。
	- 如果液体进入眼睛,请用大量的水冲洗并 就医。

### ■ 长时间不使用本摄像机时

- 定期打开摄像机电源,并播放盒式录像带 3 分钟左右。
- <span id="page-74-0"></span>• 存放摄像机之前请将电池电量耗尽。

# 湿气凝结

如果将摄像机直接从寒冷的场所带入温 暖的场所,摄像机内部、录像带表面或 镜头上可能产生湿气凝结。在此状态 下,录像带可能会粘在磁鼓上而损坏, 或者摄像机可能无法正常操作。如果摄 像机内部有湿气凝结,则显示 [3▲ 湿 气凝结。请退出磁带。] 或 [8 湿气凝 结。请关机一小时。]。当镜头上凝结湿 气时,将不出现该指示。

### ■ 如果已经产生湿气凝结

除盒式录像带退出功能以外,其他所有 功能都将无法工作。请退出盒式录像 带,关闭摄像机,并将摄像机在卡带盖 开启的情况下放置一小时左右。遇到以 下两种情况时,摄像机可以重新使用:

- 打开电源时,不出现警告信息。
- 插入盒式录像带且按视频操作按钮时, 图 或 ▲ 均不闪烁。

如果湿气开始凝结,摄像机有时无法检 测到凝结现象。如果发生此情况,有时 卡带盖打开后 10 秒钟才能退出盒式录像 带。这不是故障。盒式录像带退出前切 勿关闭卡带盖。

### ■ 关于湿气凝结注意事项

如下所述将摄像机从寒冷的场所带入温 暖的场所时 (反之亦然),或在潮湿的 场所使用摄像机时可能会产生湿气凝 结。

- 当将摄像机从滑雪场带入用取暖设备取暖的 场所时。
- 当将摄像机从空调汽车或房间带入户外炎热 的场所时。
- 暴风或阵雨后使用摄像机。
- 在炎热或潮湿的场所使用摄像机时。

### ■ 如何避免湿气凝结

将摄像机从寒冷的场所带入温暖的场所 时,请将摄像机装入塑料袋并封紧袋 口。当塑料袋内的空气温度达到周围温 度时再打开塑料袋 (约一小时后)。

# 录像磁头

- 如果录像磁头脏了,视频或声音失真可能会 明显。
- 如果发生以下问题,请用 Sony DVM-12CLD 清 洁卡带 (选购)清洁录像磁头 10 秒钟。
	- 播放的图像上出现马赛克干扰,或显示蓝 屏。

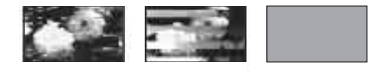

- 播放的图像不移动。
- 未出现播放的图像或声音中断。
- 录制/播放时屏幕上出现 [☎16 录像磁头 已脏。请使用清洁卡带。1/[◎卤 视频头 脏。请使用清洁卡带。]

• 录像磁头长时间使用后出现磨损。如果使用 清洁带 (选购)后仍然无法获得清晰的图 ……<br>像, 则可能是录像磁头已经磨损。请联络 Sony 经销商或当地授权的 Sony 服务机构更 换录像磁头。

# 液晶显示屏

- 切勿对液晶显示屏施加过大的压力,否则可 能造成损坏。
- 如果在寒冷的地方使用摄像机,液晶显示屏 上可能会出现余像。这不是故障。
- 在使用摄像机时,液晶显示屏的背面可能发 热。这不是故障。

### ■ 清洁液晶显示屏

如果指印或灰尘弄脏液晶显示屏,建议 您使用柔软的布进行清洁。使用液晶显 示屏清洁套件 (选购)时, 切勿将清洁 液直接涂在液晶显示屏上。请使用蘸有 液体的清洁纸。

### <span id="page-75-0"></span>■ 关于触摸屏调整 (校准)

触摸屏上的按钮可能无法正确工作。如 果发生此情况,请按照以下步骤操作。 建议您在操作时使用随机提供的交流适 配器将摄像机连接至电源插座。

- 1 反复滑动 POWER 开关打开 PLAY/EDIT 指 示灯。
- 2 按 **EMENU** → [MENU] → ■■ (基本设 定)→[校准]→  $\overline{OK|}$ 。 使用 4:3 纵横比时,画面变为 16:9 纵 横比。

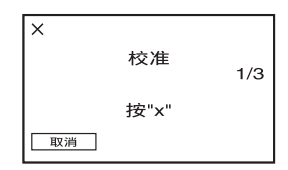

<span id="page-75-1"></span>3 用 "Memory Stick Duo"的一角或诸如 此类的物体按屏幕上显示的 "×"。 "×"的位置发生改变。

若要取消 [ 校准 ]. 则在步骤 3 中按 [ 取消 ]。

如果您未按正确的点,则从步骤 3 重新 开始。

# b 注意

• 如果转动了液晶显示屏,则无法校准。

# 关于处理外壳

- 如果外壳弄脏,请用软布稍稍蘸水进行清 洁,然后用干布将外壳擦干。
- 避免以下操作,以免损坏表面。
	- 使用稀释剂、汽油、酒精、化学织物、驱 虫剂、杀虫剂和遮光剂等化学物。
	- 手上沾有以上物质进行操作。
	- 外壳长时间接触橡胶或乙烯树脂等物质。

# 关于镜头的保护和存放

- 在下列情况中,用软布擦拭镜头的表面:
	- 镜头表面有指印。
	- 在炎热或潮湿的场所
	- 镜头暴露在海边等含盐份的空气中。
- 将镜头存放在通风良好,灰尘很少的地方。
- 为了防止发霉,请按照上述说明定期清洁镜 头。建议一个月操作一次摄像机,以长期保 持其最佳状态。

# <span id="page-76-0"></span>清除取景器中的灰尘

- 1 拉出取景器。
- 2 当用圆珠笔等尖头工具按住边上的锁 扣时,按箭头方向拉出目镜遮光罩。

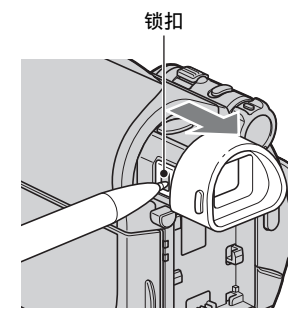

3 用相机专用吹气球等清除目镜遮光罩 上的灰尘。

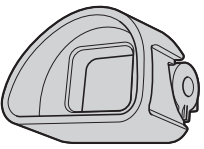

- 4 将取景器按回摄像机机体。
- 5 用相机专用吹气球等清除目镜遮光罩 安装处内侧的灰尘。

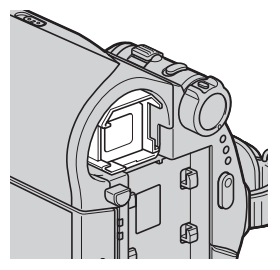

6 将目镜遮光罩与取景器相接,笔直推 动直至听到喀嗒声。

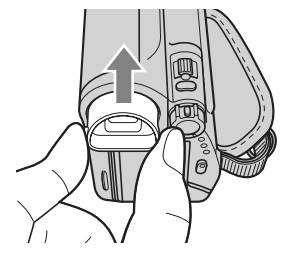

### b 注意

- 目镜遮光罩是精密部件。切勿进一步拆卸。
- 切勿触摸目镜遮光罩的镜头。

# 对预装的充电电池进行充电

本摄像机有一个预装的充电电池,即使 POWER 开关设定至 OFF (CHG), 也能保 存日期、时间和其他设定。通过交流适 配器将摄像机连接至电源插座时或安装 了电池组时,预装的充电电池始终在充 电。如果您根本没有连接交流适配器使 用摄像机或没有安装电池组, 则约 3 个 月充电电池将完全放电。请对预装充电 电池充电,然后使用摄像机。 但是,即使预装充电电池未充电,只要 不录制日期, 摄像机操作将不受影响。

### ■ 充电方法

使用随机提供的交流适配器将摄像机连 接至电源插座,并将摄像机在 POWER 开 关设定至 OFF (CHG) 的情况下搁置 24 小时以上。

# <span id="page-77-0"></span>更换遥控器电池

- 1 按住锁扣,将手指甲插入缝隙中拉出电 池框。
- 2 将新电池 + 面朝上放入。
- 3 将电池框插回遥控器,直至听到喀嗒 声。

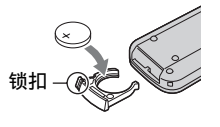

### 警告

电池如果处置不当,则可能引起电池 爆炸。切勿充电、拆卸或丢弃在火 中。

### b 注意

• 当锂电池电量微弱时,遥控器的操作距离会 缩短,或者遥控器可能无法正常操作。在此 情况下,请更换 Sony CR2025 锂电池。使用 其他电池可能存在着火或爆炸的危险。

# <span id="page-77-1"></span>规格

### 系统

### 录像系统

2 旋转磁头,螺旋扫描系统 静止图像录制系统

Exif Ver.  $2.2*$ 

#### 录音系统

旋转磁头,PCM 系统 量子化:12 位 (Fs 32 kHz, 立体声 1,立体声 2),16 位  $(Fs 48 kHz, \; \overrightarrow{T}$ 体声)

### 视频信号

PAL 彩色, CCIR 标准

可用盒式录像带 印有 标志的小型 DV 盒式录像 带

### 录像带速度

SP:约 18.81 mm/s

- LP:约 12.56 mm/s
- 录制 / 播放时间

SP:60 分钟 (使用 DVM60 盒式录像 带)

LP:90 分钟 (使用 DVM60 盒式录像 带)

### 快进 / 倒带时间

约 2 分 40 秒 (使用 DVM60 盒式录像 带和充电电池组) 约 1 分 45 秒 (使用 DVM60 盒式录像 带和交流适配器)

### 取景器

电动取景器 (0.27 型,纵横比 16:9,123 200 点)

#### 成像设备

3 mm (1/6 型) CCD (电荷耦合器)

总计:约 1 070 000 像素

有效 (静像):1 000 000 像素

有效 (动画):690 000 像素

### 镜头

Carl Zeiss Vario-Tessar 25 倍 (光学),2 000 倍 (数码)

### 焦距

```
f=2.5 - 62.5 mm
   当转换为 35 mm 照相机时
   CAMERA-TAPE 中:
   41 \sim 1 189 mm** (16:9)43 \sim 1075 mm (4:3)CAMERA-MEMORY 中:
   36 \sim 900 \text{ mm} (4:3)39 \sim 975 \text{ mm} (16:9)F1.8 - 3.2滤光镜直径:30 mm
色温
```
[ 自动设定 ], [ 单键结合 ], [ 室内 ] (3 200 K), [ 室外 ]

(5 800 K)

## 最低照明

- 4 lx (lux) (自动缓慢快门 开,快 门速度 1/25 秒)
- 0 lx (lux) (使用 NightShot plus 功能时)
- \* "Exif"是静止图像的文件格式,是 由 JEITA (Japan Electronics and Information Technology Industries Association)所建立。此格式的文 件可以在录制时加入摄像机设定等附 加信息。
- \*\* 焦距数值为因广角像素读出而产生的 实际数值。

# 输出连接器

# 音频 / 视频输出

10 针连接器 视频信号:1 Vp-p,75 Ω (欧姆) 亮度信号:1 Vp-p,75 Ω (欧姆) 色度信号:0.3 Vp-p, 75 Ω (欧 姆) 音频信号:327 mV (负载阻抗  $47$  kΩ  $($  千欧姆) 时), 输出阻抗小 于 2.2 kΩ (千欧姆)

# 液晶显示屏

# 图像

6.9 cm (2.7 型,纵横比 16:9) 总点数  $123\ 200\ (560\times220)$ 

常规

### 电源要求

DC 6.8 V/7.2 V (电池组) DC 8.4 V (交流适配器) 平均功率消耗 摄像机使用取景器拍摄时 2.5 W 摄像机使用液晶显示屏拍摄时 2.8 W 操作温度 0°C 至 40°C 存放温度  $-20$ °C  $\overline{2}$  +60°C 尺寸 (约)  $63 \times 85 \times 114$  mm  $($ 宽 / 高 / 深 ) 包括突出部分  $63 \times 85 \times 115$  mm (宽/高/深) 包括安装了随机提供电池组 NP-FH40 时的突出部分 质量 (约) 400 g,仅主机, 465 g,包括 NP-FH40 充电电池组和 DVM60 盒式录像带 随机附件 请参阅[第 7 页。](#page-6-0) Handycam Station 输入 / 输出连接 器 DCRA-C155 (DCR-HC48E) 音频 / 视频输出 10 针连接器 视频信号:1 Vp-p,75 Ω (欧姆) 亮度信号:1 Vp-p,75 Ω (欧姆) 色度信号:0.3 Vp-p, 75 Ω (欧 姆) 音频信号:327 mV (负载阻抗 47 kΩ (千欧姆) 时), 输出阻抗小  $\pm 2.2$  kΩ (千欧姆) USB 插孔 小型 B DV 输入 / 输出

> i.LINK 接口 (IEEE1394,4 针连接 器 S100)

# 续→ 79

规格 (续)

DCRA-C156 (DCR-HC47E) 音频 / 视频输出 10 针连接器 视频信号:1 Vp-p,75 Ω (欧姆) 亮度信号:1 Vp-p,75 Ω (欧姆) 色度信号:0.3 Vp-p, 75 Ω (欧姆) 音频信号:327 mV (负载阻抗 47 kΩ (千欧姆)时), 输出阻抗小 于 2.2 kΩ (千欧姆) USB 插孔 小型 B DV 输出 i.LINK 接口 (IEEE1394,4 针连接 器 S100) 交流适配器 AC-L200/L200B 电源要求 AC 100 V - 240 V,  $50/60$  Hz 电流消耗  $0.35 - 0.18$  A 功率消耗 18 W 输出电压 DC 8.4 V\* 操作温度 0°C 至 40°C 存放温度 -20°C 至 +60°C 尺寸 (约)  $48 \times 29 \times 81$  mm ( 宽 / 高 / 深 ), 不包括突出部分 质量 (约) 170 g 电源线除外 \* 其他规格请参见交流适配器上的标 签。 充电电池组 NP-FH40 最大输出电压 DC 8.4 V

# 输出电压

DC 7.2 V

容量 4.9 Wh (680 mAh) 尺寸 (约)  $31.8 \times 18.5 \times 45.0$  mm (宽 / 高 / 深) 质量 (约) 45 g 操作温度 0°C 至 40°C 类型

锂离子

设计和规格如有变更,恕不另行通知。

# 关于商标

- "Handycam"和 **HANDIDYCAM**是 Sony Corporation 的注册商标。
- "Memory Stick", " Stick Duo"、 "MEMORY STICK DUO"、 "Memory Stick PRO Duo" 、 "MEMORY STICK PRO DUO" \ "MagicGate" \ "MAGICGATE", "MagicGate Memory Stick"和 "MagicGate Memory Stick Duo"是 Sony Corporation 的商标。
- •"InfoLITHIUM"是 Sony Corporation 的商 标。
- i.LINK 和記是 Sony Corporation 的商标。
- **Mini** N Video 是商标。
- Microsoft、Windows 和 Windows Media 是 U.S. Microsoft Corporation 在美国和其他 国家的商标或注册商标。
- Macintosh和 Mac OS是 Apple Computer, Inc 在美国和其他国家的注册商标。
- Pentium是 Intel Corporation的商标或注册 商标。
- Adobe 和 Adobe Reader 是 Adobe Systems Incorporated 在美国和 / 或其他国家的注册 商标或商标。

所有其他在此涉及的产品名称可能是各自公司 的商标或注册商标。另外,本手册中将不在每<br>处都注明™ 和 "®"。

# 快速参考 认识部件和控制按钮

()中的数字为参考页。

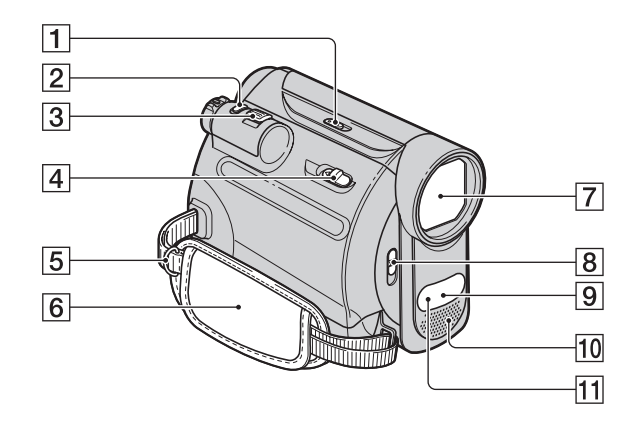

- A NIGHTSHOT PLUS 开关 [\(20](#page-19-0))
- **2** PHOTO 按钮 [\(16](#page-15-0), 19)
- 3 电动变焦杆 [\(20](#page-19-1), 24)
- $\boxed{4}$   $\boxed{^{\circ}$  OPEN/EJECT 控制杆 [\(14](#page-13-0))
- 5 肩带穿孔 安装肩带 (选购)。
- $6$  握带 [\(13](#page-12-0))
- G 镜头 (Carl Zeiss Lens)[\(4](#page-3-0))
- $\boxed{8}$  LENS COVER 开关 [\(12](#page-11-0))
- 9 遥控感应器 将遥控器 [\(85](#page-84-0))对着遥控感应器操 作摄像机。
- 10 内部立体声麦克风 [\(44](#page-43-0))
- <span id="page-81-0"></span>11 红外线端口 [\(20](#page-19-0))

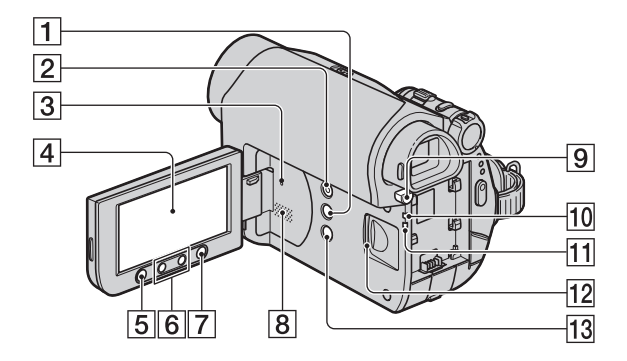

- A DISP/BATT INFO 按钮 ([10](#page-9-0)[,12\)](#page-11-1)
- $\boxed{2}$  EASY 按钮 ([16\)](#page-15-1)
- 3 RESET 按钮 初始化全部设定,包括日期和时间设 定。
- [4] 液晶显示屏 / 触摸屏 ([12](#page-11-2)[,86\)](#page-85-0)
- E REC START/STOP 按钮 ([16,](#page-15-2) [18\)](#page-17-0)
- [6] 变焦按钮 ([20](#page-19-1), 24)
- G WIDE SELECT 按钮 ([21\)](#page-20-0)
- 8 扬声器 播放声音从扬声器发出。关于如何调 节音量,请参阅[第 22 页。](#page-21-0)
- **9** BATT (电池释放) PUSH 按钮 ([9\)](#page-8-0)
- [10] CHG (充电) 指示灯 ([8\)](#page-7-0)
- $\Pi$ 存取指示灯 ([15\)](#page-14-0)
- [12] "Memory Stick Duo" 插槽 ([15\)](#page-14-0)
- M BACK LIGHT 按钮 ([21\)](#page-20-1)

# 认识部件和控制按钮 (续)

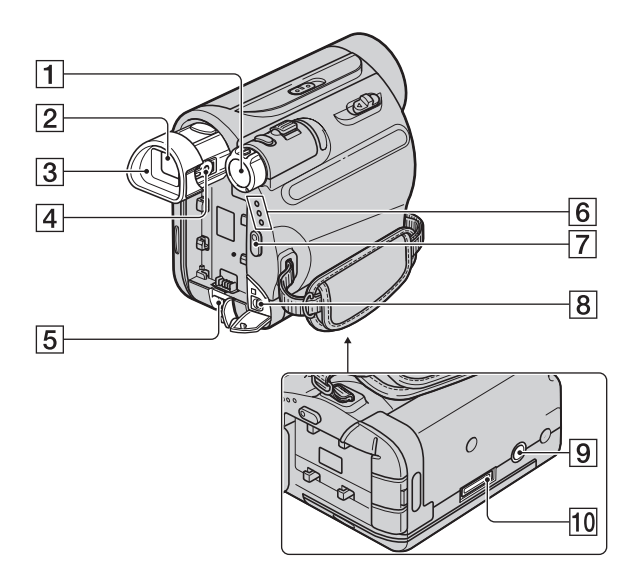

- $\fbox{1}$  POWER 开关 [\(11](#page-10-0))
- 2 取景器 [\(13](#page-12-1))
- [3] 目镜遮光罩 [\(77](#page-76-0))
- [4] 取景器镜头调节杆 [\(13](#page-12-1))
- E DC IN 插孔 [\(9](#page-8-1))
- **6** CAMERA-TAPE, CAMERA-MEMORY, PLAY/EDIT 指示灯 [\(11](#page-10-0))
- $\boxed{7}$  REC START/STOP 按钮  $(16, 18)$  $(16, 18)$  $(16, 18)$  $(16, 18)$
- $\boxed{8}$  A/V OUT 插孔 [\(28](#page-27-0), 50)
- <span id="page-83-0"></span>9 三脚架插孔 使用三脚架螺丝将三脚架 (选购: 螺丝长度必须小于 5.5 mm) 安装在 三脚架插孔中。
- 10 接口连接器

# <span id="page-84-1"></span>Handycam Station

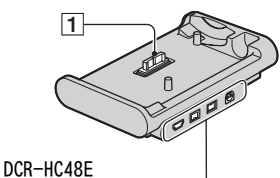

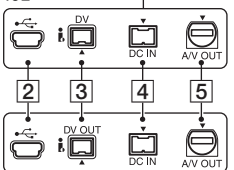

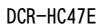

# <span id="page-84-2"></span><span id="page-84-0"></span>遥控器

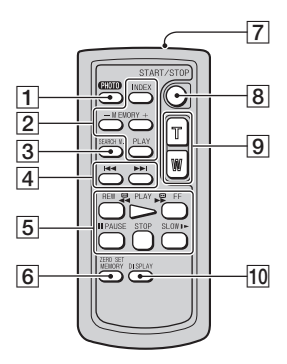

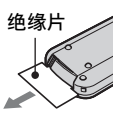

# (2) 注意

- 使用遥控器之前取出绝缘片。
- 将遥控器对着遥控感应器操作摄像机([第 82](#page-81-0) [页](#page-81-0))。
- 若要更换电池,请参[阅第 78 页。](#page-77-0)
- 1 接口连接器
- $[2]$   $\psi$  (USB) 插孔 ([56\)](#page-55-0)
- $3$  对于 DCR-HC48E:  $DV$  接口 ([50](#page-49-0)[,52\)](#page-51-0) 对于 DCR-HC47E:  $\bullet$  DV OUT 接口 ([50\)](#page-49-0)
- $\boxed{4}$  DC IN 插孔  $(8)$  $(8)$
- E A/V OUT 插孔 ([28](#page-27-0)[,50\)](#page-49-0)

- A PHOTO 按钮 \* ([16,](#page-15-0) [19\)](#page-18-0) 当您按此按钮时的画面显示图像将作为静 止图像被录制在 "Memory Stick Duo" 上。
- **2** Memory 控制按钮 (索引 \*\*, -/+, Memory 播放) ([17](#page-16-0), 23)
- C SEARCH M. 按钮 ([26\)](#page-25-0) \*\*
- 4 →→ (上一个 / 下一个) 按钮 ([26\)](#page-25-0) \*\*
- 5 录像控制按钮 (倒带、播放、快进、 暂停、停止、慢动作)([17](#page-16-1)[,22\)](#page-21-1)
- F ZERO SET MEMORY 按钮 ([26\)](#page-25-1)\*\*
- 7 发送器
- $\boxed{8}$  REC START/STOP 按钮 ([16,](#page-15-2) [18\)](#page-17-0)
- **9** 电动变焦按钮 ([20](#page-19-1), 24)
- 10 DISPLAY 按钮 切换屏幕指示 (如电池信息)为开启或关 闭。
- \* Easy Handycam 操作过程中,POWER 开关设 定为 CAMERA-TAPE 时无效。
- \*\*Easy Handycam 操作过程中无效。

# <span id="page-85-4"></span><span id="page-85-0"></span>录制 / 播放过程中显示的指示

<span id="page-85-2"></span>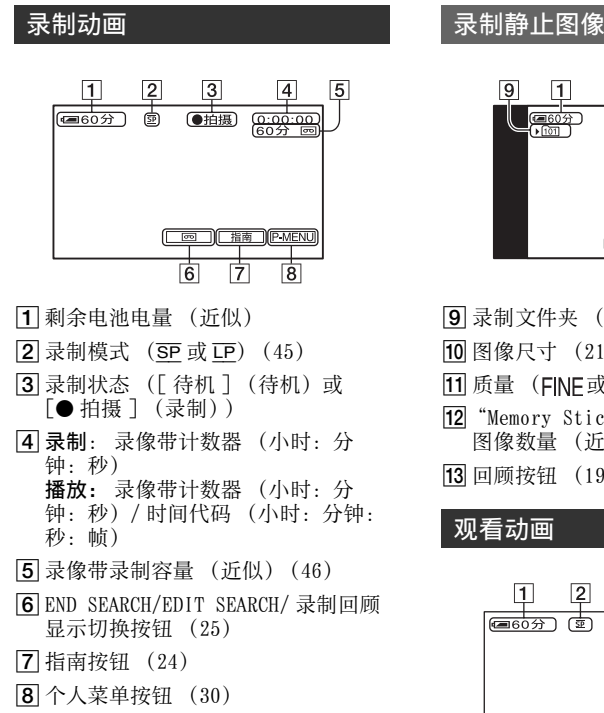

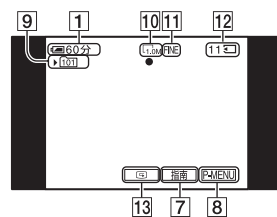

 $\boxed{9}$  录制文件夹 [\(39\)](#page-38-1)

10 图像尺寸 ([21](#page-20-0)[,38\)](#page-37-0)

- 11 质量 (FINE或STD) ([38](#page-37-0))
- <span id="page-85-1"></span>12 "Memory Stick Duo" 指示和可录制 图像数量 (近似)
- <span id="page-85-3"></span>13 回顾按钮 ([19](#page-18-1))

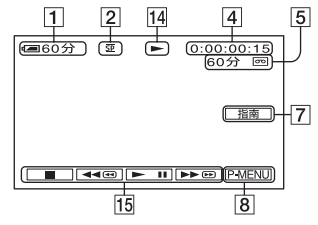

14 录像带走带指示

15 录像操作按钮 ([22\)](#page-21-1)

# 观看静止图像

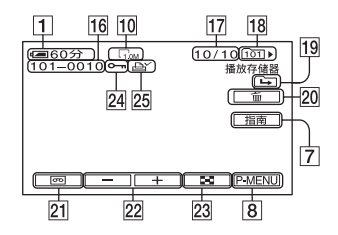

- 16 数据文件名称
- Q 当前播放文件夹中录制图像的图像编 号 / 总数
- 18 播放文件夹 ([39\)](#page-38-2)
- 19 上一个 / 下一个文件夹图标 当显示当前文件夹的第一个或最后一个图 像且同一个 "Memory Stick Duo"中有多 个文件夹时出现下列指示。
	- (二): 按 -- 移动至前一个文件夹。
	- [二]: 按 + 移动至下一个文件夹。
	- :按<u>[一]/[+]</u>移动至前一个或下一<br>一个文件夹。
- 20 图像删除按钮 ([54\)](#page-53-0)
- 21 录像带播放选择按钮 ([23\)](#page-22-0)
- 22 上一个 / 下一个图像按钮 ([23\)](#page-22-0)
- 23 索引画面显示按钮 ([23\)](#page-22-0)
- 24 图像保护标志 ([55\)](#page-54-0)
- 25 打印标志 ([55\)](#page-54-1)

# 当您进行更改时的指示

您可以使用 [ 显示指示 ] (第88页) 杳 看液晶显示屏上出现的每项指示的功 能。

### ◆ 注意

• 当您使用 [ 显示指示 ] 时, 某些指示可能不显 示。

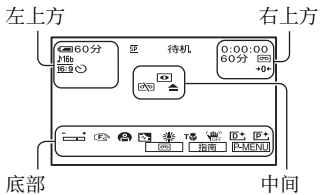

# 左上方

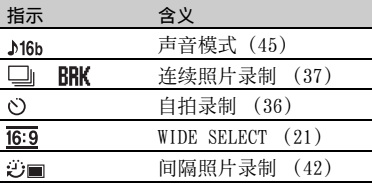

# 右上方

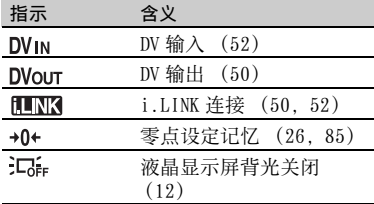

### 中间

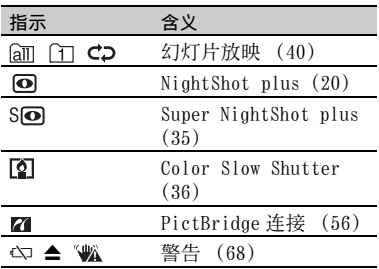

# 底部

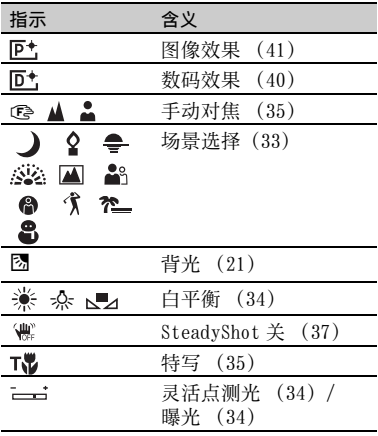

# 其他指示

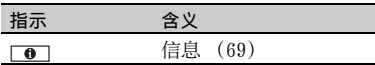

# <span id="page-87-1"></span>录制过程中的数据代码

<span id="page-87-2"></span>摄像机将自动记录录制时的日期 / 时间 数据和摄像机设定数据。在录制过程 中,屏幕上不出现这些数据,但您可以 在播放过程中作为 [ 数据代码 ] 检查这 些数据 [\(第 46 页](#page-45-1))。

# <span id="page-87-3"></span><span id="page-87-0"></span>查看屏幕指示 (显示指导)

您可以方便地查看液晶显示屏上出现的 每项指示的含义。

 $\bigcirc$  按 [ 指南 ]  $\rightarrow$  [ 显示指示 ]。

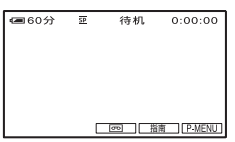

2 按含有您想要查看指示的区域。 屏幕上列出此区域中指示的含义。如 果您无法找到您想要查看的指示, 则 按 | 一 / 一 讲行切换。

若要结束操作, 按 [ 结束 ]。

# ☆ 提示

• 您也可以按 PMENU → 「显示指示 1 进行操 作。

# 索引

# 数字 / 符号

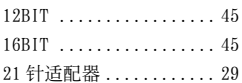

# A

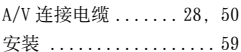

# B

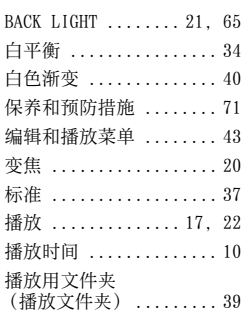

# C

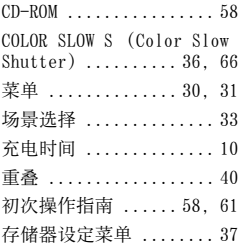

# D

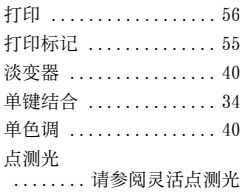

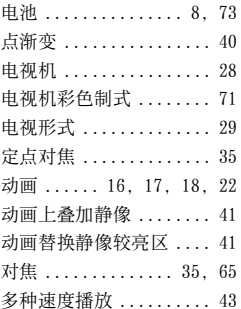

# E

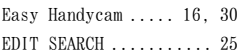

# F

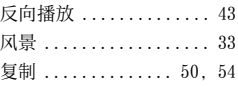

# G

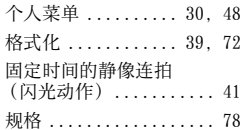

# H

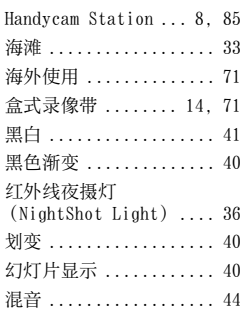

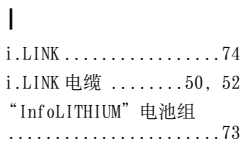

# J

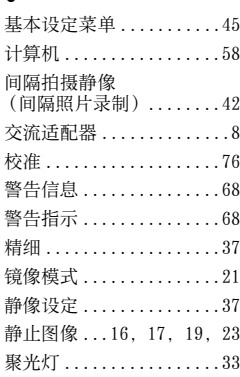

# K

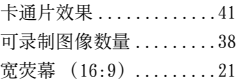

# L

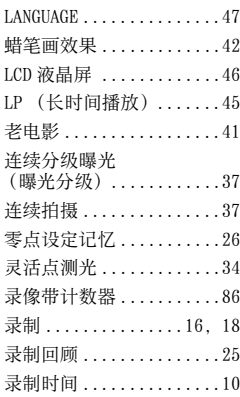

# 快速参考 **89**快速参考

# 续→ 89

# M

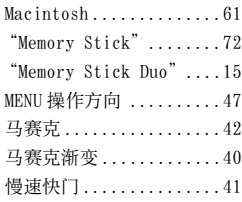

# P

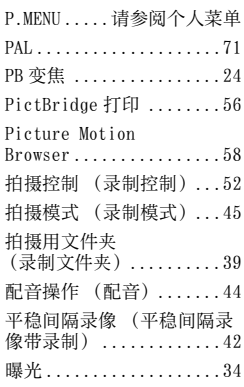

# $\pmb{0}$

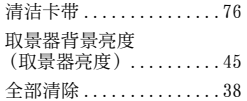

# R

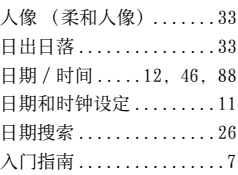

# S

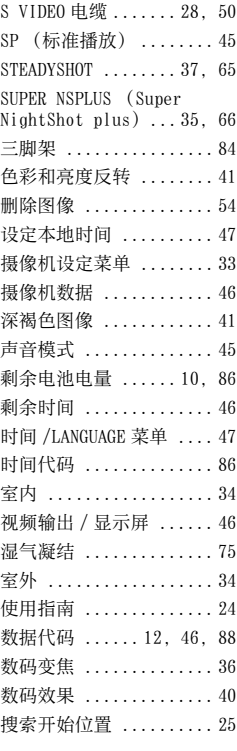

# T

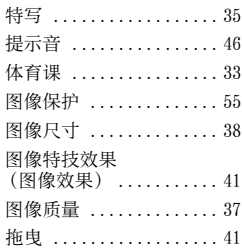

# U

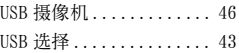

# W

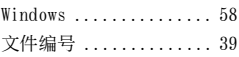

# X

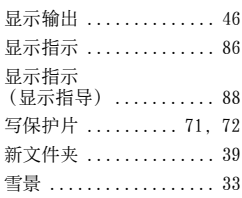

# Y

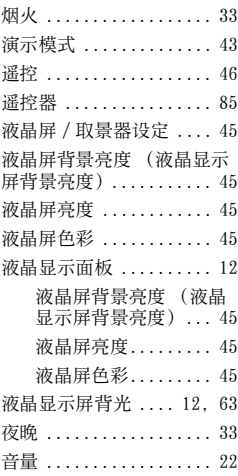

# Z

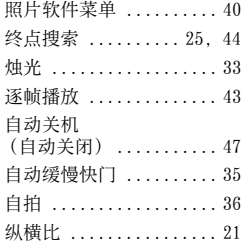

**ANOS** 

# 产品中有毒有害物质或元素的名称及含量

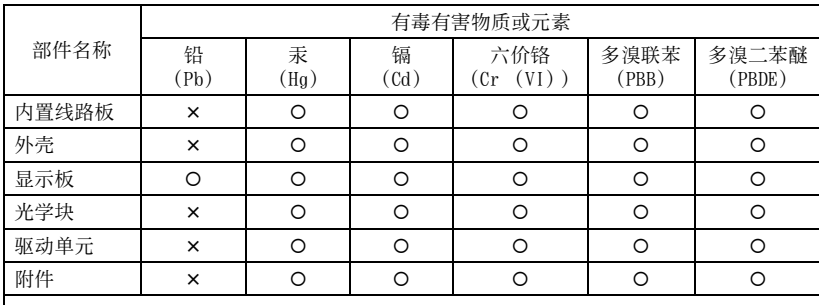

{ :表示该有毒有害物质在该部件所有均质材料中的含量均在 SJ/T11363-2006 标准规 定的限量要求以下。

× :表示该有毒有害物质至少在该部件的某一均质材料中的含量超出 SJ/T11363-2006 标准规定的限量要求。

在我们的客户支持网站可以查询到本产品新增 的信息和日常问题的答案。

http://www.sony.net/

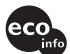

使用基于不含有VOC (挥发性有机成分) 的 植物油的油墨在70%以上再生纸上印刷。

Printed in Japan

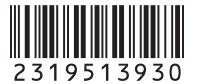